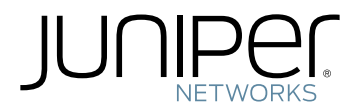

# SRX340 Services Gateway Hardware Guide

Modified: 2017-08-14

Juniper Networks, Inc. 1133 Innovation Way Sunnyvale, California 94089 USA 408-745-2000 www.juniper.net

Copyright © 2017 Juniper Networks, Inc. All rights reserved.

Juniper Networks, the Juniper Networks logo, Juniper, and Junos are registered trademarks of Juniper Networks, Inc. and/or its affiliates in the United States and other countries. All other trademarks may be property of their respective owners.

Juniper Networks assumes no responsibility for any inaccuracies in this document. Juniper Networks reserves the right to change, modify, transfer, or otherwise revise this publication without notice.

*SRX340 Services Gateway Hardware Guide* Copyright © 2017 Juniper Networks, Inc. All rights reserved.

The information in this document is current as of the date on the title page.

#### YEAR 2000 NOTICE

Juniper Networks hardware and software products are Year 2000 compliant. Junos OS has no known time-related limitations through the year 2038. However, the NTP application is known to have some difficulty in the year 2036.

#### END USER LICENSE AGREEMENT

The Juniper Networks product that is the subject of this technical documentation consists of (or is intended for use with) Juniper Networks software. Use of such software is subject to the terms and conditions of the End User License Agreement ("EULA") posted at <http://www.juniper.net/support/eula/>. By downloading, installing or using such software, you agree to the terms and conditions of that EULA.

# Table of Contents

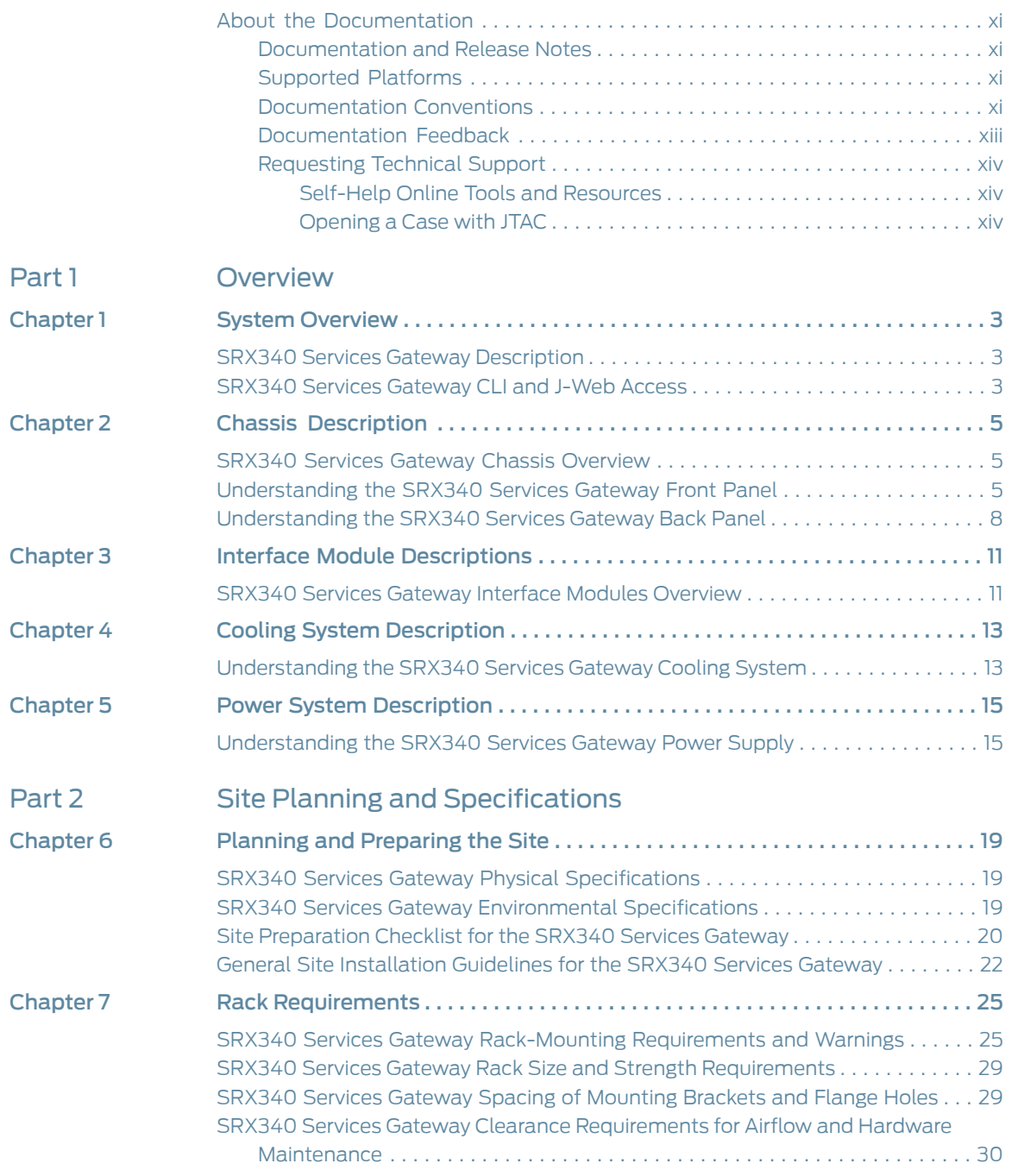

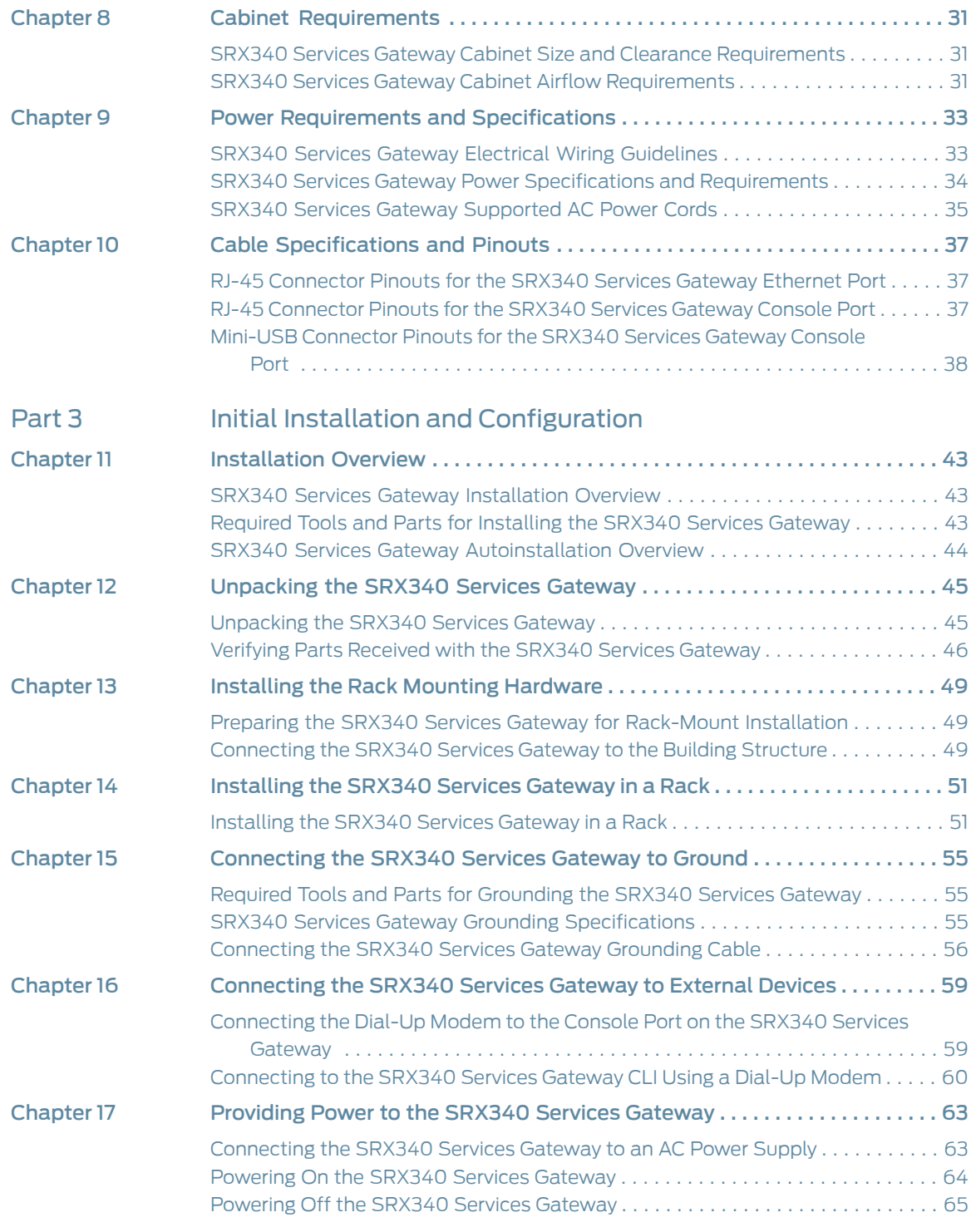

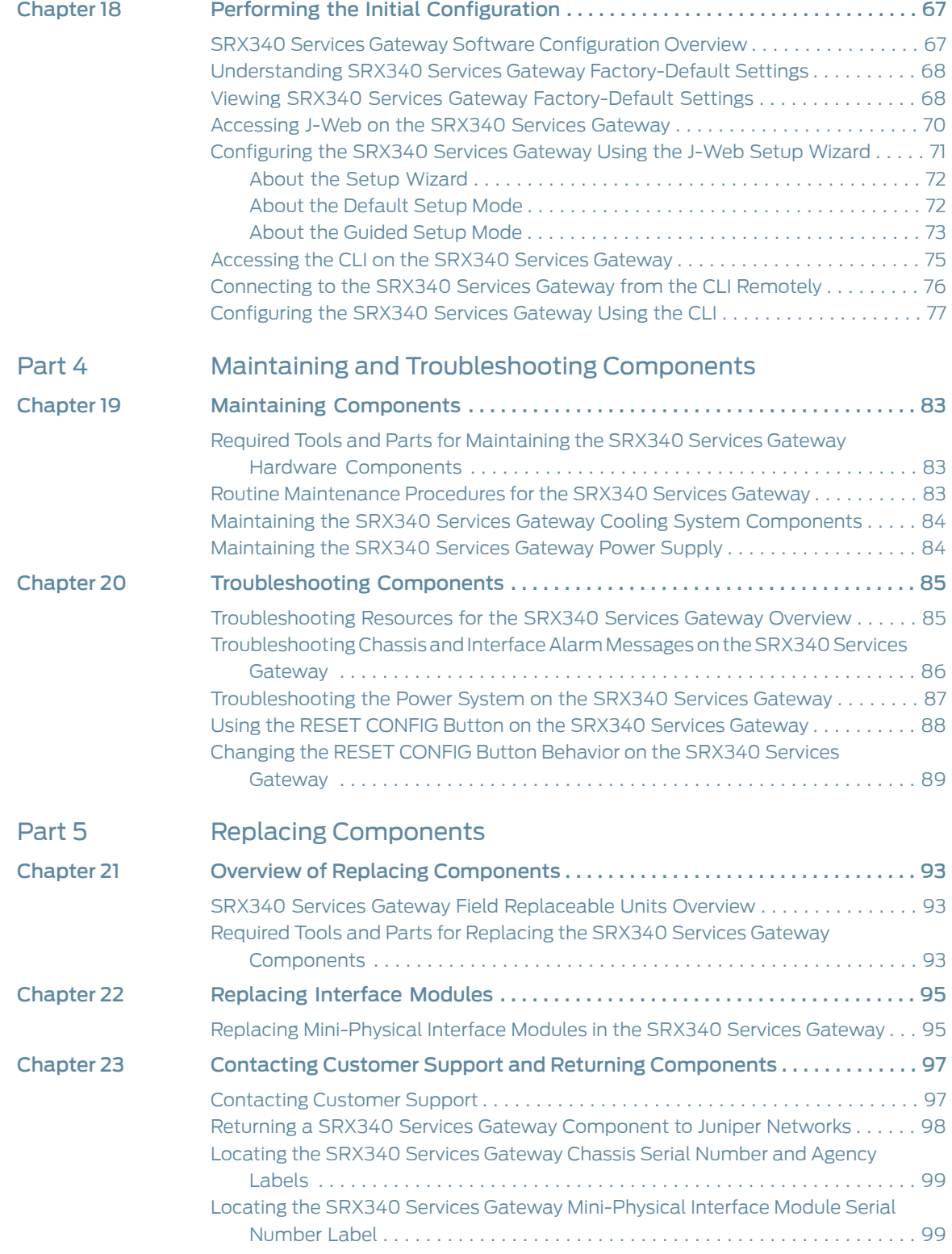

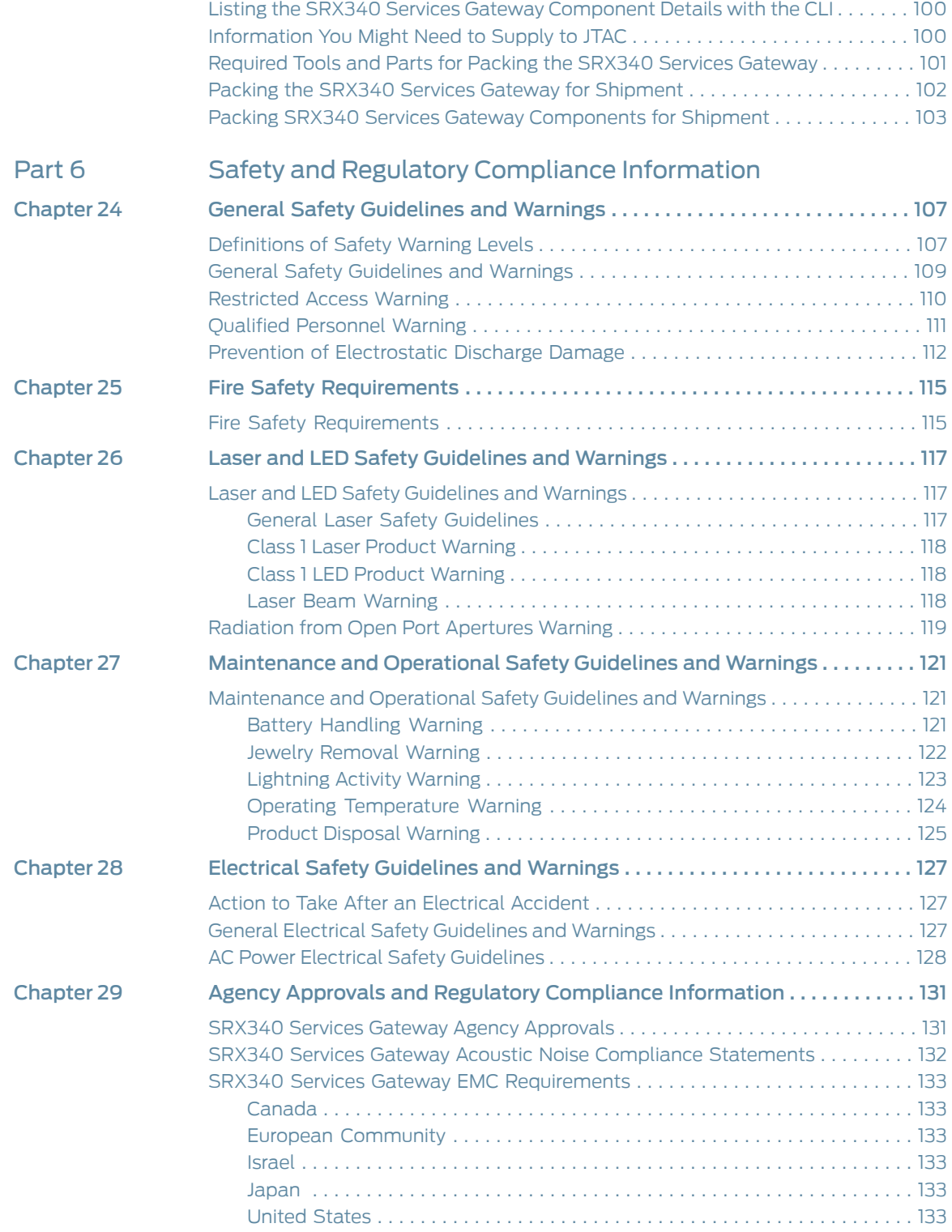

# List of Figures

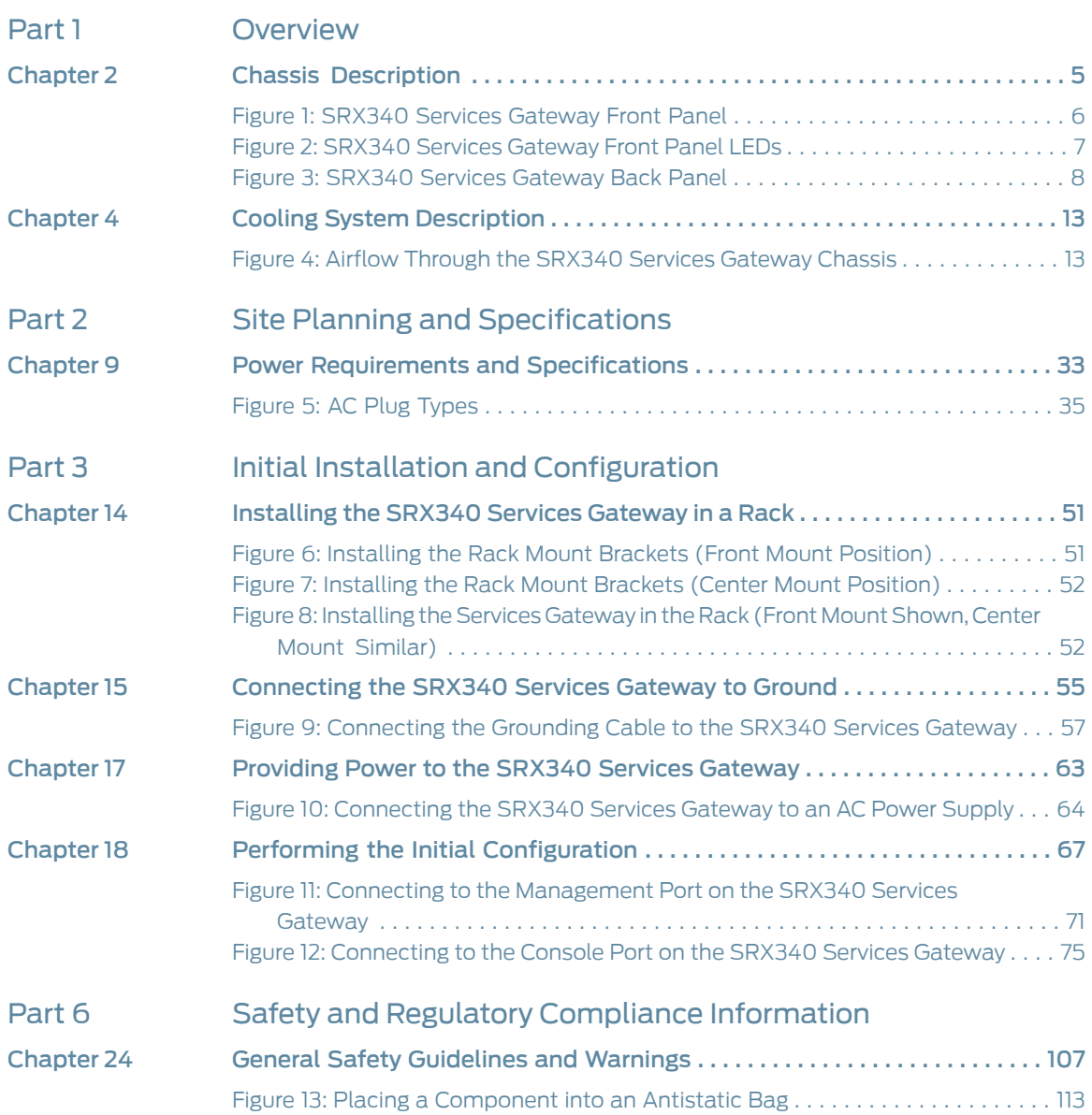

# List of Tables

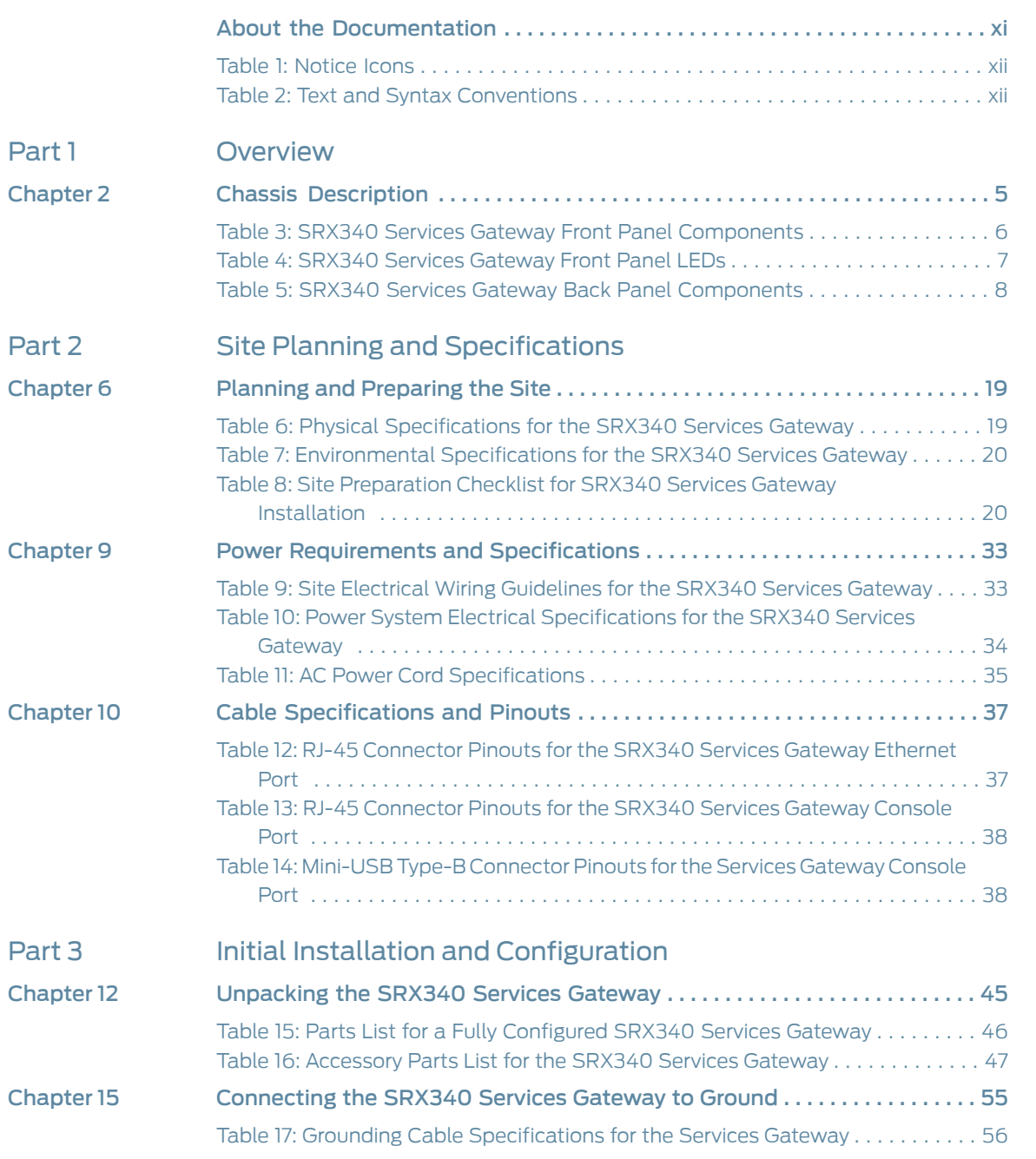

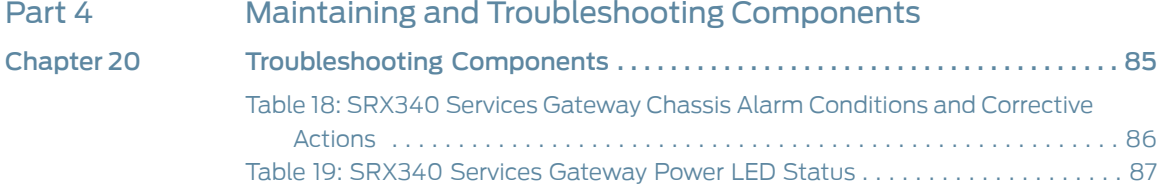

# <span id="page-10-0"></span>About the Documentation

- [Documentation](#page-10-1) and Release Notes on [page](#page-10-1) xi
- [Supported](#page-10-2) Platforms on [page](#page-10-2) xi
- [Documentation](#page-10-3) Conventions on [page](#page-10-3) xi
- [Documentation](#page-12-0) Feedback on [page](#page-12-0) xiii
- [Requesting](#page-13-0) Technical Support on [page](#page-13-0) xiv

### <span id="page-10-1"></span>Documentation and Release Notes

To obtain the most current version of all Juniper Networks ® technical documentation, see the product documentation page on the Juniper Networks website at <http://www.juniper.net/techpubs/>.

If the information in the latest release notes differs from the information in the documentation, follow the product Release Notes.

Juniper Networks Books publishes books by Juniper Networks engineers and subject matter experts. These books go beyond the technical documentation to explore the nuances of network architecture, deployment, and administration. The current list can be viewed at <http://www.juniper.net/books>.

# <span id="page-10-3"></span><span id="page-10-2"></span>Supported Platforms

For the features described in this document, the following platforms are supported:

• [SRX340](http://www.juniper.net/techpubs/en_US/release-independent/junos/information-products/pathway-pages/hardware/srx340/index.html)

### Documentation Conventions

[Table](#page-11-0) 1 on page xii defines notice icons used in this guide.

# <span id="page-11-0"></span>Table 1: Notice Icons

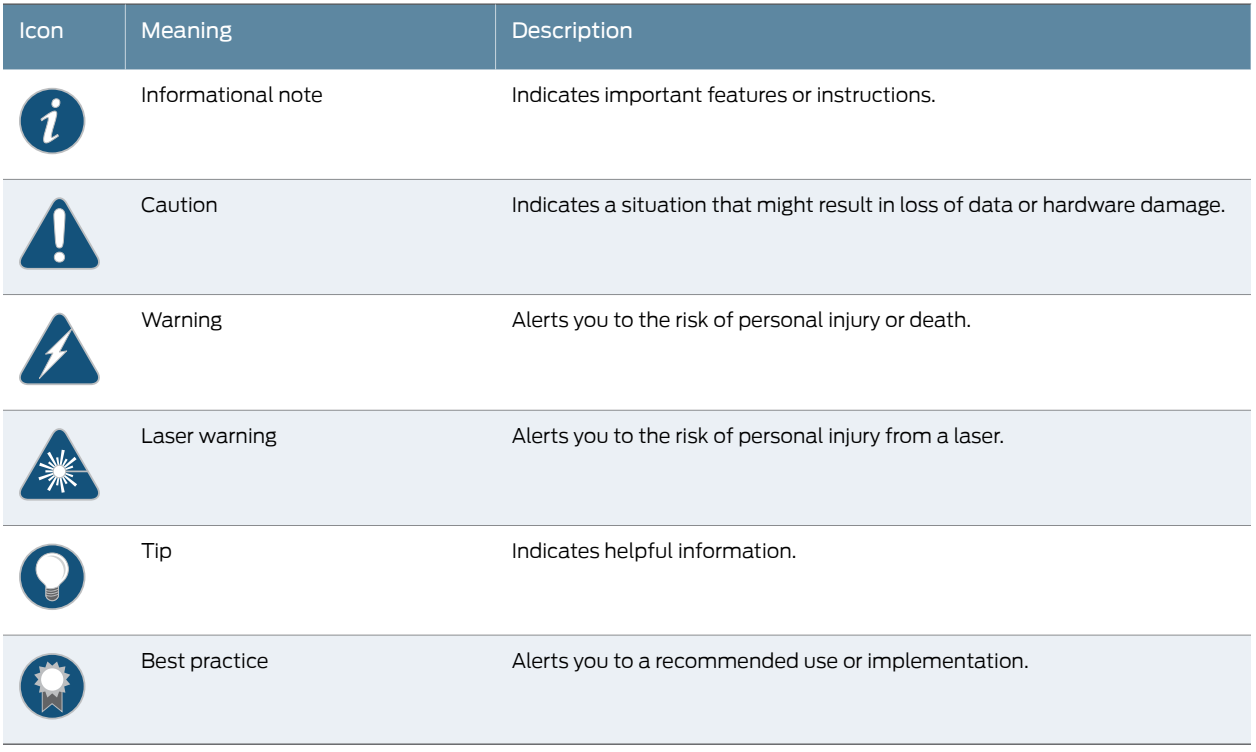

<span id="page-11-1"></span>[Table](#page-11-1) 2 on page xii defines the text and syntax conventions used in this guide.

# Table 2: Text and Syntax Conventions

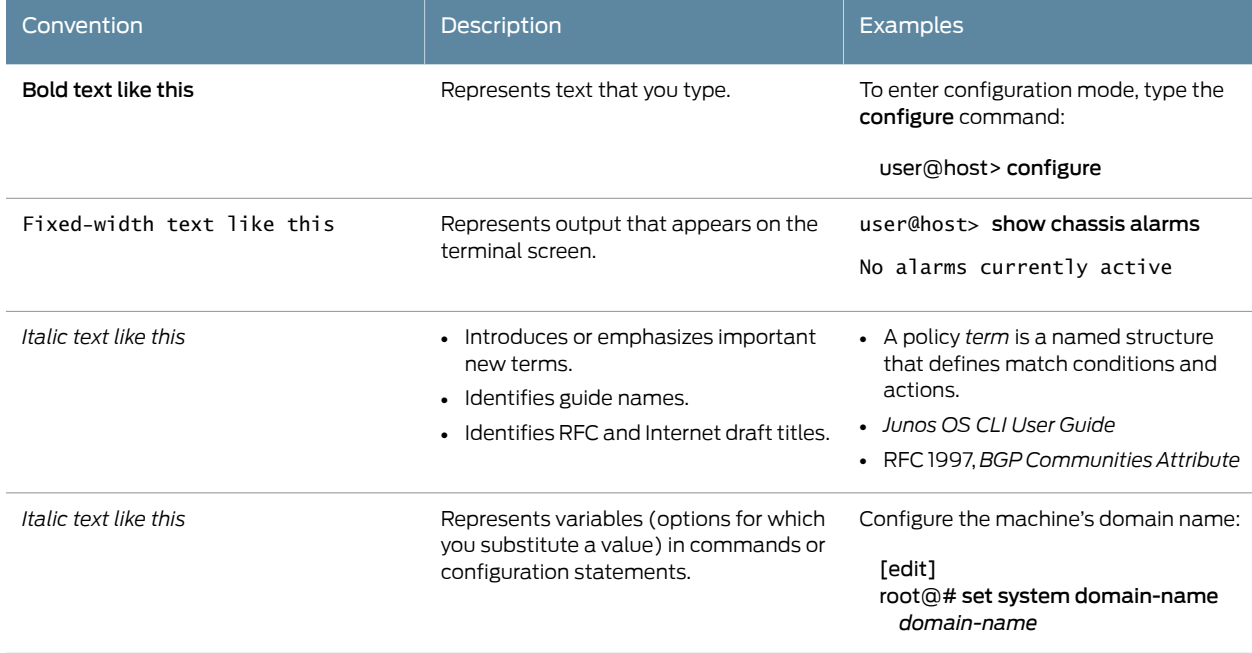

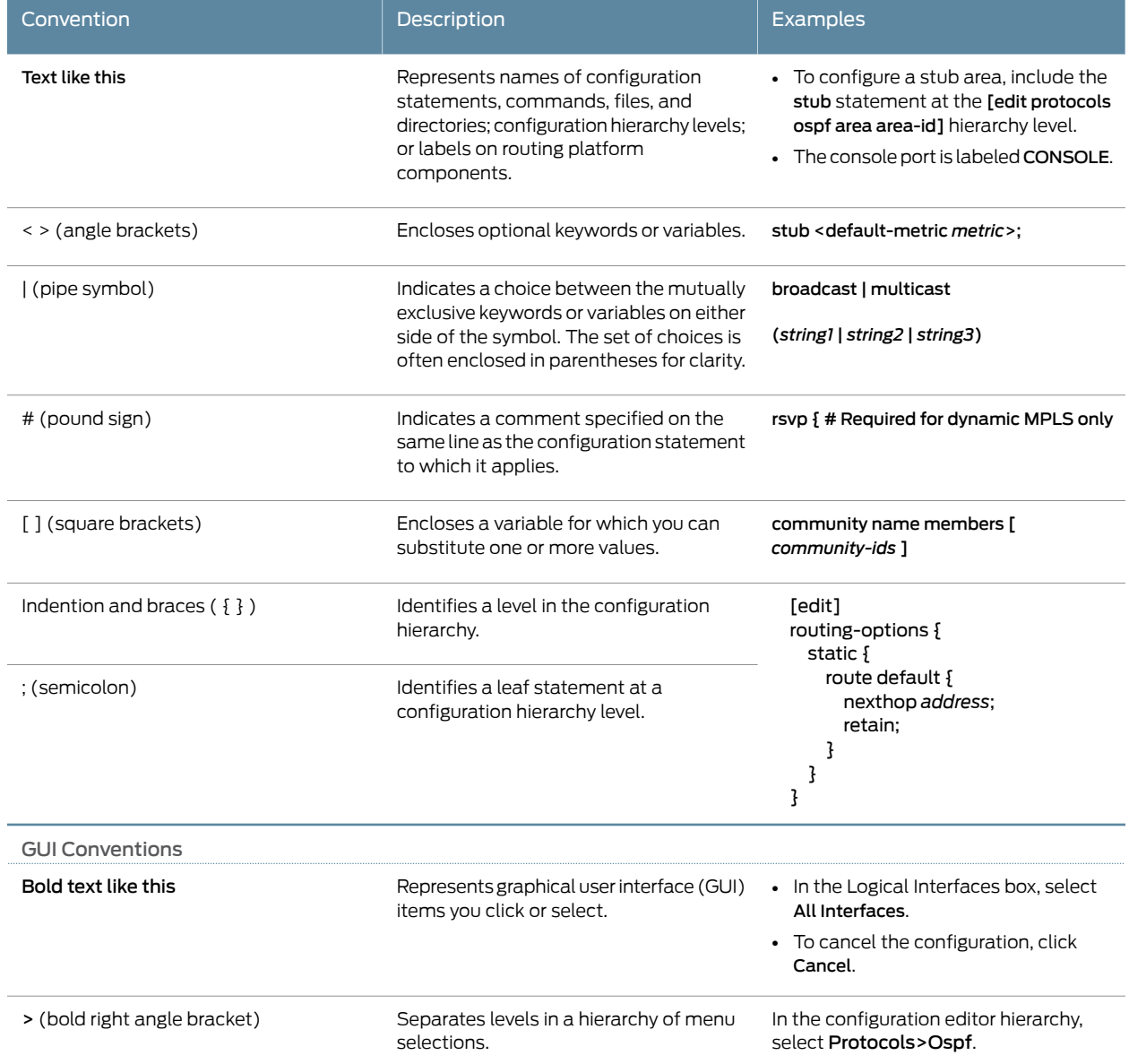

### Table 2: Text and Syntax Conventions *(continued)*

# <span id="page-12-0"></span>Documentation Feedback

We encourage you to provide feedback, comments, and suggestions so that we can improve the documentation. You can provide feedback by using either of the following methods:

• Online feedback rating system—On any page of the Juniper Networks TechLibrary site at <http://www.juniper.net/techpubs/index.html>, simply click the stars to rate the content, and use the pop-up form to provide us with information about your experience. Alternately, you can use the online feedback form at <http://www.juniper.net/techpubs/feedback/>.

• E-mail—Send your comments to [techpubs-comments@juniper.net](mailto:techpubs-comments@juniper.net?subject=). Include the document or topic name, URL or page number, and software version (if applicable).

# <span id="page-13-0"></span>Requesting Technical Support

Technical product support is available through the Juniper NetworksTechnical Assistance Center (JTAC). If you are a customer with an active J-Care or Partner Support Service support contract, or are covered under warranty, and need post-sales technical support, you can access our tools and resources online or open a case with JTAC.

- JTAC policies—For a complete understanding of our JTAC procedures and policies, review the *JTAC User Guide* located at <http://www.juniper.net/us/en/local/pdf/resource-guides/7100059-en.pdf>.
- Product warranties—For product warranty information, visit <http://www.juniper.net/support/warranty/>.
- JTAC hours of operation—The JTAC centers have resources available 24 hours a day, 7 days a week, 365 days a year.

#### <span id="page-13-1"></span>Self-Help Online Tools and Resources

For quick and easy problem resolution, Juniper Networks has designed an online self-service portal called the Customer Support Center (CSC) that provides you with the following features:

- Find CSC offerings: <http://www.juniper.net/customers/support/>
- Search for known bugs: <http://www2.juniper.net/kb/>
- Find product documentation: <http://www.juniper.net/techpubs/>
- Find solutions and answer questions using our Knowledge Base: <http://kb.juniper.net/>
- Download the latest versions of software and review release notes: <http://www.juniper.net/customers/csc/software/>
- Search technical bulletins for relevant hardware and software notifications: <http://kb.juniper.net/InfoCenter/>
- Join and participate in the Juniper Networks Community Forum: <http://www.juniper.net/company/communities/>
- Open a case online in the CSC Case Management tool: <http://www.juniper.net/cm/>

To verify service entitlement by product serial number, use our Serial Number Entitlement (SNE) Tool: <https://tools.juniper.net/SerialNumberEntitlementSearch/>

#### <span id="page-13-2"></span>Opening a Case with JTAC

You can open a case with JTAC on the Web or by telephone.

- Use the Case Management tool in the CSC at <http://www.juniper.net/cm/>.
- Call 1-888-314-JTAC (1-888-314-5822 toll-free in the USA, Canada, and Mexico).

For international or direct-dial options in countries without toll-free numbers, see <http://www.juniper.net/support/requesting-support.html>.

<span id="page-16-0"></span>PART 1

# **Overview**

- System [Overview](#page-18-0) on [page](#page-18-0) 3
- Chassis [Description](#page-20-0) on [page](#page-20-0) 5
- Interface Module [Descriptions](#page-26-0) on [page](#page-26-0) 11
- Cooling System [Description](#page-28-0) on [page](#page-28-0) 13
- Power System [Description](#page-30-0) on [page](#page-30-0) 15

# <span id="page-18-0"></span>System Overview

- SRX340 Services Gateway [Description](#page-18-1) on [page](#page-18-1) 3
- SRX340 Services [Gateway](#page-18-2) CLI and J-Web Access on [page](#page-18-2) 3

#### <span id="page-18-1"></span>SRX340 Services Gateway Description

The SRX340 Services Gateway consolidates security, routing, switching, and WAN interfaces for midsize distributed enterprises. With advanced threat mitigation capabilities, the services gateway provides cost-effective and secure connectivity across distributed enterprises.

The SRX340 Services Gateway has a capacity of 3 gigabits per second (Gbps) and is 1 rack unit (U) tall. The services gateway has eight 1 G Ethernet ports, eight 1 G SFP ports, one management port, 4 GB of DRAM memory, 8 GB of flash memory, and four Mini-Physical Interface Module (Mini-PIM) slots.

The SRX340 Services Gateway runs the Junos operating system(Junos OS) and supports the following features:

- Firewall support with key features such as IPsec and VPN
- Intrusion Detection and Prevention (IDP)
- High availability
- QoS
- MPLS

#### Related • SRX340 Services Gateway Chassis [Overview](#page-20-1) on page 5

- <span id="page-18-2"></span>Documentation
- [Understanding](#page-20-2) the SRX340 Services Gateway Front Panel on page 5
- [Understanding](#page-23-0) the SRX340 Services Gateway Back Panel on page 8

### SRX340 Services Gateway CLI and J-Web Access

The SRX340 Services Gateway runs the Junos operating system (Junos OS). You can use two user interfaces to monitor, configure, troubleshoot, and manage the services gateway:

- J-Web interface—A Web-based graphical interface that allows you to operate the services gateway without commands.
- Junos OS command-line interface (CLI)—Juniper Networks command shell that runs on top of a UNIX-based operating system kernel.The CLI is a straightforward command interface. On a single line, you type commands that are executed when you press the Enter key. The CLI provides command help and command completion.

In addition, you can also use Junos Space Security Director to define and manage security policies on the services gateway.

Related Documentation

- [Accessing](#page-85-0) J-Web on the SRX340 Services Gateway on page 70
- [Accessing](#page-90-0) the CLI on the SRX340 Services Gateway on page 75

# <span id="page-20-0"></span>Chassis Description

- SRX340 Services Gateway Chassis [Overview](#page-20-1) on [page](#page-20-1) 5
- [Understanding](#page-20-2) the SRX340 Services Gateway Front Panel on [page](#page-20-2) 5
- [Understanding](#page-23-0) the SRX340 Services Gateway Back Panel on [page](#page-23-0) 8

### <span id="page-20-1"></span>SRX340 Services Gateway Chassis Overview

The SRX340 Services Gateway chassis is a rigid sheet metal structure that houses all of the other services gateway components. The chassis measures 1.72 in. (4.36 cm) high, 17.36 in. (44.09 cm) wide, and 14.57 in. (37.01 cm) deep (from the front to the rear of the chassis). The chassis installs in standard 800–mm (or larger) enclosed cabinets, 19 in. equipment racks, or telecommunications open-frame racks.

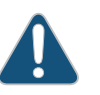

CAUTION: Before removing or installing components of a functioning services gateway, attach an electrostatic discharge (ESD) strap to an ESD point and place the other end of the strap around your bare wrist. Failure to use an ESD strap could result in damage to the device.

The services gateway must be connected to earth ground during normal operation. The protective earthing terminal on the side of the chassis is provided to connect the services gateway to ground.

Related

- [Understanding](#page-20-2) the SRX340 Services Gateway Front Panel on page 5
- <span id="page-20-2"></span>Documentation
- [Understanding](#page-23-0) the SRX340 Services Gateway Back Panel on page 8

### Understanding the SRX340 Services Gateway Front Panel

[Figure](#page-21-0) 1 on page 6 shows the front panel of the SRX340 Services Gateway.

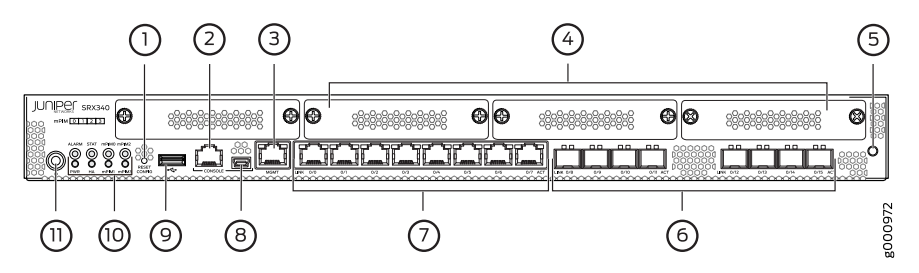

# <span id="page-21-0"></span>Figure 1: SRX340 Services Gateway Front Panel

<span id="page-21-1"></span>[Table](#page-21-1) 3 on page 6 provides details about the front panel components.

# Table 3: SRX340 Services Gateway Front Panel Components

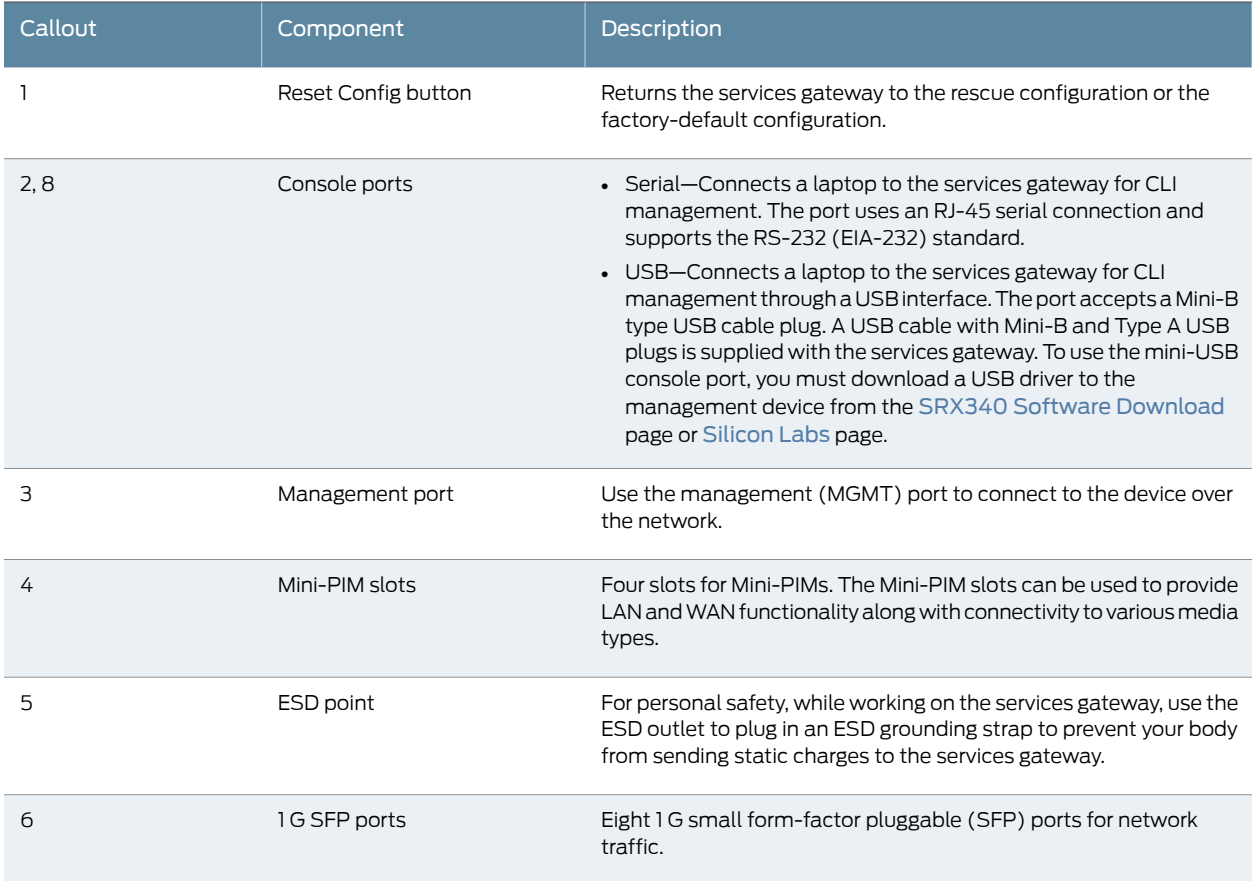

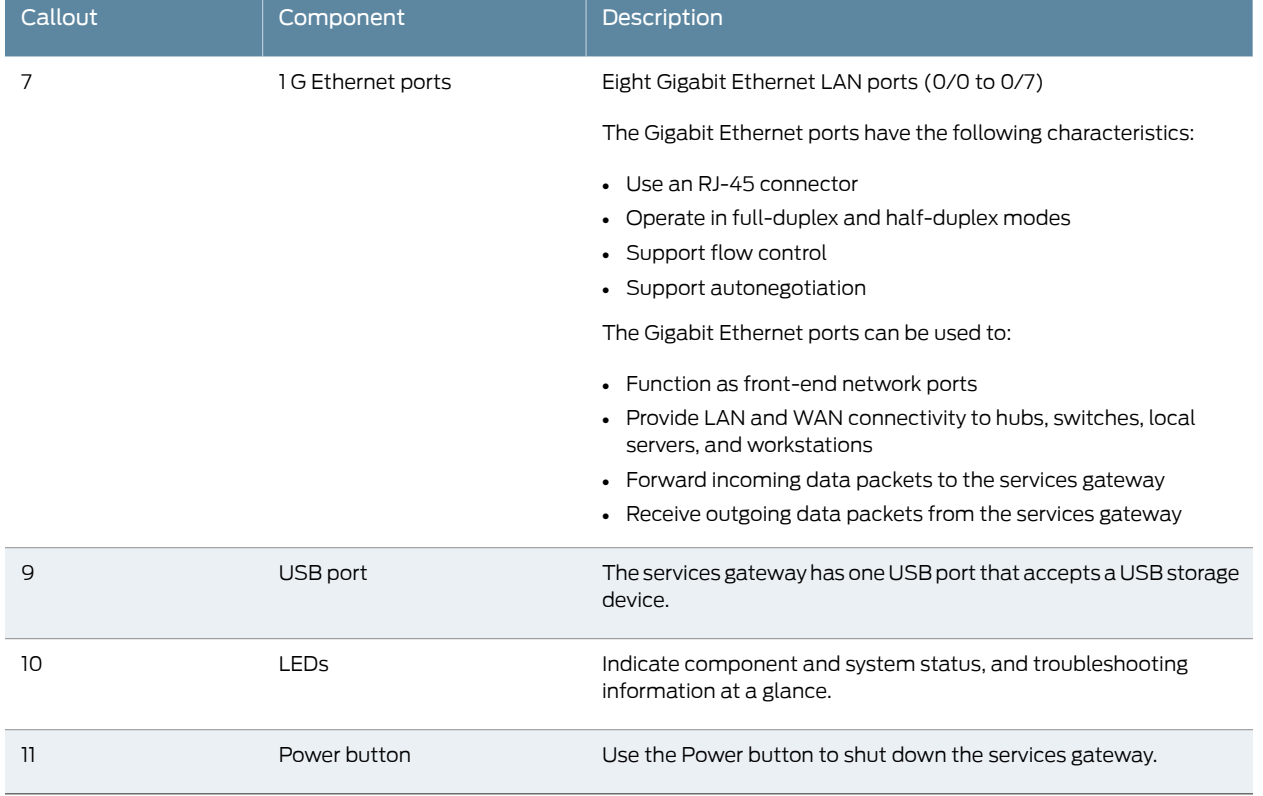

### Table 3: SRX340 Services Gateway Front Panel Components *(continued)*

<span id="page-22-0"></span>[Figure](#page-22-0) 2 on page 7 shows the LEDs on the front panel.

Figure 2: SRX340 Services Gateway Front Panel LEDs

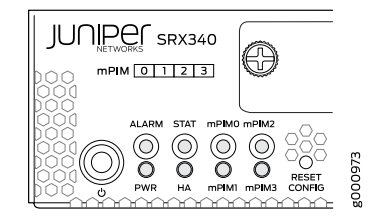

<span id="page-22-1"></span>[Table](#page-22-1) 4 on page 7 lists the front panel LEDs.

Table 4: SRX340 Services Gateway Front Panel LEDs

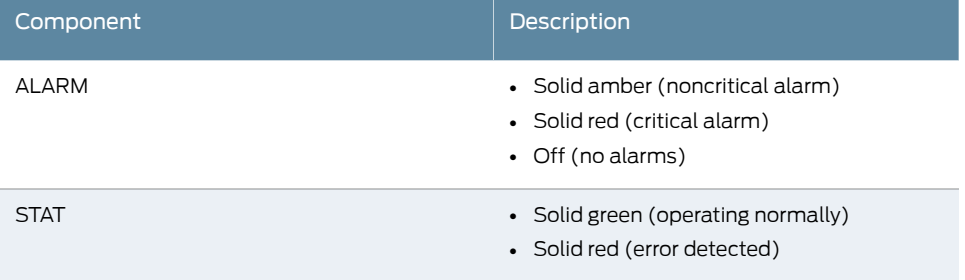

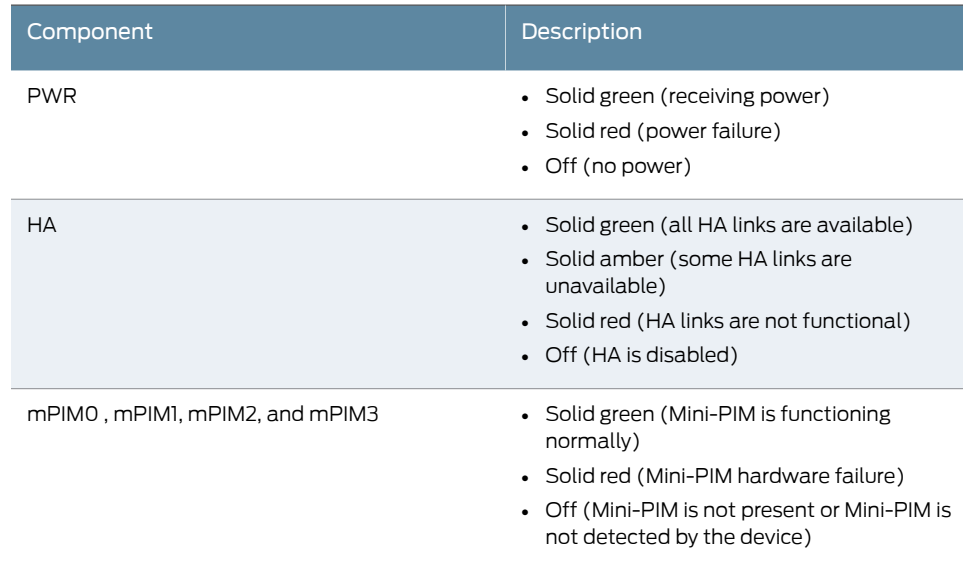

### Table 4: SRX340 Services Gateway Front Panel LEDs *(continued)*

- Related • SRX340 Services Gateway Chassis [Overview](#page-20-1) on page 5
- <span id="page-23-0"></span>Documentation
- [Understanding](#page-23-0) the SRX340 Services Gateway Back Panel on page 8

# Understanding the SRX340 Services Gateway Back Panel

<span id="page-23-1"></span>[Figure](#page-23-1) 3 on page 8 shows the back panel of the SRX340 Services Gateway and [Table](#page-23-2) 5 on page 8 lists the components on the back panel.

# Figure 3: SRX340 Services Gateway Back Panel

<span id="page-23-2"></span>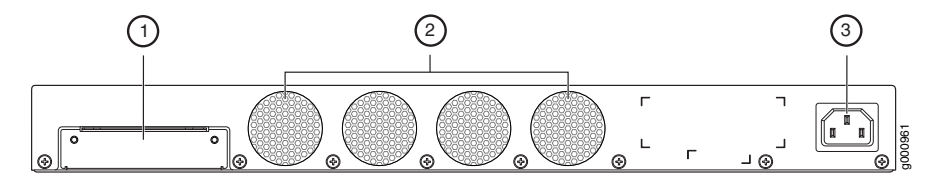

# Table 5: SRX340 Services Gateway Back Panel Components

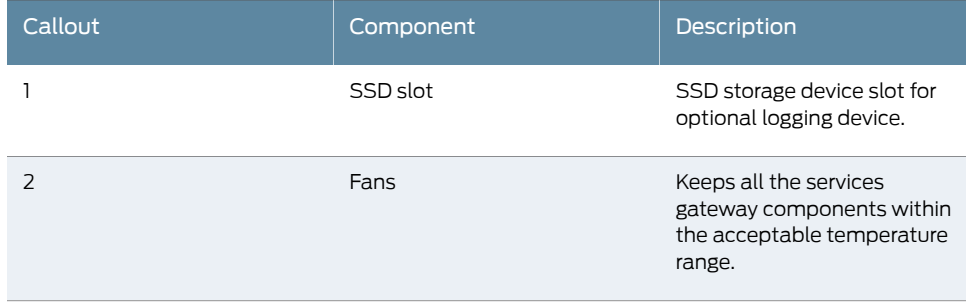

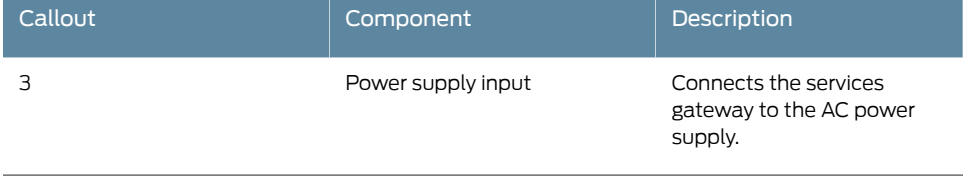

# Table 5: SRX340 Services Gateway Back Panel Components *(continued)*

**Related •** SRX340 Services Gateway Chassis [Overview](#page-20-1) on page 5 Documentation

• [Understanding](#page-20-2) the SRX340 Services Gateway Front Panel on page 5

# <span id="page-26-0"></span>Interface Module Descriptions

• SRX340 Services Gateway Interface Modules [Overview](#page-26-1) on [page](#page-26-1) 11

# <span id="page-26-1"></span>SRX340 Services Gateway Interface Modules Overview

Mini-Physical Interface Modules (Mini-PIMs) are field-replaceable network interface cards (NICs) supported on the SRX300 line of services gateways. You can easily insert or remove Mini-PIMs from the front slots of the services gateway chassis. The Mini-PIMs provide physical connections to a LAN or aWAN.The Mini-PIMs receive incoming packets from the network and transmit outgoing packets to the network. During this process, they perform framing and line-speed signaling for the medium type.

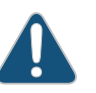

CAUTION: The Mini-PIMs are not hot-swappable. You must power off the services gateway before removing or installing Mini-PIMs.

The following Mini-PIMs are supported on the SRX340 Services Gateway:

- 1-Port Serial Mini-Physical Interface Module (SRX-MP-1SERIAL-R)
- 1-Port T1/E1 Mini-Physical Interface Module (SRX-MP-1T1E1-R)
- 1-Port VDSL2 (Annex A) Mini-Physical Interface Module (SRX-MP-1VDSL2-R)
- LTE Mini-Physical Interface Module (SRX-MP-LTE-AE and SRX-MP-LTE-AA)

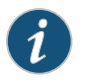

NOTE: Gigabit-Backplane Physical Interface Modules (GPIMs) are not supported on the SRX340 Services Gateway.

For more information on the Mini-PIMs, see the [SRX300](http://www.juniper.net/documentation/en_US/release-independent/junos/information-products/pathway-pages/hardware/interfaces/srx300-series-srx550-hm-index.html) Series and SRX550 High Memory Gateway Interface Modules [Reference](http://www.juniper.net/documentation/en_US/release-independent/junos/information-products/pathway-pages/hardware/interfaces/srx300-series-srx550-hm-index.html).

Related Documentation

- SRX340 Services Gateway Chassis [Overview](#page-20-1) on page 5
	- [Understanding](#page-20-2) the SRX340 Services Gateway Front Panel on page 5

# <span id="page-28-0"></span>Cooling System Description

• [Understanding](#page-28-1) the SRX340 Services Gateway Cooling System on [page](#page-28-1) 13

# <span id="page-28-1"></span>Understanding the SRX340 Services Gateway Cooling System

The cooling system for the SRX340 Services Gateway includes four fixed fans. The fans draw air through vents on the front of the chassis and exhaust the air through the back of the chassis. The airflow produced by the fans keeps device components within the acceptable temperature range.

<span id="page-28-2"></span>[Figure](#page-28-2) 4 on page 13 shows the airflow through the SRX340 Services Gateway chassis.

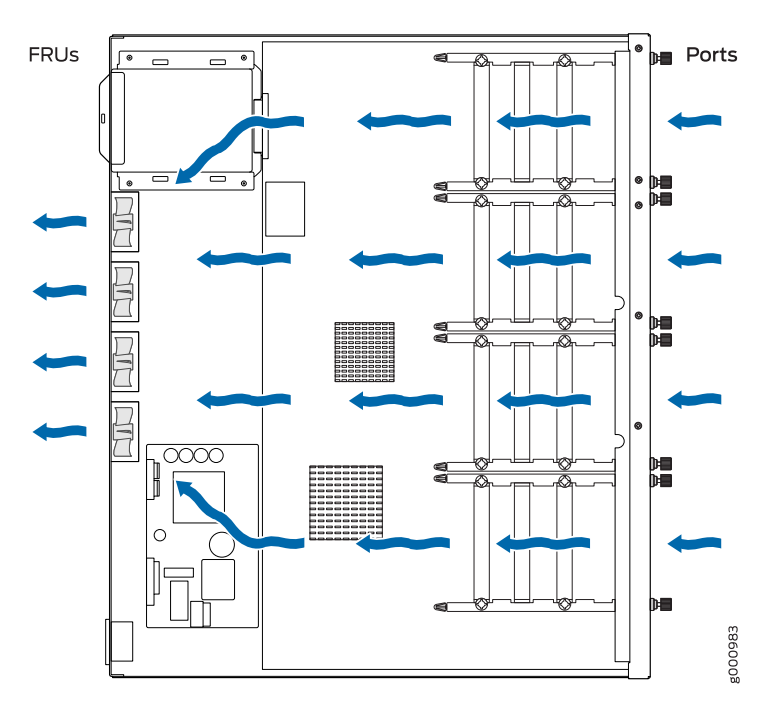

Figure 4: Airflow Through the SRX340 Services Gateway Chassis

#### Related Documentation

• SRX340 Services Gateway Chassis [Overview](#page-20-1) on page 5

• [Understanding](#page-20-2) the SRX340 Services Gateway Front Panel on page 5

• [Understanding](#page-23-0) the SRX340 Services Gateway Back Panel on page 8

# <span id="page-30-0"></span>Power System Description

• [Understanding](#page-30-1) the SRX340 Services Gateway Power Supply on [page](#page-30-1) 15

# <span id="page-30-1"></span>Understanding the SRX340 Services Gateway Power Supply

The SRX340 Services Gateway uses a fixed, internal AC power supply. The power supply distributes the different output voltages to the device components according to their voltage requirements.The power supply is fixed in the chassis and is not field-replaceable. The power supply has a single AC appliance inlet that requires a dedicated AC power feed.

#### Related **Documentation** • SRX340 Services Gateway Chassis [Overview](#page-20-1) on page 5 • [Understanding](#page-20-2) the SRX340 Services Gateway Front Panel on page 5

- [Understanding](#page-23-0) the SRX340 Services Gateway Back Panel on page 8
- SRX340 Services Gateway Power [Specifications](#page-49-0) and Requirements on page 34

<span id="page-32-0"></span>PART 2

# Site Planning and Specifications

- Planning and [Preparing](#page-34-0) the Site on [page](#page-34-0) 19
- Rack [Requirements](#page-40-0) on [page](#page-40-0) 25
- Cabinet [Requirements](#page-46-0) on [page](#page-46-0) 31
- Power Requirements and [Specifications](#page-48-0) on [page](#page-48-0) 33
- Cable [Specifications](#page-52-0) and Pinouts on [page](#page-52-0) 37

# <span id="page-34-0"></span>Planning and Preparing the Site

- SRX340 Services Gateway Physical [Specifications](#page-34-1) on [page](#page-34-1) 19
- SRX340 Services Gateway [Environmental](#page-34-2) Specifications on [page](#page-34-2) 19
- Site [Preparation](#page-35-0) Checklist for the SRX340 Services Gateway on [page](#page-35-0) 20
- General Site [Installation](#page-37-0) Guidelines for the SRX340 Services Gateway on [page](#page-37-0) 22

### <span id="page-34-1"></span>SRX340 Services Gateway Physical Specifications

<span id="page-34-3"></span>[Table](#page-34-3) 6 on page 19 lists the physical specifications for the services gateway.

# Table 6: Physical Specifications for the SRX340 Services Gateway

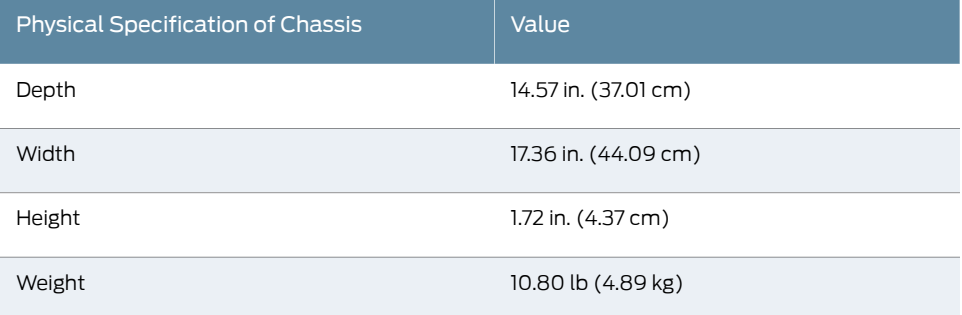

Related • [Understanding](#page-20-2) the SRX340 Services Gateway Front Panel on page 5

<span id="page-34-2"></span>Documentation

- [Understanding](#page-23-0) the SRX340 Services Gateway Back Panel on page 8
- SRX340 Services Gateway [Environmental](#page-34-2) Specifications on page 19

# SRX340 Services Gateway Environmental Specifications

[Table](#page-35-1) 7 on page 20 provides the required environmental conditions for normal SRX340 Services Gateway operations.

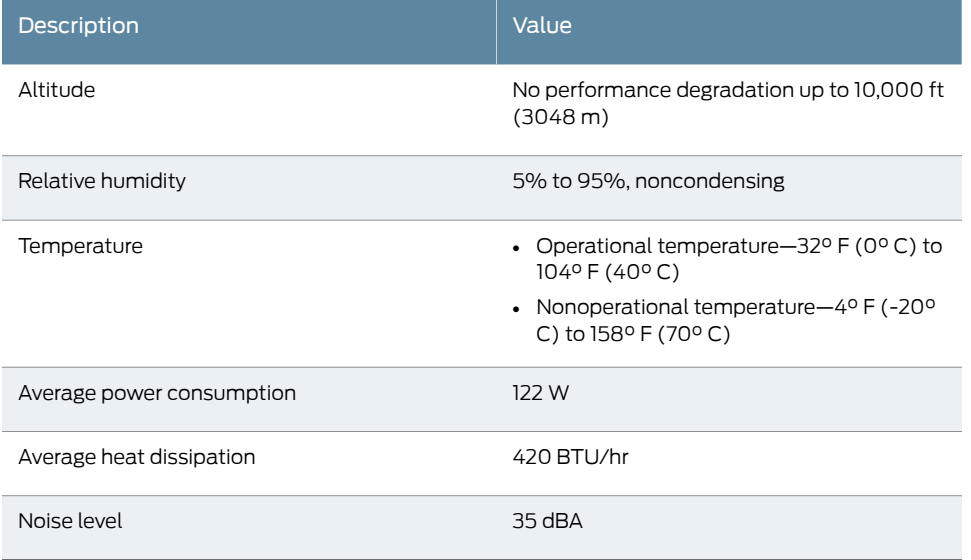

### <span id="page-35-1"></span>Table 7: Environmental Specifications for the SRX340 Services Gateway

Related • SRX340 Services Gateway Physical [Specifications](#page-34-1) on page 19

<span id="page-35-0"></span>Documentation

### Site Preparation Checklist for the SRX340 Services Gateway

<span id="page-35-2"></span>[Table](#page-35-2) 8 on page 20 provides a checklist of tasks you need to perform when preparing a site for installing the SRX340 Services Gateway.

Table 8: Site Preparation Checklist for SRX340 Services Gateway Installation

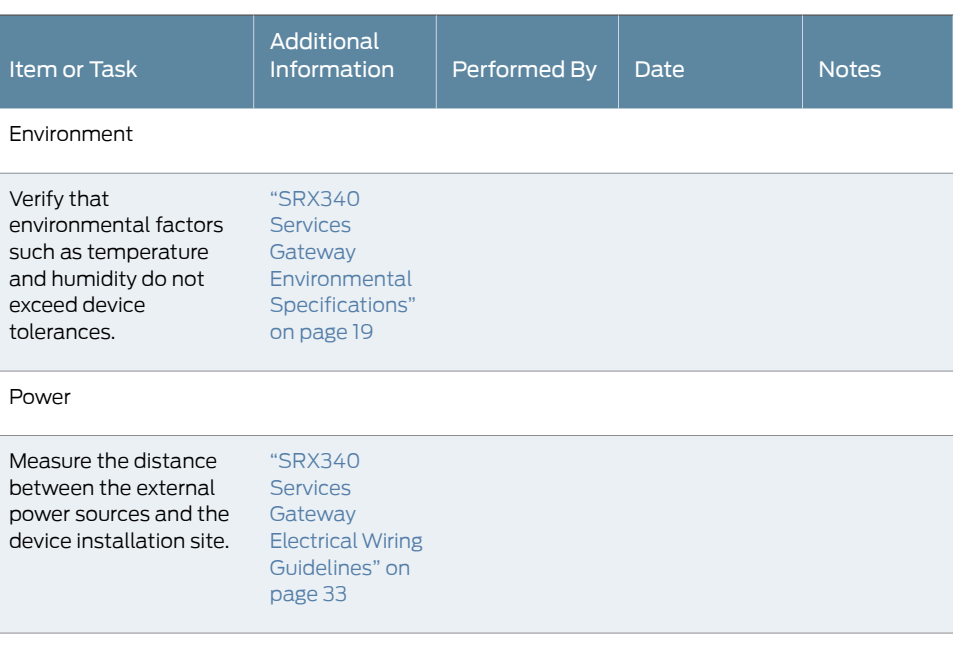
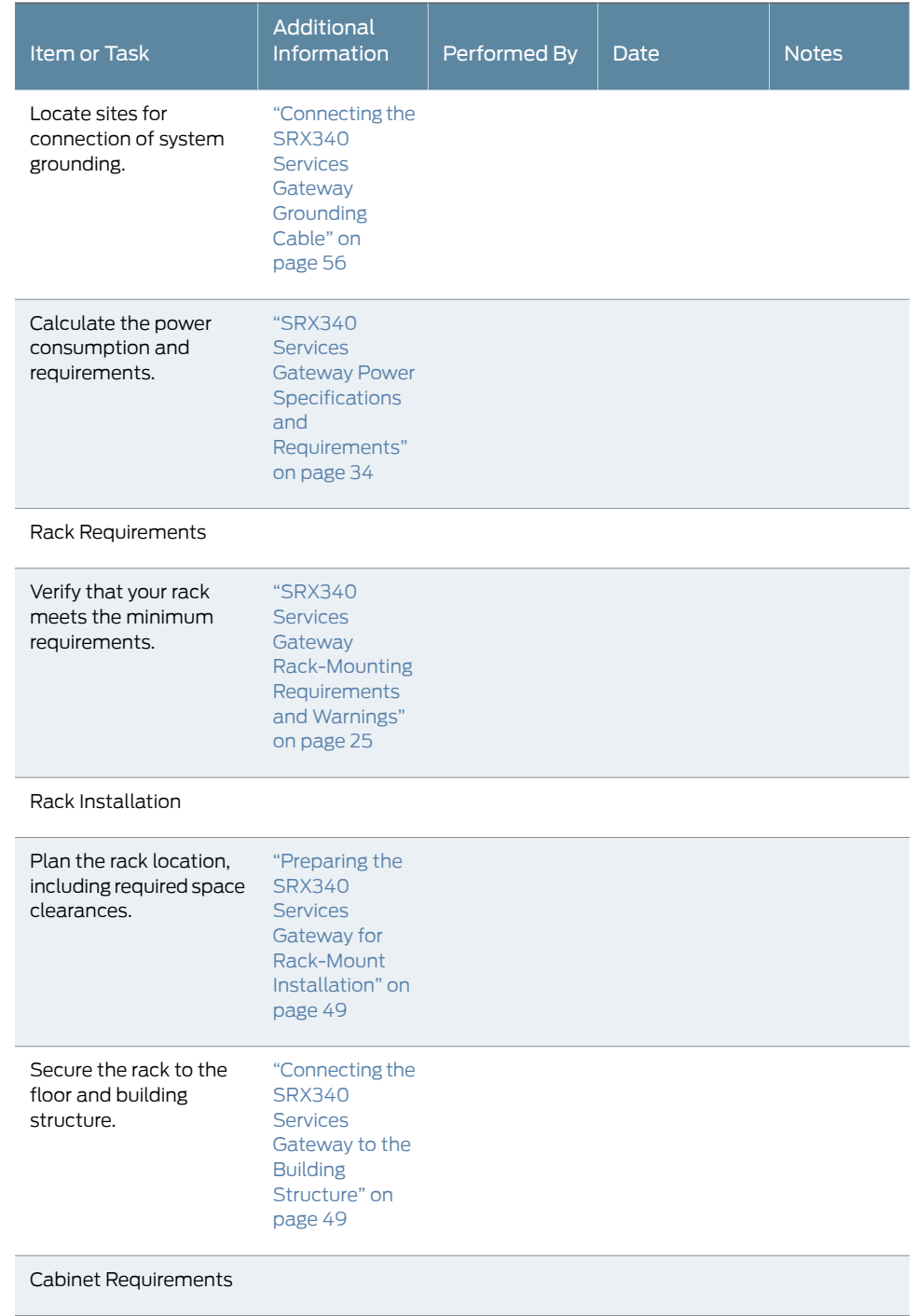

### Table 8: Site Preparation Checklist for SRX340 Services Gateway Installation *(continued)*

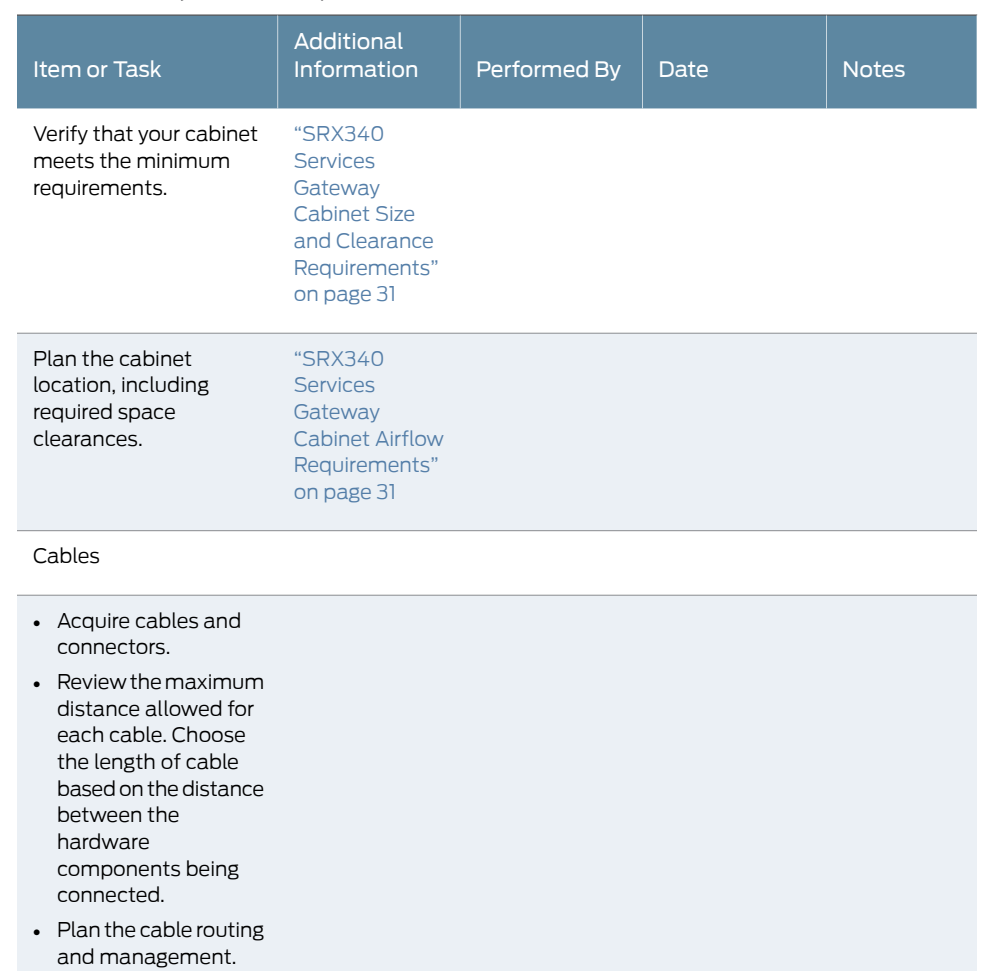

#### Table 8: Site Preparation Checklist for SRX340 Services Gateway Installation *(continued)*

<span id="page-37-0"></span>Related • General Site [Installation](#page-37-0) Guidelines for the SRX340 Services Gateway on page 22 Documentation

### General Site Installation Guidelines for the SRX340 Services Gateway

The following precautions help you plan an acceptable operating environment for your SRX340 Services Gateway and avoid environmentally caused equipment failures:

- For the cooling system to function properly, the airflow around the chassis must be unrestricted. Allow sufficient clearance between the front and back of the chassis and adjacent equipment.Ensure that there is adequate circulation in the installation location.
- Follow the ESD procedures to avoid damaging equipment. Static discharge can cause components to fail completely or intermittently over time. For more information, see *Preventing Electrostatic Discharge Damage to the SRX340 Services Gateway*.
- Ensure that a blank Mini-PIM panel is installed in the empty slot to prevent any interruption or reduction in the flow of air across internal components.

**Related •** Site [Preparation](#page-35-0) Checklist for the SRX340 Services Gateway on page 20 Documentation

# Rack Requirements

- SRX340 Services Gateway [Rack-Mounting](#page-40-0) Requirements and Warnings on [page](#page-40-0) 25
- SRX340 Services Gateway Rack Size and Strength [Requirements](#page-44-0) on [page](#page-44-0) 29
- SRX340 Services Gateway Spacing of [Mounting](#page-44-1) Brackets and Flange Holes on [page](#page-44-1) 29
- SRX340 Services Gateway Clearance [Requirements](#page-45-0) for Airflow and Hardware [Maintenance](#page-45-0) on [page](#page-45-0) 30

## <span id="page-40-0"></span>SRX340 Services Gateway Rack-Mounting Requirements and Warnings

Ensure that the equipment rack into which the services gateway is installed is evenly and securely supported to avoid hazardous conditions that could result from uneven mechanical loading.

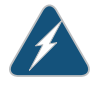

WARNING: To prevent bodily injury when mounting or servicing the services gateway in a rack, take the following precautions to ensure that the system remains stable. The following directives help maintain your safety:

- The services gateway must be installed into a rack that is secured to the building structure.
- The services gateway should be mounted at the bottom of the rack if it is the only unit in the rack.
- When mounting the services gateway in a partially filled rack, load the rack from the bottom to the top with the heaviest component at the bottom of the rack.
- If the rack is provided with stabilizing devices, install the stabilizers before mounting or servicing the services gateway in the rack.

Waarschuwing Om lichamelijk letsel te voorkomen wanneer u dit toestel in een rek monteert of het daar een servicebeurt geeft, moet u speciale voorzorgsmaatregelen nemen om ervoor te zorgen dat het toestel stabiel blijft. De onderstaande richtlijnen worden verstrekt om uw veiligheid te verzekeren:

- De Juniper Networks services gateway moet in een stellage worden geïnstalleerd die aan een bouwsel is verankerd.
- Dit toestel dient onderaan in het rek gemonteerd te worden als het toestel het enige in het rek is.
- Wanneer u dit toestel in een gedeeltelijk gevuld rek monteert, dient u het rek van onderen naar boven te laden met het zwaarste onderdeel onderaan in het rek.
- Als het rek voorzien is van stabiliseringshulpmiddelen, dient u de stabilisatoren te monteren voordat u het toestel in het rek monteert of het daar een servicebeurt geeft.

Varoitus Kun laite asetetaan telineeseen tai huolletaan sen ollessa telineessä, onnoudatettavaerityisiävarotoimiajärjestelmänvakavuudensäilyttämiseksi, jotta vältytään loukkaantumiselta. Noudata seuraavia turvallisuusohjeita:

- Juniper Networks services gateway on asennettava telineeseen, joka on kiinnitetty rakennukseen.
- Jos telineessä ei ole muita laitteita, aseta laite telineen alaosaan.
- Jos laite asetetaan osaksi täytettyyn telineeseen, aloita kuormittaminen sen alaosasta kaikkein raskaimmalla esineellä ja siirry sitten sen yläosaan.
- Jos telinettä varten on vakaimet, asenna ne ennen laitteen asettamista telineeseen tai sen huoltamista siinä.

Attention Pour éviter toute blessure corporelle pendant les opérations de montage ou de réparation de cette unité en casier, il convient de prendre des précautions spéciales afin de maintenirla stabilité du système. Les directives ci-dessous sont destinées à assurer la protection du personnel:

- Le rack sur lequel est monté le Juniper Networks services gateway doit être fixé à la structure du bâtiment.
- Si cette unité constitue la seule unité montée en casier, elle doit être placée dans le bas.
- Si cette unité est montée dans un casier partiellement rempli, charger le casier de bas en haut en plaçant l'élément le plus lourd dans le bas.
- Si le casier est équipé de dispositifs stabilisateurs, installer les stabilisateurs avant de monter ou de réparer l'unité en casier.

Warnung Zur Vermeidung von Körperverletzung beim Anbringen oder Warten dieser Einheit in einem Gestell müssen Sie besondere Vorkehrungen treffen, um sicherzustellen, daß das System stabil bleibt. Die folgenden Richtlinien sollen zur Gewährleistung Ihrer Sicherheit dienen:

- Der Juniper Networks services gateway muß in einem Gestell installiert werden, das in der Gebäudestruktur verankert ist.
- Wenn diese Einheit die einzige im Gestell ist, sollte sie unten im Gestell angebracht werden.
- Bei Anbringung dieser Einheit in einem zum Teil gefüllten Gestell ist das Gestell von unten nach oben zu laden, wobei das schwerste Bauteil unten im Gestell anzubringen ist.
- Wird das Gestell mit Stabilisierungszubehör geliefert, sind zuerst die Stabilisatoren zu installieren, bevor Sie die Einheit im Gestell anbringen oder sie warten.

Avvertenza Per evitare infortuni fisicidurante ilmontaggioolamanutenzione di questa unità in un supporto, occorre osservare speciali precauzioni per garantire che il sistema rimanga stabile. Le seguenti direttive vengono fornite per garantire la sicurezza personale:

- Il Juniper Networks services gateway deve essere installato in un telaio, il quale deve essere fissato alla struttura dell'edificio.
- Questa unità deve venire montata sul fondo del supporto, se si tratta dell'unica unità da montare nel supporto.
- Quando questa unità viene montata in un supporto parzialmente pieno, caricare il supporto dal basso all'alto, con il componente più pesante sistemato sul fondo del supporto.
- Se il supporto è dotato di dispositivi stabilizzanti, installare tali dispositivi primadimontareodiprocedere allamanutenzionedell'unità nel supporto.

Advarsel Unngå fysiske skader under montering eller reparasjonsarbeid på denne enheten når den befinner seg i et kabinett. Vær nøye med at systemet er stabilt. Følgende retningslinjer er gitt for å verne om sikkerheten:

- JuniperNetworks services gatewaymåinstalleres i et stativ somer forankret til bygningsstrukturen.
- Denne enheten bør monteres nederst i kabinettet hvis dette er den eneste enheten i kabinettet.
- Ved montering av denne enheten i et kabinett som er delvis fylt, skal kabinettet lastes frabunnenogoppmeddentyngste komponentennederst i kabinettet.
- Hvis kabinettet er utstyrt med stabiliseringsutstyr, skal stabilisatorene installeres før montering eller utføring av reparasjonsarbeid på enheten i kabinettet.

Aviso Para se prevenir contra danos corporais ao montar ou reparar esta unidade numa estante, deverá tomar precauções especiais para se certificar de que o sistema possui um suporte estável. As seguintes directrizes ajudá-lo-ão a efectuar o seu trabalho com segurança:

- O Juniper Networks services gateway deverá ser instalado numa prateleira fixa à estrutura do edificio.
- Esta unidade deverá ser montada na parte inferior da estante, caso seja esta a única unidade a ser montada.
- Ao montar esta unidade numa estante parcialmente ocupada, coloque os itens mais pesados na parte inferior da estante, arrumando-os de baixo para cima.
- Se a estante possuir um dispositivo de estabilização, instale-o antes de montar ou reparar a unidade.

iAtención! Para evitar lesiones durante el montaje de este equipo sobre un bastidor, o posteriormente durante su mantenimiento, se debe poner mucho cuidado en que el sistema quede bien estable. Para garantizar su seguridad, proceda según las siguientes instrucciones:

- El Juniper Networks services gateway debe instalarse en un bastidor fijado a la estructura del edificio.
- Colocar el equipo en la parte inferior del bastidor, cuando sea la única unidad en el mismo.
- Cuandoesteequiposevayaainstalarenunbastidorparcialmenteocupado, comenzar la instalación desde la parte inferior hacia la superior colocando el equipo más pesado en la parte inferior.
- Si el bastidor dispone de dispositivos estabilizadores, instalar éstos antes de montar o proceder al mantenimiento del equipo instalado en el bastidor.

Varning! För att undvika kroppsskada när du installerar eller utför underhållsarbete på denna enhet på en ställning måste du vidta särskilda försiktighetsåtgärder föratt försäkradigomatt systemet står stadigt.Följande riktlinjer ges för att trygga din säkerhet:

- Juniper Networks services gateway måste installeras i en ställning som är förankrad i byggnadens struktur.
- Om denna enhet är den enda enheten på ställningen skall den installeras längst ned på ställningen.
- Om denna enhet installeras på en delvis fylld ställning skall ställningen fyllas nedifrån och upp, med de tyngsta enheterna längst ned på ställningen.
- Omställningenär förseddmedstabiliseringsdonskalldessamonteras fast innan enheten installeras eller underhålls på ställningen.

Related • SRX340 Services Gateway Rack Size and Strength [Requirements](#page-44-0) on page 29 Documentation

- SRX340 Services Gateway Spacing of [Mounting](#page-44-1) Brackets and Flange Holes on page 29
- SRX340 Services Gateway Clearance [Requirements](#page-45-0) for Airflow and Hardware [Maintenance](#page-45-0) on page 30

#### <span id="page-44-0"></span>SRX340 Services Gateway Rack Size and Strength Requirements

When installing the services gateway in a rack, you must ensure that the rack complies with a 1U (19 in. or 48.7 cm) rack as defined in Cabinets, Racks, Panels, and Associated Equipment (document number EIA-310-D), published by the Electronic Industries Alliance (<http://www.ecaus.org/eia/site/index.html>).

When selecting a rack, ensure that the physical characteristics of the rack comply with the following specifications:

- The outer edges of the mounting brackets extend the width of either chassis to 19 in. (48.3 cm).
- The front of the chassis extends approximately 0.5 in. (1.27 cm) beyond the mounting ears.
- Maximum permissible ambient temperature when two devices are placed side by side in a 19 in. rack is 40° C.

<span id="page-44-1"></span>Related Documentation

- SRX340 Services Gateway [Rack-Mounting](#page-40-0) Requirements and Warnings on page 25
- SRX340 Services Gateway Spacing of [Mounting](#page-44-1) Brackets and Flange Holes on page 29
- SRX340 Services Gateway Clearance [Requirements](#page-45-0) for Airflow and Hardware [Maintenance](#page-45-0) on page 30

#### SRX340 Services Gateway Spacing of Mounting Brackets and Flange Holes

The spacing of the mounting brackets and flange holes on the rack and device mounting brackets are as follows:

- The holes within each rack set are spaced at 1 U (1.75 in. or 4.5 cm).
- The mounting brackets and front-mount flanges used to attach the chassis to a rack are designed to fasten to holes spaced at rack distances of 1 U (1.75 in.).
- The mounting holes in the mounting brackets provided with the device are spaced 1.25 in. (3.2 cm) apart (top and bottom mounting hole).

Related Documentation

• SRX340 Services Gateway [Rack-Mounting](#page-40-0) Requirements and Warnings on page 25

- SRX340 Services Gateway Rack Size and Strength [Requirements](#page-44-0) on page 29
- SRX340 Services Gateway Clearance [Requirements](#page-45-0) for Airflow and Hardware [Maintenance](#page-45-0) on page 30

## <span id="page-45-0"></span>SRX340 Services Gateway Clearance Requirements for Airflow and Hardware **Maintenance**

When planning the installation site for the SRX340 Services Gateway, you need to allow sufficient clearance around the device. Consider the following:

- For the operating temperature of the services gateway to be optimal, the airflow around the chassis must be unrestricted. The fan tray contains four fans and provides front-to-back chassis cooling.
- For service personnel to remove and install hardware components, there must be adequate space at the front and back of the device. Allow at least 24 in. (61 cm) both in front of and behind the device.
- If you are mounting the device in a rack with other equipment, or if you are placing it on the desktop near other equipment, ensure that the exhaust from other equipment does not blow into the intake vents of the chassis.

For information on the airflow through the SRX340 Services Gateway chassis, see ["Understanding](#page-28-0) the SRX340 Services Gateway Cooling System" on page 13.

#### Related Documentation

- SRX340 Services Gateway [Rack-Mounting](#page-40-0) Requirements and Warnings on page 25
- SRX340 Services Gateway Rack Size and Strength [Requirements](#page-44-0) on page 29
- SRX340 Services Gateway Spacing of [Mounting](#page-44-1) Brackets and Flange Holes on page 29

# Cabinet Requirements

- SRX340 Services Gateway Cabinet Size and Clearance [Requirements](#page-46-0) on [page](#page-46-0) 31
- SRX340 Services Gateway Cabinet Airflow [Requirements](#page-46-1) on [page](#page-46-1) 31

#### <span id="page-46-0"></span>SRX340 Services Gateway Cabinet Size and Clearance Requirements

You can install the SRX340 Services Gateway in a 19 in. (48.7 cm) cabinet as defined in Cabinets, Racks, Panels, and Associated Equipment (document number EIA-310-D) published by the Electronic Industries Alliance (<http://www.ecaus.org/eia/site/index.html>). You must mount the services gateway horizontally in the cabinet.

When selecting a cabinet, ensure that it meets the following specifications:

- The cabinet is at least 1U (3.50 in. or 8.89 cm) and can accommodate the services gateway.
- The outer edges of the mounting brackets extend the width of either chassis to 19 in. (48.7 cm), and the front of the chassis extends approximately 0.5 in. (1.27 cm) beyond the mounting brackets.
- The minimum total clearance inside the cabinet is 30.7 in. (78 cm) between the inside of the front door and the inside of the rear door.

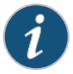

NOTE: A cabinet larger than the minimum required provides better airflow and reduces the chance of overheating.

Related • SRX340 Services Gateway Cabinet Airflow [Requirements](#page-46-1) on page 31

#### <span id="page-46-1"></span>Documentation

### SRX340 Services Gateway Cabinet Airflow Requirements

When you mount the SRX340 Services Gateway in a cabinet, you must ensure that ventilation through the cabinet is sufficient to prevent overheating. Consider the following when planning for chassis cooling:

• Ensure that the cool air supply you provide through the cabinet can adequately dissipate the thermal output of the services gateway.

- Install the services gateway as close as possible to the front of the cabinet so that the cable management system clears the inside of the front door. Installing the chassis close to the front of the cabinet maximizes the clearance in the rear of the cabinet for critical airflow.
- Route and dress all cables to minimize the blockage of airflow to and from the chassis.

# Documentation

Related • SRX340 Services Gateway Cabinet Size and Clearance [Requirements](#page-46-0) on page 31

# Power Requirements and Specifications

- SRX340 Services Gateway Electrical Wiring [Guidelines](#page-48-0) on [page](#page-48-0) 33
- SRX340 Services Gateway Power [Specifications](#page-49-0) and Requirements on [page](#page-49-0) 34
- SRX340 Services Gateway [Supported](#page-50-0) AC Power Cords on [page](#page-50-0) 35

#### <span id="page-48-0"></span>SRX340 Services Gateway Electrical Wiring Guidelines

[Table](#page-48-1) 9 on page 33 describes the factors you must consider while planning the electrical wiring for the services gateway at your site.

<span id="page-48-1"></span>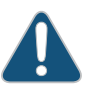

CAUTION: It is particularly important to provide a properly grounded and shielded environment and to use electrical surge-suppression devices.

#### Table 9: Site Electrical Wiring Guidelines for the SRX340 Services **Gateway**

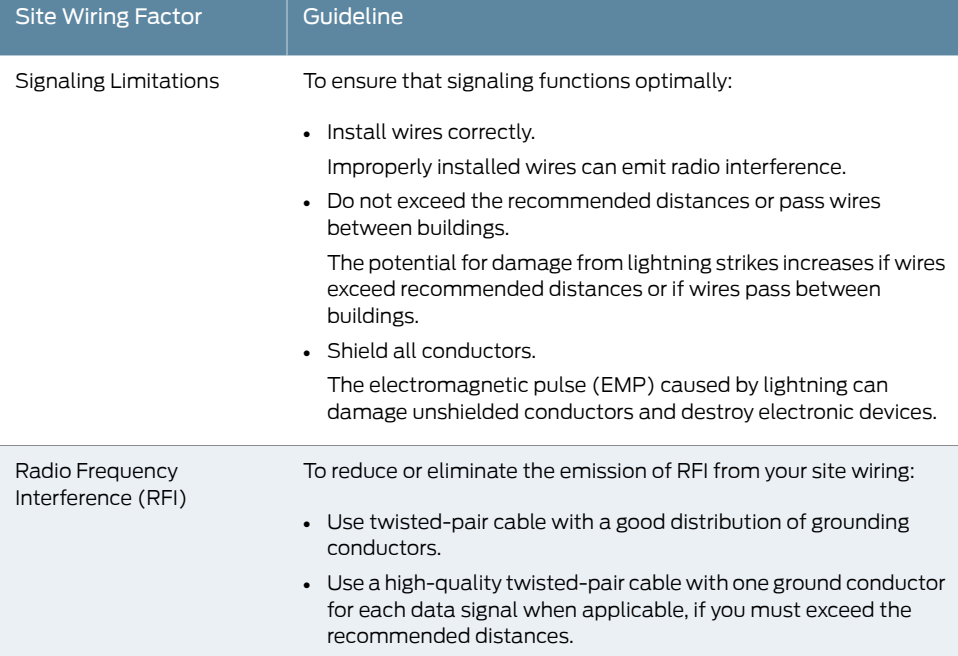

#### Table 9: Site Electrical Wiring Guidelines for the SRX340 Services Gateway *(continued)*

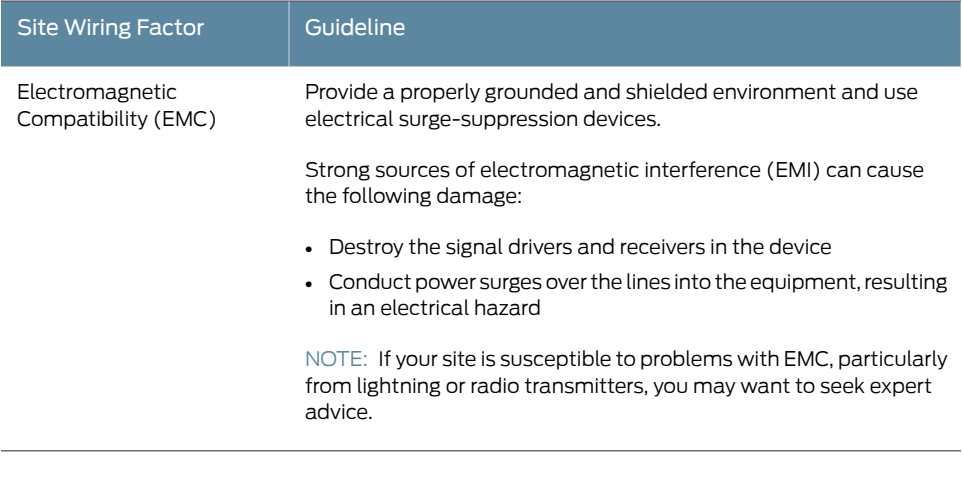

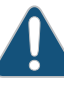

CAUTION: To comply with intrabuilding lightning/surge requirements, the intrabuilding wiring must be shielded. The shielding for the wiring must be grounded at both ends.

# Related

- SRX340 Services Gateway Power [Specifications](#page-49-0) and Requirements on page 34
- <span id="page-49-0"></span>Documentation
	- SRX340 Services Gateway [Supported](#page-50-0) AC Power Cords on page 35
	- *General Electrical Safety Guidelines and Warnings*

#### SRX340 Services Gateway Power Specifications and Requirements

<span id="page-49-1"></span>The AC power system electrical specifications for the SRX340 Services Gateway are listed in [Table](#page-49-1) 10 on page 34.

Table 10: Power System Electrical Specifications for the SRX340 Services **Gateway** 

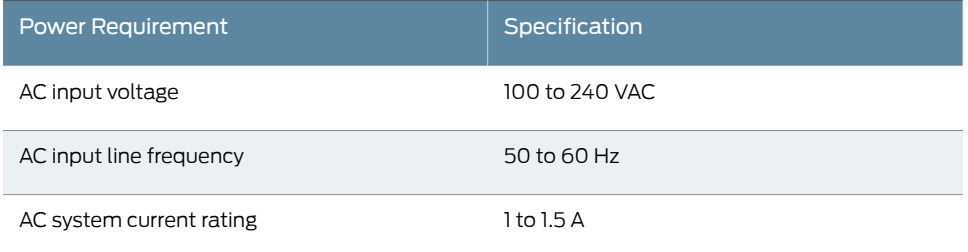

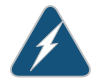

WARNING: The AC power cord for the services gateway is intended for use with the device only and not for any other use.

- Related • SRX340 Services Gateway Electrical Wiring [Guidelines](#page-48-0) on page 33
- Documentation • SRX340 Services Gateway [Supported](#page-50-0) AC Power Cords on page 35

#### <span id="page-50-0"></span>SRX340 Services Gateway Supported AC Power Cords

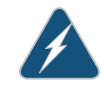

WARNING: The AC power cord for the services gateway is intended for use with the services gateway only and not for any other use.

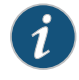

NOTE: In North America, AC power cords must not exceed 4.5 m (approximately 14.75 ft) in length, to comply with National Electrical code (NEC) Section 400-8 (NFPA 75, 5-2.2) and 210-52, and Canadian Electrical Code (CEC) Section 4-010(3).

<span id="page-50-1"></span>[Table](#page-50-1) 11 on page 35 provides power cord specifications, and [Figure](#page-50-2) 5 on page 35 depicts the plug on the AC power cord provided for each country or region.

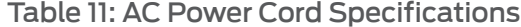

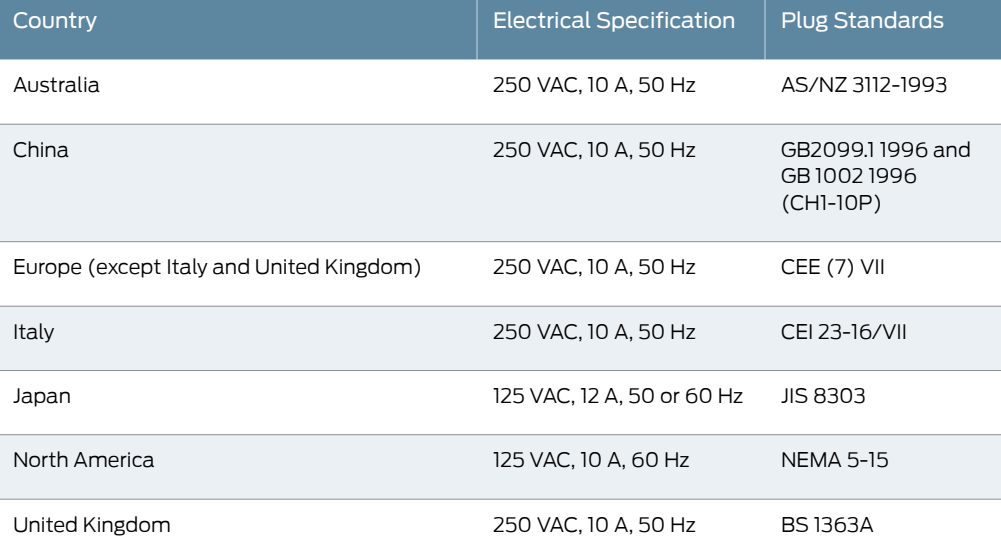

#### <span id="page-50-2"></span>Figure 5: AC Plug Types

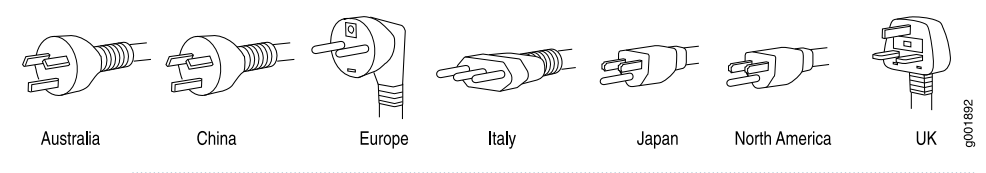

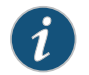

NOTE: Power cords and cables must not block access to services gateway components or drape where people might trip on them.

Related • SRX340 Services Gateway Electrical Wiring [Guidelines](#page-48-0) on page 33 Documentation • SRX340 Services Gateway Power [Specifications](#page-49-0) and Requirements on page 34

# Cable Specifications and Pinouts

- RJ-45 [Connector](#page-52-0) Pinouts for the SRX340 Services Gateway Ethernet Port on [page](#page-52-0) 37
- RJ-45 [Connector](#page-52-1) Pinouts for the SRX340 Services Gateway Console Port on [page](#page-52-1) 37
- Mini-USB Connector Pinouts for the SRX340 Services Gateway Console Port on page 38

#### <span id="page-52-0"></span>RJ-45 Connector Pinouts for the SRX340 Services Gateway Ethernet Port

<span id="page-52-2"></span>[Table](#page-52-2) 12 on page 37 describes the RJ-45 connector pinouts for the Ethernet port.

Table 12: RJ-45 Connector Pinouts for the SRX340 Services Gateway Ethernet Port

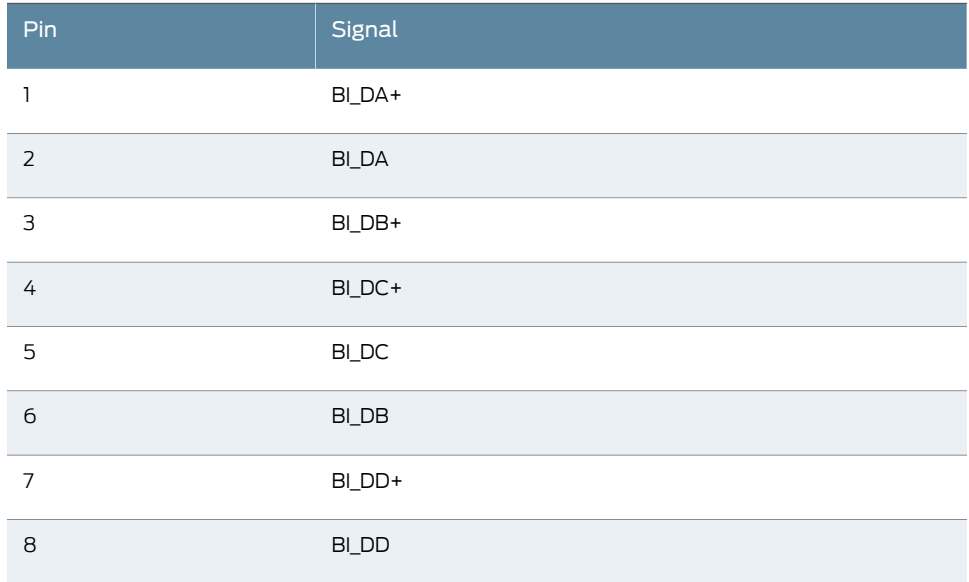

<span id="page-52-1"></span>Related

- RJ-45 [Connector](#page-52-1) Pinouts for the SRX340 Services Gateway Console Port on page 37
- Documentation
- Mini-USB Connector Pinouts for the SRX340 Services Gateway Console Port on page 38

### RJ-45 Connector Pinouts for the SRX340 Services Gateway Console Port

[Table](#page-53-1) 13 on page 38 describes the RJ-45 connector pinouts for the console port.

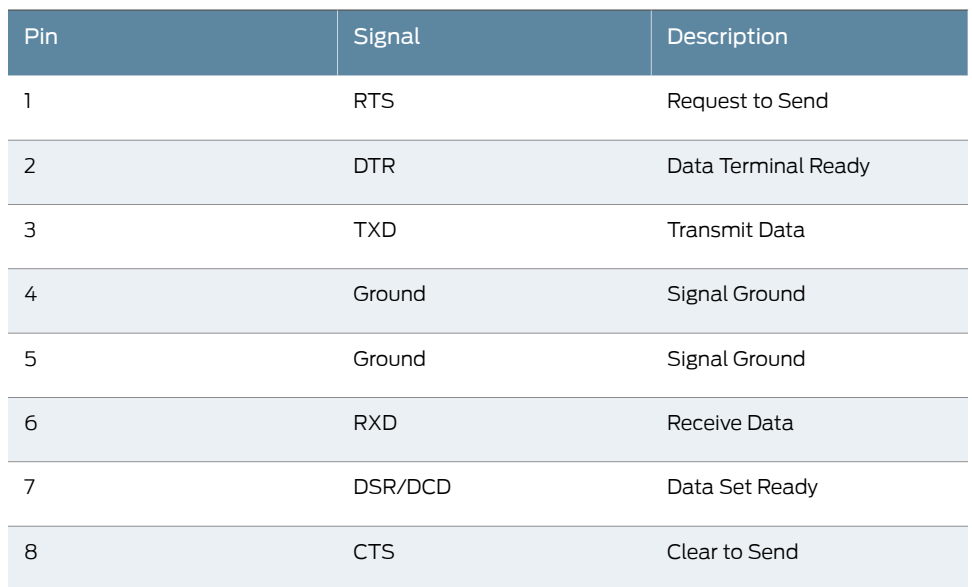

#### <span id="page-53-1"></span>Table 13: RJ-45 Connector Pinouts for the SRX340 Services Gateway Console Port

Related

• RJ-45 [Connector](#page-52-1) Pinouts for the SRX340 Services Gateway Console Port on page 37

<span id="page-53-0"></span>Documentation

• Mini-USB Connector Pinouts for the SRX340 Services Gateway Console Port on page 38

## Mini-USB Connector Pinouts for the SRX340 Services Gateway Console Port

The SRX340 Services Gateway has two console ports: an RJ-45 Ethernet port and a mini-USB Type-B port. If your management device (laptop or PC) does not have a DB-9 male connector pin or an RJ-45 connector pin, you can connect your management device to the Mini-USB Type-B console port of the services gateway by using a cable that has a standard Type-A USB connector on one end and a Mini-USB Type-B (5-pin) connector on the other end. [Table](#page-53-2) 14 on page 38 describes the Mini-USB Type-B connector pinouts for the console port.

<span id="page-53-2"></span>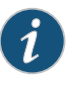

NOTE: By design, the mini-USB console port has higher priority over the RJ-45 console port. If the mini-USB and RJ-45 console ports are both connected, then the mini-USB console port will be active.

Table 14: Mini-USB Type-B Connector Pinouts for the Services Gateway Console Port

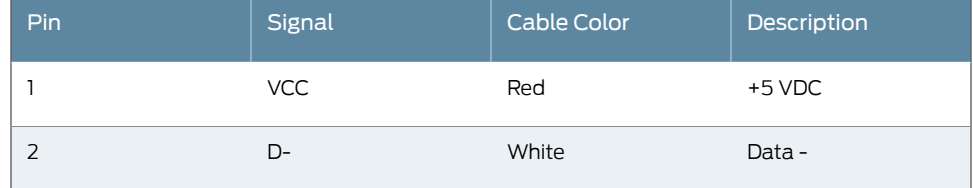

### Table 14: Mini-USB Type-B Connector Pinouts for the Services Gateway Console Port *(continued)*

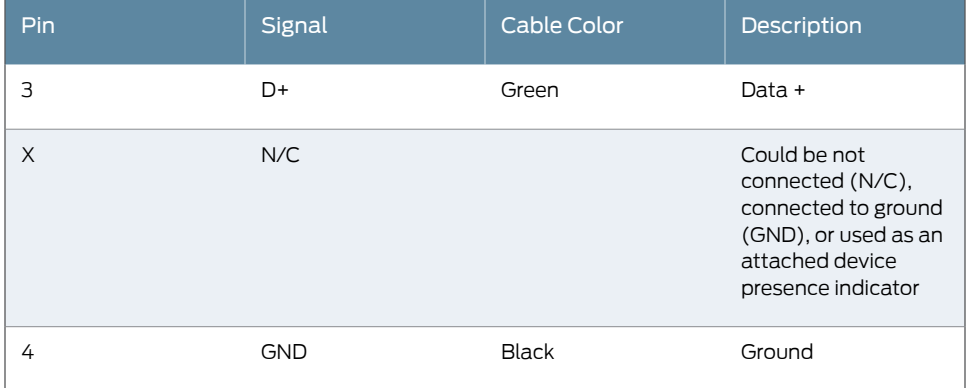

Related Documentation

• RJ-45 [Connector](#page-52-0) Pinouts for the SRX340 Services Gateway Ethernet Port on page 37 • RJ-45 [Connector](#page-52-1) Pinouts for the SRX340 Services Gateway Console Port on page 37

PART 3

# Initial Installation and Configuration

- [Installation](#page-58-0) Overview on [page](#page-58-0) 43
- [Unpacking](#page-60-0) the SRX340 Services Gateway on [page](#page-60-0) 45
- Installing the Rack Mounting [Hardware](#page-64-2) on [page](#page-64-2) 49
- [Installing](#page-66-0) the SRX340 Services Gateway in a Rack on [page](#page-66-0) 51
- [Connecting](#page-70-0) the SRX340 Services Gateway to Ground on [page](#page-70-0) 55
- [Connecting](#page-74-0) the SRX340 Services Gateway to External Devices on [page](#page-74-0) 59
- [Providing](#page-78-0) Power to the SRX340 Services Gateway on [page](#page-78-0) 63
- Performing the Initial [Configuration](#page-82-0) on [page](#page-82-0) 67

# <span id="page-58-0"></span>Installation Overview

- SRX340 Services Gateway [Installation](#page-58-1) Overview on [page](#page-58-1) 43
- Required Tools and Parts for [Installing](#page-58-2) the SRX340 Services Gateway on [page](#page-58-2) 43
- SRX340 Services Gateway [Autoinstallation](#page-59-0) Overview on [page](#page-59-0) 44

#### <span id="page-58-1"></span>SRX340 Services Gateway Installation Overview

After you have prepared the site for installation and unpacked the SRX340 Services Gateway, you are ready to install the device. It is important to proceed through the installation process in the following order:

- 1. Review the safety guidelines explained in "General Electrical Safety [Guidelines](#page-142-0) and [Warnings"](#page-142-0) on page 127.
- 2. Prepare the services gateway for installation as described in ["Preparing](#page-64-0) the SRX340 Services Gateway for [Rack-Mount](#page-64-0) Installation" on page 49.
- 3. Install the services gateway as described in ["Installing](#page-66-1) the SRX340 Services Gateway in a [Rack"](#page-66-1) on page 51.
- 4. Connect cables to external devices.
- 5. Connect the grounding cable as described in ["Connecting](#page-71-0) the SRX340 Services Gateway [Grounding](#page-71-0) Cable" on page 56.
- 6. Power on the services gateway as described in ["Powering](#page-79-0) On the SRX340 Services [Gateway"](#page-79-0) on page 64.
- <span id="page-58-2"></span>Related Documentation • Required Tools and Parts for [Installing](#page-58-2) the SRX340 Services Gateway on page 43 • SRX340 Services Gateway [Autoinstallation](#page-59-0) Overview on page 44

#### Required Tools and Parts for Installing the SRX340 Services Gateway

To install the services gateway, you need the following tools and parts:

- Phillips (+) screwdriver, number 2
- Tie-wrap
- Electrostatic discharge (ESD) grounding wrist strap

#### Related Documentation

- SRX340 Services Gateway [Installation](#page-58-1) Overview on page 43
- SRX340 Services Gateway [Autoinstallation](#page-59-0) Overview on page 44

### <span id="page-59-0"></span>SRX340 Services Gateway Autoinstallation Overview

The autoinstallation process begins any time a services gateway is powered on and cannot locate a valid configuration file in the internal flash. Typically, a configuration file is unavailable when a services gateway is powered on for the first time or if the configuration file is deleted from the internal flash. The autoinstallation feature enables you to deploy multiple services gateways from a central location in the network.

If you are setting up many devices, autoinstallation can help automate the configuration process by loading configuration files onto new or existing devices automatically over the network. You can use either the J-Web interface or the CLI to configure a device for autoinstallation.

For the autoinstallation process to work, you must store one or more host-specific or default configuration files on a configuration server in the network and have a service available—typically Dynamic Host Configuration Protocol (DHCP)—to assign an IP address to the services gateway.

Autoinstallation takes place automatically when you connect an Ethernet port on a new services gateway to the network and power on the device. To simplify the process, you can explicitly enable autoinstallation on a device and specify a configuration server, an autoinstallation interface, and a protocol for IP address acquisition.

For more information about configuring autoinstallation, see the following topics:

- [Installation](http://www.juniper.net/techpubs/en_US/junos15.1x49-d40/information-products/pathway-pages/software-installation-and-upgrade/software-installation-and-upgrade.html) and Upgrade Guide for Security Devices
- Network Monitoring and [Troubleshooting](http://www.juniper.net/techpubs/en_US/junos15.1x49-d40/information-products/pathway-pages/security/security-troubleshooting.html) Guide for Security Devices

#### Related Documentation

• SRX340 Services Gateway [Installation](#page-58-1) Overview on page 43

• Required Tools and Parts for [Installing](#page-58-2) the SRX340 Services Gateway on page 43

# <span id="page-60-0"></span>Unpacking theSRX340 Services Gateway

- [Unpacking](#page-60-1) the SRX340 Services Gateway on [page](#page-60-1) 45
- Verifying Parts [Received](#page-61-0) with the SRX340 Services Gateway on [page](#page-61-0) 46

#### <span id="page-60-1"></span>Unpacking the SRX340 Services Gateway

Ensure that you have the following parts and tools available:

- Phillips (+) screwdriver, number 2
- Blank panels to cover any slots not occupied by a component

The SRX340 Services Gateway is shipped in a cardboard carton and secured with foam packing material. The carton also contains an accessory box and quick start instructions.

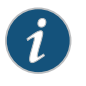

NOTE: The services gateway is maximally protected inside the cardboard carton. Do not unpack it until you are ready to begin installation.

To unpack the SRX340 Services Gateway:

- 1. Move the cardboard carton to a staging area as close to the installation site as possible, where you have enough room to remove the components from the chassis.
- 2. Position the cardboard carton with the arrows pointing up.
- 3. Carefully open the top of the cardboard carton.
- 4. Remove the foam covering the top of the services gateway.
- 5. Remove the accessory box.
- 6. Verify the parts received against the lists in ["Verifying](#page-61-0) Parts Received with the SRX340 Services [Gateway"](#page-61-0) on page 46.
- 7. Store the brackets and bolts inside the accessory box.
- 8. Save the shipping carton and packing materials in case you need to move or ship the services gateway at a later time.

#### Related • Verifying Parts [Received](#page-61-0) with the SRX340 Services Gateway on page 46 Documentation

#### <span id="page-61-0"></span>Verifying Parts Received with the SRX340 Services Gateway

The SRX340 Services Gateway shipment package contains a packing list. Check the parts in the shipment against the items on the packing list. The packing list specifies the part numbers and carries a brief description of each part in your order.

If any part on the packing list is missing, contact your customer service representative or contact Juniper customer care from within the U.S. or Canada by telephone at 1-888-314-5822. Forinternational-dial or direct-dial options in countries without toll-free numbers, see <http://www.juniper.net/support/requesting-support.html>.

A fully configured services gateway contains the chassis with installed components, listed in [Table](#page-61-1) 15 on page 46, and an accessory box, which contains the parts listed in [Table](#page-62-0) 16 on page 47.

<span id="page-61-1"></span>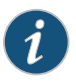

NOTE: The parts shipped with your services gateway can vary depending on the configuration you ordered.

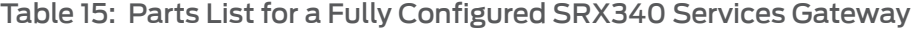

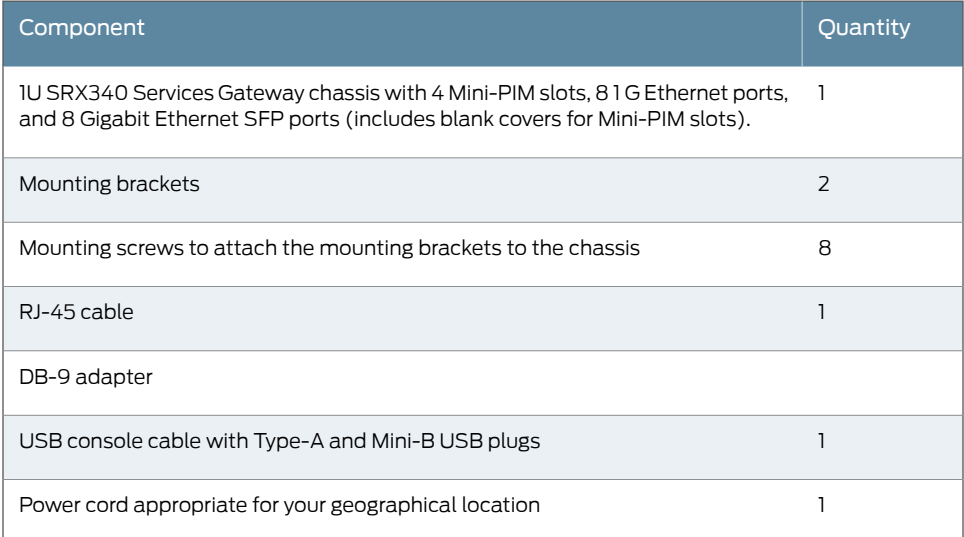

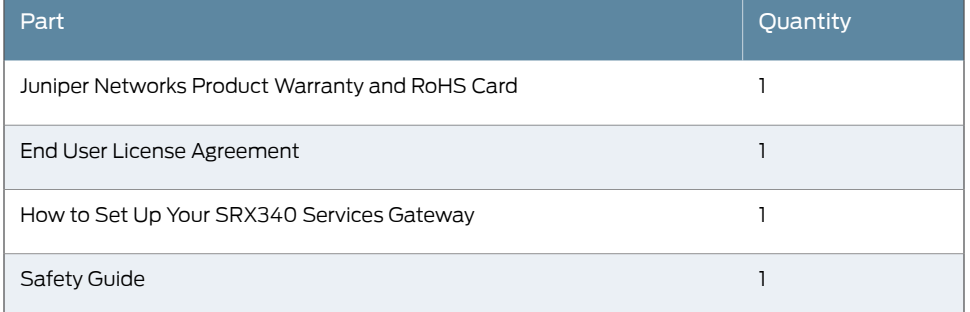

## <span id="page-62-0"></span>Table 16: Accessory Parts List for the SRX340 Services Gateway

**Related •** Preparing the SRX340 Services Gateway for [Rack-Mount](#page-64-0) Installation on page 49

Documentation

# <span id="page-64-2"></span>Installing the Rack Mounting Hardware

- Preparing the SRX340 Services Gateway for [Rack-Mount](#page-64-0) Installation on [page](#page-64-0) 49
- [Connecting](#page-64-1) the SRX340 Services Gateway to the Building Structure on [page](#page-64-1) 49

#### <span id="page-64-0"></span>Preparing the SRX340 Services Gateway for Rack-Mount Installation

You can mount an SRX340 Services Gateway on four-post (telco) racks, enclosed cabinets, and open-frame racks. Center-mount racks are not supported.

Before mounting the SRX340 Services Gateway in a rack:

- Verify that the site meets the requirements described in "Site [Preparation](#page-35-0) Checklist for the SRX340 Services [Gateway"](#page-35-0) on page 20.
- Verify that you have the following parts available in your rack-mounting kit for the SRX340 Services Gateway:
	- Rack-mounting brackets
	- Eight mounting screws to attach the mounting brackets to the chassis of the services gateway
	- Four mounting screws to attach the mounting brackets to the rack rail
- Verify that the racks or cabinets meet the specific requirements described in ["SRX340](#page-44-0) Services Gateway Rack Size and Strength [Requirements"](#page-44-0) on page 29.
- Place the rack or cabinet in its permanent location, allowing adequate clearance for airflow and maintenance, and secure it to the building structure. For more information, see "SRX340 Services Gateway Cabinet Airflow [Requirements"](#page-46-1) on page 31.
- Remove the gateway chassis from the shipping carton. For unpacking instructions, see ["Unpacking](#page-60-1) the SRX340 Services Gateway" on page 45.

<span id="page-64-1"></span>Related

• [Installing](#page-66-1) the SRX340 Services Gateway in a Rack on page 51

#### Documentation

#### Connecting the SRX340 Services Gateway to the Building Structure

Always secure the rack in which you are installing the SRX340 High Memory Services Gateway to the structure of the building. If your geographical area is subject to

earthquakes, bolt the rack to the floor. For maximum stability, also secure the rack to ceiling brackets.

- Related • [Installing](#page-66-1) the SRX340 Services Gateway in a Rack on page 51
- Documentation
- Preparing the SRX340 Services Gateway for [Rack-Mount](#page-64-0) Installation on page 49

# <span id="page-66-0"></span>Installing the SRX340 Services Gateway in a Rack

• [Installing](#page-66-1) the SRX340 Services Gateway in a Rack on [page](#page-66-1) 51

## <span id="page-66-1"></span>Installing the SRX340 Services Gateway in a Rack

You can front-mount the SRX340 Services Gateway in a rack. Many types of racks are acceptable, including four-post (telco) racks, enclosed cabinets, and open-frame racks.

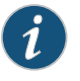

NOTE: If you are installing multiple devices in one rack, install the lowest one first and proceed upward in the rack.

To install the services gateway in a rack:

- 1. Position a mounting bracket on each side of the chassis.
- <span id="page-66-2"></span>2. Use a number-2 Phillips (+) screwdriver to install the screws that secure the mounting brackets to the chassis. Use either the front mount position, as shown in [Figure](#page-66-2) 6 on page 51, or the center mount position, as shown in [Figure](#page-67-0) 7 on page 52.

Figure 6: Installing the Rack Mount Brackets (Front Mount Position)

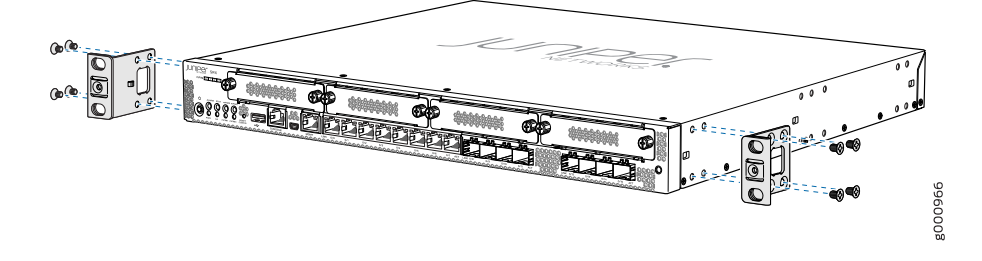

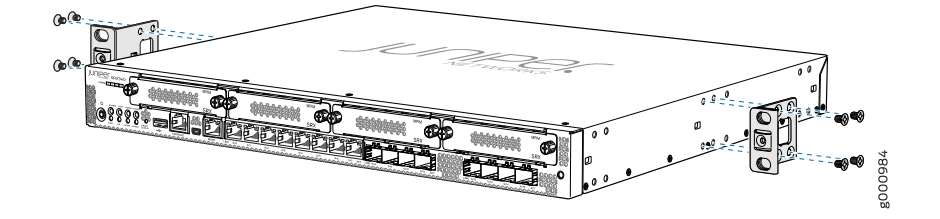

<span id="page-67-0"></span>Figure 7: Installing the Rack Mount Brackets (Center Mount Position)

- 3. Have one person grasp the sides of the services gateway, lift it, and position it in the rack.
- 4. Align the bottom hole in each mounting bracket with a hole in each rack rail, making sure the chassis is level.
- 5. Have a second person install a mounting screw into each of the two aligned holes. Use a Phillips (+) screwdriver, number 2 to tighten the screws.
- <span id="page-67-1"></span>6. Install the second screw in each mounting bracket as shown in [Figure](#page-67-1) 8 on page 52.

Figure 8: Installing the Services Gateway in the Rack (Front Mount Shown, Center Mount Similar)

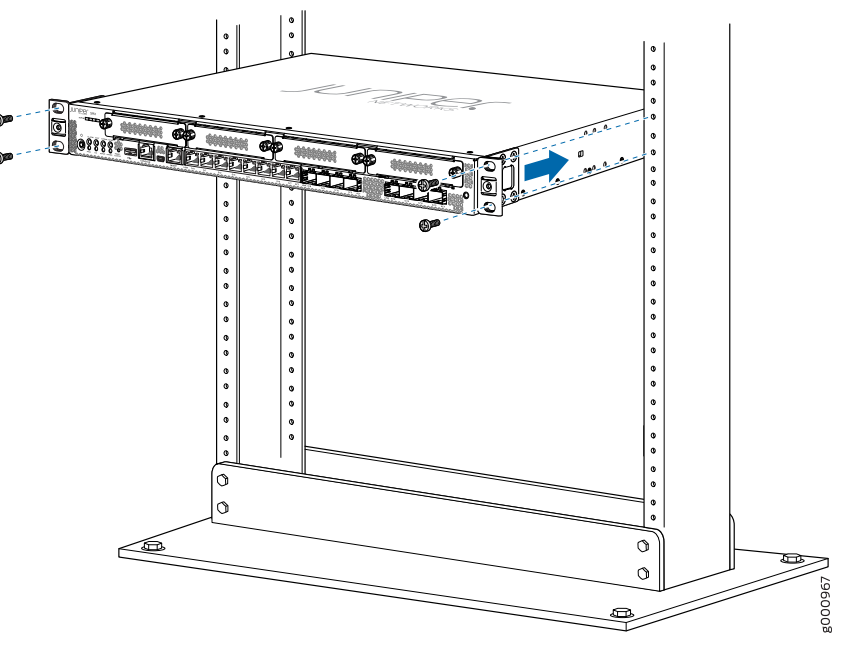

7. Verify that the mounting screws on one side of the rack are aligned with the mounting screws on the opposite side and that the services gateway is level.

Related • [Connecting](#page-71-0) the SRX340 Services Gateway Grounding Cable on page 56 Documentation • [Connecting](#page-78-1) the SRX340 Services Gateway to an AC Power Supply on page 63

# <span id="page-70-0"></span>Connecting the SRX340 Services Gateway to Ground

- Required Tools and Parts for [Grounding](#page-70-1) the SRX340 Services Gateway on [page](#page-70-1) 55
- SRX340 Services Gateway Grounding [Specifications](#page-70-2) on [page](#page-70-2) 55
- [Connecting](#page-71-0) the SRX340 Services Gateway Grounding Cable on [page](#page-71-0) 56

### <span id="page-70-1"></span>Required Tools and Parts for Grounding the SRX340 Services Gateway

To ground and to provide power to the services gateway, you need the following tools:

- Phillips (+) screwdrivers, numbers 1 and 2
- Electrostatic discharge (ESD) grounding wrist strap
- Wire cutters
- Related
- <span id="page-70-2"></span>Documentation
- SRX340 Services Gateway Grounding [Specifications](#page-70-2) on page 55
- 
- [Connecting](#page-71-0) the SRX340 Services Gateway Grounding Cable on page 56

#### SRX340 Services Gateway Grounding Specifications

To meet safety and electromagnetic interference (EMI) requirements and to ensure proper operation, the SRX340 Services Gateway must be adequately grounded before power is connected. You must provide a grounding lug to connect the services gateway to earth ground.

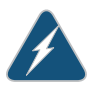

WARNING: Before you connect power to the services gateway, a licensed electrician must attach a cable lug to the grounding and power cables that you supply. A cable with an incorrectly attached lug can damage the services gateway (for example, by causing a short circuit).

The services gateway chassis has one grounding point on the side of the chassis. The grounding point holes fit M5 screws.

<span id="page-71-1"></span>[Table](#page-71-1) 17 on page 56 lists the specifications of the grounding cable used with the device.

Table 17: Grounding Cable Specifications for the Services Gateway

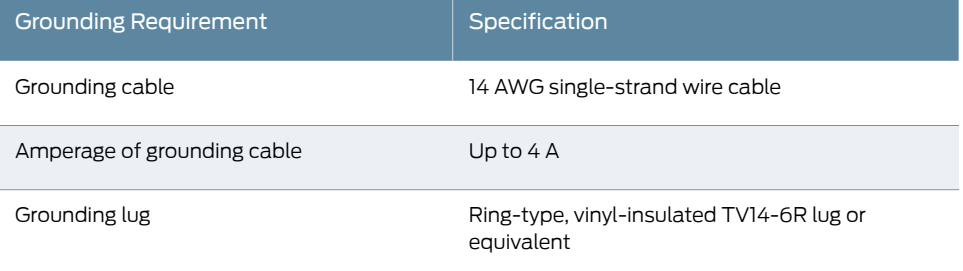

#### Related Documentation

- Required Tools and Parts for [Grounding](#page-70-1) the SRX340 Services Gateway on page 55
- [Connecting](#page-71-0) the SRX340 Services Gateway Grounding Cable on page 56

### <span id="page-71-0"></span>Connecting the SRX340 Services Gateway Grounding Cable

You ground the services gateway by connecting a grounding cable to earth ground and then attaching it to the chassis grounding point located on the side of the device using two metric M5 x 0.8, 12-mm-long grounding screws.

You must provide the following items:

- Two M5 x 0.8, 12-mm-long grounding screws
- Grounding cables
- Cable lugs (for example, Panduit LCC6-10A-L)

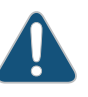

CAUTION: Before you connect power to the services gateway, a licensed electrician must attach a cable lug to the grounding and power cables that you supply. A cable with an incorrectly attached lug can damage the services gateway (for example, by causing a short circuit).

#### To ground the device:

- 1. Attach an electrostatic discharge (ESD) grounding strap to your bare wrist, and connect the strap to the ESD point on the chassis. For more details, see ["Prevention](#page-127-0) of [Electrostatic](#page-127-0) Discharge Damage" on page 112.
- 2. Ensure that all grounding surfaces are clean and brought to a bright finish before grounding connections are made.
- 3. Connect the grounding cable to a proper earth ground.
- 4. Place the grounding cable lug over the grounding point (sized for metric M5 x 0.8, 12-mm-long grounding screws) on the side of the chassis as shown in [Figure](#page-72-0) 9 on page 57.
- <span id="page-72-0"></span>5. Secure the grounding cable lug to the grounding point, first with the washer, then with the screws.

Figure 9: Connecting the Grounding Cable to the SRX340 Services **Gateway** 

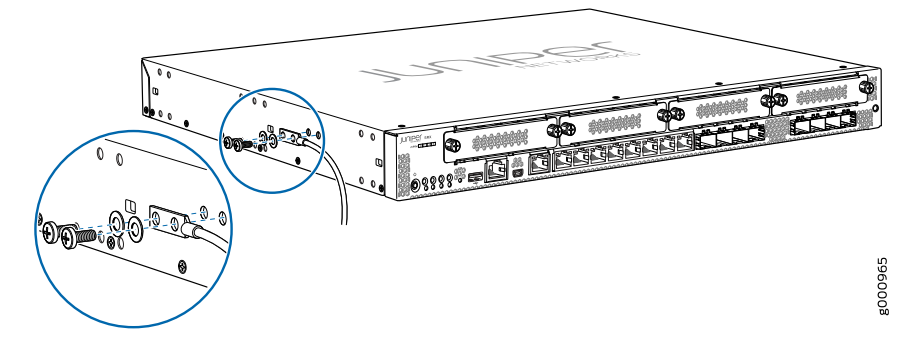

6. Dress the grounding cable and verify that it does not touch or block access to the services gateway components and that it does not drape where people could trip on it.

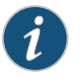

NOTE: The device should be permanently connected to ground during operation.

Related Documentation

- Required Tools and Parts for [Grounding](#page-70-0) the SRX340 Services Gateway on page 55
- SRX340 Services Gateway Grounding [Specifications](#page-70-1) on page 55

### CHAPTER 16

### Connecting the SRX340 Services Gateway to External Devices

- [Connecting](#page-74-0) the Dial-Up Modem to the Console Port on the SRX340 Services [Gateway](#page-74-0) on [page](#page-74-0) 59
- [Connecting](#page-75-0) to the SRX340 Services Gateway CLI Using a Dial-Up Modem on [page](#page-75-0) 60

### <span id="page-74-0"></span>Connecting the Dial-Up Modem to the Console Port on the SRX340 Services Gateway

To connect the dial-up modem to the console port on the services gateway:

- 1. Turn off power to the services gateway.
- 2. Turn off power to the modem.
- 3. Connect one end of the Ethernet cable supplied with your services gateway into the console port on the services gateway.
- 4. Connect the other end of the CAT-5e cable (Ethernet cable) into the RJ-45 to DB-9 serial port adapter supplied with your services gateway.
- 5. Connect the serial port adapter to a separately purchased DB-9 female to DB-25 male adapter or other adapter appropriate for your modem.
- 6. Plug the modem adapter into the DB-25 connector on the modem.
- 7. Connect the modem to your telephone network.
- 8. Turn on the power to the modem.
- 9. Power on the services gateway by pressing the Power button on the front panel. Verify that the PWR LED on the front panel turns green.

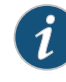

NOTE: Most modems have an RS-232 DB-25 connector. You must separately purchase an adapter to connect your modem to the RJ-45 to DB-9 adapter and the Ethernet cable supplied with the services gateway.

### **Related •** [Connecting](#page-75-0) to the SRX340 Services Gateway CLI Using a Dial-Up Modem on page 60 Documentation

### <span id="page-75-0"></span>Connecting to the SRX340 Services Gateway CLI Using a Dial-Up Modem

To remotely connect to the CLI through a dial-up modem connected to the console port on the services gateway:

- 1. Connect a modem at your remote location to a management device such as a PC or laptop computer.
- 2. Start your asynchronous terminal emulation application (such as Microsoft Windows HyperTerminal) on the PC or laptop computer.
- 3. Select the COM port to which the modem is connected (for example, COM1).
- 4. Configure the port settings :
	- Bits per second—9600
	- Data bits—8
	- Parity—None
	- Stop bits—1
	- Flow control—None
- 5. In the HyperTerminal window, enter AT.

For more information on the AT commands, see the following topics:

- [Installation](http://www.juniper.net/documentation/en_US/junos/information-products/pathway-pages/software-installation-and-upgrade/software-installation-and-upgrade.html) and Upgrade Guide for Security Devices
- Network Monitoring and [Troubleshooting](http://www.juniper.net/techpubs/en_US/junos/information-products/pathway-pages/network-management/network-management.html) Guide

An OK response verifies that themodemcan communicate successfully with the COM port on the PC or laptop.

6. Dial the modem that is connected to the console port on the services gateway by entering ATDT *remote-modem-number*. For example, if the number of the modem connected to the console port on the services gateway is 0013033033030, enter ATDT 0013033033030.

The services gateway login prompt appears.

7. Log in as the root user. No password is required at initial connection, but you must assign a root password before committing any configuration settings.

Related • [Connecting](#page-74-0) the Dial-Up Modem to the Console Port on the SRX340 Services Gateway Documentation on [page](#page-74-0) 59

### CHAPTER 17

### Providing Power to the SRX340 Services **Gateway**

- [Connecting](#page-78-0) the SRX340 Services Gateway to an AC Power Supply on [page](#page-78-0) 63
- [Powering](#page-79-0) On the SRX340 Services Gateway on [page](#page-79-0) 64
- [Powering](#page-80-0) Off the SRX340 Services Gateway on [page](#page-80-0) 65

### <span id="page-78-0"></span>Connecting the SRX340 Services Gateway to an AC Power Supply

You connect AC power to the services gateway by attaching a power cord from the AC power source to the AC appliance inlet located on the power supply faceplate.To connect the device to the power supply:

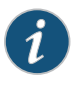

NOTE: The services gateway must be connected to earth ground during normal operation. The protective earthing terminal on the side of the chassis is provided to connect the services gateway to ground.

- 1. Attach an electrostatic discharge (ESD) grounding strap to your bare wrist, and connect the other end of the ESD strap to the ESD point on the rack.
- 2. Insert the appliance coupler end of the power cord into the appliance inlet on the power supply faceplate.

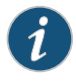

NOTE: We strongly recommend that you use only the 3-prong power cord supplied with your services gateway.

3. Insert the power cord plug into an external AC power source receptacle as shown in [Figure](#page-79-1) 10 on page 64. Verify that the power cord does not block the air exhaust and access to services gateway components or drape where people could trip on it.

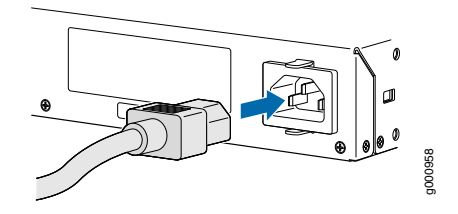

<span id="page-79-1"></span>Figure 10: Connecting the SRX340 Services Gateway to an AC Power Supply

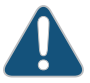

CAUTION: We recommend using a surge protector for the power connection.

Related Documentation

- [Powering](#page-79-0) On the SRX340 Services Gateway on page 64
- [Powering](#page-80-0) Off the SRX340 Services Gateway on page 65

### <span id="page-79-0"></span>Powering On the SRX340 Services Gateway

To power on the services gateway:

- 1. Insert the power cord plug into an AC power source receptacle.
- 2. Turn on the power to the AC power receptacle.

The device starts automatically as the power supply completes its startup sequence. The PWR LED lights during startup and remains on when the device is operating normally.

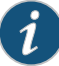

NOTE: After the power supply is turned on, it can take up to 60 seconds for status indicators—such as the STAT and PWR LEDs—to show that the power supply is functioning normally. Ignore error indicators that appear during the first 60 seconds.

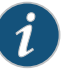

NOTE: When the system is completely powered off and you turn on the power supply, the device starts as the power supply completes its startup sequence. If the device finishes starting and you need to power off the system again, first issue the CLI request system power-off command.

Related Documentation

- [Connecting](#page-78-0) the SRX340 Services Gateway to an AC Power Supply on page 63
	- [Powering](#page-80-0) Off the SRX340 Services Gateway on page 65

### <span id="page-80-0"></span>Powering Off the SRX340 Services Gateway

You can power off the services gateway in one of the following ways:

• Graceful shutdown—Press and immediately release the Power button. The device begins gracefully shutting down the operating system and then powers itself off.

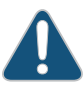

CAUTION: Use the graceful shutdown method to power off or reboot the services gateway.

• Forced shutdown—Press the Power button and hold it for ten seconds. The device immediately powers itself off without shutting down the operating system.

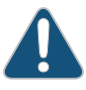

CAUTION: Use the forced shutdown method as a last resort to recover the services gateway if the services gateway operating system is not responding to the graceful shutdown method.

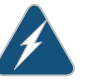

WARNING: Do not press the Power button while the device is shutting down.

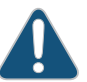

CAUTION: Forced shutdown can result in data loss and corruption of the file system.

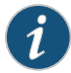

NOTE: To remove power completely from the device, unplug the power cord or switch off the AC power source.

After powering off a power supply, wait at least 10 seconds before turning it back on. After powering on a power supply, wait at least 10 seconds before turning it off.

The Power button on the services gateway is a standby power switch, which will not turn off the input power to the services gateway.

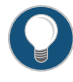

TIP: When you are powering off the device, the CLI displays the following message: Turning the system power off. You can now safely remove the power cable to completely power off the device.

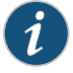

NOTE: You can use the request system reboot CLI command to schedule a reboot.

- **Related •** [Connecting](#page-78-0) the SRX340 Services Gateway to an AC Power Supply on page 63
- Documentation • [Powering](#page-79-0) On the SRX340 Services Gateway on page 64

### CHAPTER 18

# Performing the Initial Configuration

- SRX340 Services Gateway Software [Configuration](#page-82-0) Overview on [page](#page-82-0) 67
- Understanding SRX340 Services Gateway [Factory-Default](#page-83-0) Settings on [page](#page-83-0) 68
- Viewing SRX340 Services Gateway [Factory-Default](#page-83-1) Settings on [page](#page-83-1) 68
- [Accessing](#page-85-0) J-Web on the SRX340 Services Gateway on [page](#page-85-0) 70
- [Configuring](#page-86-0) the SRX340 Services Gateway Using the J-Web Setup Wizard on [page](#page-86-0) 71
- [Accessing](#page-90-0) the CLI on the SRX340 Services Gateway on [page](#page-90-0) 75
- [Connecting](#page-91-0) to the SRX340 Services Gateway from the CLI Remotely on [page](#page-91-0) 76
- [Configuring](#page-92-0) the SRX340 Services Gateway Using the CLI on [page](#page-92-0) 77

### <span id="page-82-0"></span>SRX340 Services Gateway Software Configuration Overview

The services gateway is shipped with the Juniper Networks Junos operating system(Junos OS) preinstalled and ready to be configured when the device is powered on. You can perform the initial software configuration of the services gateway by using the browser-based setup wizard or by using the command-line interface (CLI).

Before configuring the device, gather the configuration information required to deploy the device in your network. At a minimum, the setup wizard requires the following information:

- Device name
- Password for the root user
- Management interface
- Time information for the services gateway location

### Related

• Understanding SRX340 Services Gateway [Factory-Default](#page-83-0) Settings on page 68

### Documentation

- Viewing SRX340 Services Gateway [Factory-Default](#page-83-1) Settings on page 68
- [Accessing](#page-85-0) J-Web on the SRX340 Services Gateway on page 70
- [Configuring](#page-86-0) the SRX340 Services Gateway Using the J-Web Setup Wizard on page 71
- [Accessing](#page-90-0) the CLI on the SRX340 Services Gateway on page 75
- [Connecting](#page-91-0) to the SRX340 Services Gateway from the CLI Remotely on page 76

• [Configuring](#page-92-0) the SRX340 Services Gateway Using the CLI on page 77

### <span id="page-83-0"></span>Understanding SRX340 Services Gateway Factory-Default Settings

Your services gateway comes configured with a factory-default configuration. The default configuration includes the following security configuration:

- Two security zones are created: trust and untrust.
- Interface ge-0/0/0 is in the untrust zone, while interfaces ge-0/0/1 through ge-0/0/7 are in the trust zone.
- A security policy is created that permits outbound traffic from the trust zone to the untrust zone.
- Source Network Address Translation (NAT) is configured on the trust zone.

If the current active configuration fails, you can use the load factory-default command to revert to the factory-default configuration.

### Related

- SRX340 Services Gateway Software [Configuration](#page-82-0) Overview on page 67
- **Documentation** 
	- Viewing SRX340 Services Gateway [Factory-Default](#page-83-1) Settings on page 68
	- [Accessing](#page-85-0) J-Web on the SRX340 Services Gateway on page 70
	- [Configuring](#page-86-0) the SRX340 Services Gateway Using the J-Web Setup Wizard on page 71
	- [Accessing](#page-90-0) the CLI on the SRX340 Services Gateway on page 75
	- [Connecting](#page-91-0) to the SRX340 Services Gateway from the CLI Remotely on page 76
	- [Configuring](#page-92-0) the SRX340 Services Gateway Using the CLI on page 77

### <span id="page-83-1"></span>Viewing SRX340 Services Gateway Factory-Default Settings

To view the factory-default configuration of the services gateway using the CLI:

- 1. Verify that the services gateway is powered on.
- 2. Log in as the root user and provide your credentials.
- 3. In shell mode, navigate to the /etc/config folder.

### % cd /etc/config

4. View the list of default config files.

% ls

The following sample output displays the list of factory-default configuration files:

blv-defaults.conf srx210he2-factory.conf ex9204-factory.conf srx210he2-poe-defaults.conf ex9208-factory.conf srx210he2-poe-factory.conf ex9214-factory.conf srx220-8xge-factory.conf j-series-defaults.conf srx220-poe-8xge-factory.conf jnu-factory.conf srx220h-defaults.conf jsrxsme-series-defaults.conf srx220h-factory.conf jsrxsme-series-factory.conf srx220h-poe-defaults.conf junos-defaults.conf srx220h-poe-factory.conf junos-factory.conf srx220h2-defaults.conf junos-fips-defaults.conf srx220h2-factory.conf ptx-series-defaults.conf srx220h2-poe-defaults.conf shmlog shmlog srx220h2-poe-factory.conf srx100-8xfe-factory.conf srx240-16xge-factory.conf srx100b-defaults.conf srx240-poe-16xge-factory.conf srx100b-factory.conf srx240b-factory.conf srx100h-defaults.conf srx240b2-factory.conf srx100h-factory.conf srx240h-dc-defaults.conf srx100h2-defaults.conf srx240h-dc-factory.conf srx100h2-factory.conf srx240h-defaults.conf srx110-8xfe-vdsl-factory.conf srx240h-factory.conf srx110-8xfe-vdsl-wl-factory.conf srx240h-poe-defaults.conf srx110-8xfe-wl-factory.conf srx240h-poe-factory.conf srx110b-defaults.conf srx240h2-dc-defaults.conf srx110b-va-defaults.conf srx240h2-dc-factory.conf srx110b-va-factory.conf srx240h2-defaults.conf srx110b-vb-defaults.conf srx240h2-factory.conf srx110b-vb-factory.conf srx240h2-poe-defaults.conf srx110b-wl-defaults.conf srx240h2-poe-factory.conf srx110b-wl-factory.conf srx300-8xge-factory.conf srx110h-defaults.conf srx300-defaults.conf srx110h-va-defaults.conf srx300-factory.conf srx110h-va-factory.conf srx300-lem-factory.conf srx110h-va-wl-defaults.conf srx320-8xge-factory.conf srx110h-va-wl-factory.conf srx320-defaults.conf srx110h-vb-defaults.conf srx320-factory.conf srx110h-vb-factory.conf srx320-lem-factory.conf srx110h-vb-wl-defaults.conf srx320-poe-8xge-factory.conf srx110h-vb-wl-factory.conf srx320-poe-defaults.conf srx110h-wl-defaults.conf srx320-poe-factory.conf srx110h-wl-factory.conf srx320-poe-lem-factory.conf srx110h2-va-defaults.conf srx340-16xge-factory.conf srx110h2-va-factory.conf srx340-defaults.conf srx110h2-vb-defaults.conf srx340-factory.conf srx110h2-vb-factory.conf srx340-lem-factory.conf srx210-2xge-6xfe-factory.conf srx345-defaults.conf srx210-poe-2xge-6xfe-factory.conf srx345-factory.conf srx210b-defaults.conf srx345-lem-factory.conf srx210b-factory.conf srx550-6xge-factory.conf srx210be-defaults.conf srx550-defaults.conf srx210be-factory.conf srx550-factory.conf srx210h-defaults.conf srx550m-6xge-factory.conf srx210h-factory.conf srx550m-defaults.conf srx210h-poe-defaults.conf srx550m-factory.conf srx210h-poe-factory.conf srx650-4xge-factory.conf srx210he-defaults.conf srx650-defaults.conf srx210he-factory.conf srx650-factory.conf srx210he-poe-defaults.conf subs-mgmt-proc-set

srx210he-poe-factory.conf vrr-series-defaults.conf srx210he2-defaults.conf

5. View the required default config file.

% vi *config filename*

#### Related • SRX340 Services Gateway Software [Configuration](#page-82-0) Overview on page 67

### Documentation

- Understanding SRX340 Services Gateway [Factory-Default](#page-83-0) Settings on page 68
- [Accessing](#page-85-0) J-Web on the SRX340 Services Gateway on page 70
- [Configuring](#page-86-0) the SRX340 Services Gateway Using the J-Web Setup Wizard on page 71
- [Accessing](#page-90-0) the CLI on the SRX340 Services Gateway on page 75
- [Connecting](#page-91-0) to the SRX340 Services Gateway from the CLI Remotely on page 76
- [Configuring](#page-92-0) the SRX340 Services Gateway Using the CLI on page 77

### <span id="page-85-0"></span>Accessing J-Web on the SRX340 Services Gateway

The J-Web interface is a Web-based graphical interface that allows you to operate a services gateway without commands.

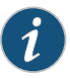

NOTE: To access the J-Web interface, your management device requires one of the following supported browsers:

- Microsoft Internet Explorer version 10 or 11
- Mozilla Firefox version 40 or later
- Google Chrome version 55 or later

To access J-Web:

1. Connect the management port MGMT to the Ethernet port on the management device, using an RJ-45 cable as shown in [Figure](#page-86-1) 11 on page 71.

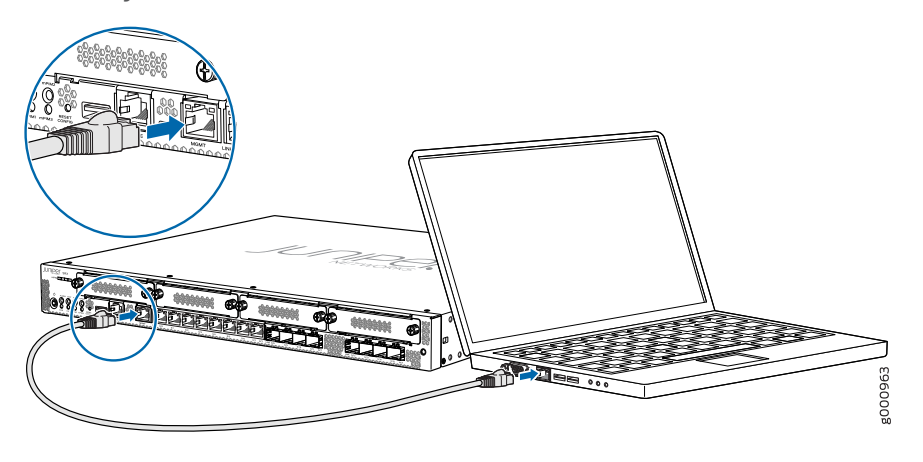

<span id="page-86-1"></span>Figure 11: Connecting to the Management Port on the SRX340 Services **Gateway** 

- 2. Configure a static IP address in the 192.168.1.0/24 network for the management device. Do not assign the 192.168.1.1 IP address to the management device, as this IP address is assigned to the device. You can use the ipconfig (or ifconfig for Macintosh or Linux users) command to verify the IP address.
- 3. Open a Web browser on the management device and enter the IP address http://192.168.1.1 in the address field.

### Related Documentation

- SRX340 Services Gateway Software [Configuration](#page-82-0) Overview on page 67
- Understanding SRX340 Services Gateway [Factory-Default](#page-83-0) Settings on page 68
- Viewing SRX340 Services Gateway [Factory-Default](#page-83-1) Settings on page 68
- [Configuring](#page-86-0) the SRX340 Services Gateway Using the J-Web Setup Wizard on page 71
- [Accessing](#page-90-0) the CLI on the SRX340 Services Gateway on page 75
- [Connecting](#page-91-0) to the SRX340 Services Gateway from the CLI Remotely on page 76
- [Configuring](#page-92-0) the SRX340 Services Gateway Using the CLI on page 77

### <span id="page-86-0"></span>Configuring the SRX340 Services Gateway Using the J-Web Setup Wizard

This topic describes how to perform the initial software configuration of your services gateway using the setup wizard.

This topic includes the following sections:

- About the Setup [Wizard](#page-87-0) on [page](#page-87-0) 72
- About the [Default](#page-87-1) Setup Mode on [page](#page-87-1) 72
- About the [Guided](#page-88-0) Setup Mode on [page](#page-88-0) 73

### <span id="page-87-0"></span>About the Setup Wizard

The setup wizard guides you through the step-by-step configuration of a services gateway that can securely pass traffic. To help guide you through the process, the wizard:

- Provides recommended settings based on your previous selections. For example, the wizard recommends security policies based on the security topology you have defined.
- Determines which configuration tasks to present to you based on your selections.
- Flags any missing required configuration when you attempt to leave a page.
- Indicates which configuration elements or tasks are unavailable to you based on your previous selections by graying them out.

You can choose one of the following setup modes to configure the services gateway:

- Default Setup mode—This mode allows you to quickly set up a services gateway in a default security configuration. In this mode, you can configure basic system settings, such as the administrator password, and download purchased licenses. Any additional configuration can be carried out after completing the wizard setup.
- Guided Setup mode—This mode allows you to set up a services gateway in a custom security configuration.

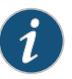

NOTE: It is mandatory to configure only the device name and root password. You can skip all the other steps by clicking Next to go directly to the Confirm & Apply page to apply the configuration.

### <span id="page-87-1"></span>About the Default Setup Mode

If you choose the Default Setup mode, the wizard takes you through the minimal configuration needed to set up the services gateway that can securely pass traffic in the default configuration.

In the Default Setup mode, you configure:

- Device name
- Password for the root account
- Time information for the services gateway location:
	- Local time zone
	- Name or IP address of a Network Time Protocol (NTP) server, if NTP is used to set the time on the services gateway
	- Local date and time if an NTP server is not used to set the time
- Management interface

You cannot do additional configuration in the Default Setup mode. You must commit your changes and exit the wizard to performany additional configuration. You can perform additional configuration by rerunning the wizard in the Guided Setup mode, by using the J-Web interface, or by using the CLI.

To configure your services gateway in the Default Setup mode:

- 1. Connect port 0/0 or 0/15 to the ISP device to obtain a dynamic IP address. Ensure that the cable connecting the ISP-supplied device to the SRX Series device is firmly seated.
- 2. Configure the basic settings device name, root account information, management interface, and system time.
- 3. Configure the security policy licenses.
- 4. Review the settings.

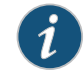

NOTE: Verify that the internal zone IP and management interface IP are on different networks.

5. Click Apply Settings. Click Done to complete the setup.

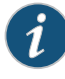

NOTE: Check the connectivity from the management device to the SRX Series device. You might lose connectivity to the SRX Series device if you have changed the management interface IP. Click the URL for reconnection instructions on the Confirm & Apply page to reconnect, if required.

### <span id="page-88-0"></span>About the Guided Setup Mode

If you choose the Guided Setup mode, the wizard guides you through configuring your services gateway in a custom security configuration. To configure your services gateway in the Guided Setup mode:

- 1. Connect port 0/0 to the ISP device to obtain a dynamic IP address. Ensure that the cable connecting the ISP-supplied device to the SRX Series device is firmly seated.
- 2. Select the expertise level as **Basic** or **Expert**. The following table compares the Basic and Expert levels:

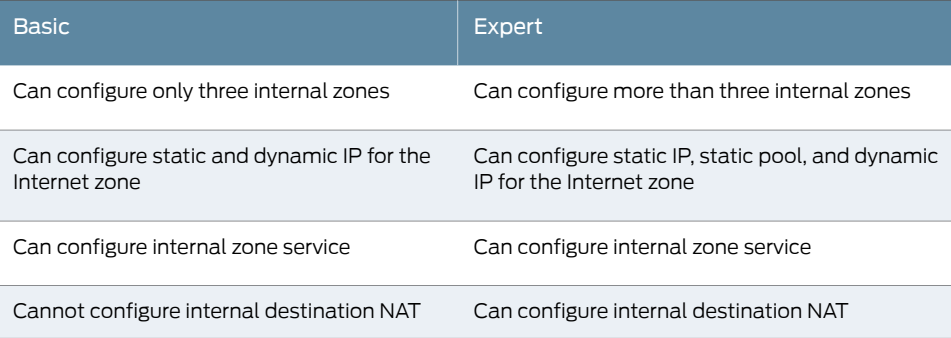

- 3. Configure the basic settings:
	- a. Device name
	- b. Password for the root account
	- c. Management interface
	- d. Time
- 4. Configure the security topology:
	- a. Internet zone
	- b. Internal zones
	- c. DMZ
- 5. Configure the security policy:
	- a. Licenses
	- b. DMZ policy
	- c. Internal policy
	- d. Remote access
- 6. Configure Network Address Translation (source NAT).
- 7. Review the settings and click Apply Setting.

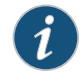

NOTE: Check the connectivity from the management device to the SRX Series device. You might lose connectivity to the SRX Series device if you have changed the management interface IP. Click the URL for reconnection instructions on the Confirm & Apply page to reconnect, if required.

8. Click Done to complete the setup.

After you finish configuring the services gateway with the setup wizard and commit your configuration, you are redirected to the J-Web interface.Thereafter, whenever you connect to the services gateway, you are placed in the J-Web interface. You can access the setup wizard from the J-Web interface and use it to reconfigure your services gateway. To do so, select Configure > Device Setup > Set Up. You can either edit an existing configuration or create a new configuration.

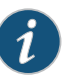

NOTE: If you elect to create a new configuration, then all the current configuration in the services gateway will be deleted.

### Related Documentation

- SRX340 Services Gateway Software [Configuration](#page-82-0) Overview on page 67
- Understanding SRX340 Services Gateway [Factory-Default](#page-83-0) Settings on page 68
	- Viewing SRX340 Services Gateway [Factory-Default](#page-83-1) Settings on page 68
- [Accessing](#page-85-0) J-Web on the SRX340 Services Gateway on page 70
- [Accessing](#page-90-0) the CLI on the SRX340 Services Gateway on page 75
- [Connecting](#page-91-0) to the SRX340 Services Gateway from the CLI Remotely on page 76
- [Configuring](#page-92-0) the SRX340 Services Gateway Using the CLI on page 77

### <span id="page-90-0"></span>Accessing the CLI on the SRX340 Services Gateway

To access the CLI on the SRX340 Services Gateway:

- 1. Plug one end of the Ethernet cable into the RJ-45 to DB-9 serial port adapter supplied with your services gateway.
- 2. Plug the RJ-45 to DB-9 serial port adapter into the serial port on the management device.
- 3. Connect the other end of the Ethernet cable to the serial console port on the services gateway.

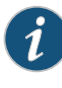

NOTE: Alternately, you can use the USB cable to connect to the mini-USB console port on the services gateway. To use the mini-USB console port, you must download a USB driver to the management device from the SRX340 Software [Download](http://www.juniper.net/support/downloads/?p=srx340#sw) page or [Silicon](http://community.silabs.com/t5/Interface-Knowledge-Base/Drivers-for-Juniper-Networks-BX-Series-System-Console/ta-p/176799) Labs page.

Figure 12: Connecting to the Console Port on the SRX340 Services **Gateway** 

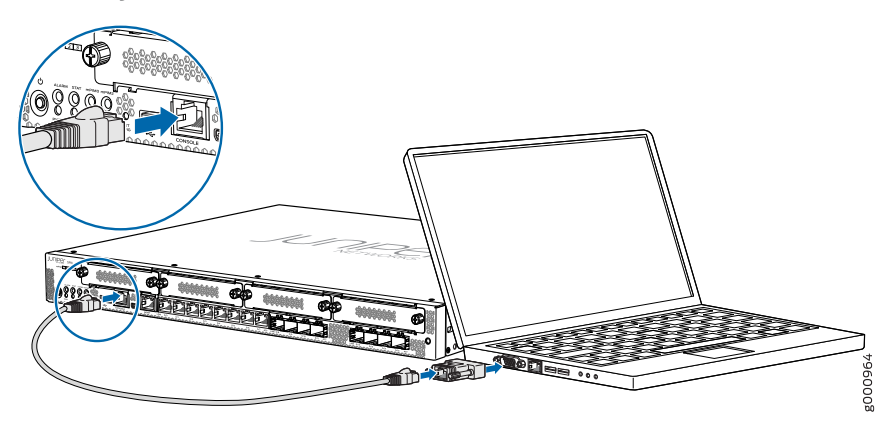

- 4. Start your asynchronous terminal emulation application (such as Microsoft Windows HyperTerminal) and select the appropriate COM port to use (for example, COM1).
- 5. Configure the serial port settings with the following values:
- Baud rate—9600
- Parity—N
- Data bits—8
- Stop bits—1
- Flow control—none
- 6. Power on the services gateway. You can start performing initial software configuration on the services gateway after the device is up.
- Related Documentation • SRX340 Services Gateway Software [Configuration](#page-82-0) Overview on page 67
	- Understanding SRX340 Services Gateway [Factory-Default](#page-83-0) Settings on page 68
	- Viewing SRX340 Services Gateway [Factory-Default](#page-83-1) Settings on page 68
	- [Accessing](#page-85-0) J-Web on the SRX340 Services Gateway on page 70
	- [Configuring](#page-86-0) the SRX340 Services Gateway Using the J-Web Setup Wizard on page 71
	- [Connecting](#page-91-0) to the SRX340 Services Gateway from the CLI Remotely on page 76
	- [Configuring](#page-92-0) the SRX340 Services Gateway Using the CLI on page 77

### <span id="page-91-0"></span>Connecting to the SRX340 Services Gateway from the CLI Remotely

To connect the services gateway to a network for out-of-band management:

- 1. Plug one end of an Ethernet cable with RJ-45 connectors into the MGMT port on the front panel of the services gateway.
- 2. Plug the other end of the cable into the management device.

### Related Documentation

- SRX340 Services Gateway Software [Configuration](#page-82-0) Overview on page 67
- Understanding SRX340 Services Gateway [Factory-Default](#page-83-0) Settings on page 68
- Viewing SRX340 Services Gateway [Factory-Default](#page-83-1) Settings on page 68
- [Accessing](#page-85-0) J-Web on the SRX340 Services Gateway on page 70
- [Configuring](#page-86-0) the SRX340 Services Gateway Using the J-Web Setup Wizard on page 71
- [Accessing](#page-90-0) the CLI on the SRX340 Services Gateway on page 75
- [Configuring](#page-92-0) the SRX340 Services Gateway Using the CLI on page 77

### <span id="page-92-0"></span>Configuring the SRX340 Services Gateway Using the CLI

This sample procedure explains how you can create an initial configuration using CLI commands to connect the SRX340 Services Gateway to the network.

- 1. Verify that the device is powered on.
- 2. Log in as the root user. Do not enter a password.
- 3. Start the CLI.

root@% cli

root>

4. Enter configuration mode.

configure

[edit]

root#

5. Set the root authentication password by entering a cleartext password, an encrypted password, or an SSH public key string (DSA or RSA).

[edit]

root# set system root-authentication plain-text-password

<span id="page-92-1"></span>New password: *password*

Retype new password: *password*

6. Configure an administrator account on the device. When you are prompted, enter the password for the administrator account.

[edit]

root# set system login user admin class super-user authentication plain-text-password

New password: *password*

Retype new password: *password*

7. Commit the configuration to activate it on the services gateway.

[edit]

root# commit

8. Log in as the administrative user you configured in Step [6](#page-92-1).

9. Configure the name of the services gateway. If the name includes spaces, enclose the name in quotation marks (" ").

configure

[edit]

admin# set system host-name *host-name*

10. Configure the IP address and prefix length for the services gateway Ethernet interface.

[edit]

admin# set interfaces fxp0 unit 0 family inet address *address/prefix-length*

11. Configure the traffic interface.

[edit]

admin# set interfaces ge-0/0/0 unit 0 family inet address *address/prefix-length*

admin# set interfaces ge-0/0/1 unit 0 family inet address *address/prefix-length*

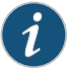

NOTE: The ge-0/0/0 interface is for the ISP, and the ge-0/0/1 interface is for the LAN.

12. Configure the default route.

[edit]

admin# set routing-options static route 0.0.0.0/0 next-hop *gateway*

13. Configure basic security zones and bind them to traffic interfaces.

[edit]

admin# set security zones security-zone untrust interfaces ge-0/0/0

admin# set security zones security-zone trust interfaces ge-0/0/1

admin# set security zones security-zone trust interfaces ge-0/0/1.0 host-inbound-traffic system-services all

admin# set security zones security-zone trust interfaces ge-0/0/1.0 host-inbound-traffic protocols all

14. Configure basic security policies.

[edit]

admin# set security policies from-zone trust to-zone trust policy *policy-name* match source-address any destination-address any application any

admin# set security policies from-zone trust to-zone trust policy *policy-name* then permit

admin# set security policies from-zone trust to-zone untrust policy *policy-name* match source-address any destination-address any application any

admin# set security policies from-zone trust to-zone untrust policy *policy-name* then permit

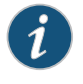

NOTE: The actual configuration of the policies depends on your requirements.

15. Check the configuration for validity.

[edit]

admin# commit check

configuration check succeeds

16. Commit the configuration to activate it on the services gateway.

[edit]

admin# commit

commit complete

17. Optionally, display the configuration to verify that it is correct.

[edit] admin# show

18. Optionally, configure additional properties by adding the necessary configuration statements. Then commit the changes to activate them on the services gateway.

[edit] admin# commit

- 19. When you have finished configuring the services gateway, exit configuration mode.
	- [edit] admin# exit admin>

Related

Documentation

- SRX340 Services Gateway Software [Configuration](#page-82-0) Overview on page 67
- Understanding SRX340 Services Gateway [Factory-Default](#page-83-0) Settings on page 68
- Viewing SRX340 Services Gateway [Factory-Default](#page-83-1) Settings on page 68
- [Accessing](#page-85-0) J-Web on the SRX340 Services Gateway on page 70
- [Configuring](#page-86-0) the SRX340 Services Gateway Using the J-Web Setup Wizard on page 71
- [Accessing](#page-90-0) the CLI on the SRX340 Services Gateway on page 75
- [Connecting](#page-91-0) to the SRX340 Services Gateway from the CLI Remotely on page 76

PART 4

## Maintaining and Troubleshooting Components

- Maintaining [Components](#page-98-0) on [page](#page-98-0) 83
- [Troubleshooting](#page-100-0) Components on [page](#page-100-0) 85

### <span id="page-98-0"></span>CHAPTER 19

## Maintaining Components

- Required Tools and Parts for [Maintaining](#page-98-1) the SRX340 Services Gateway Hardware [Components](#page-98-1) on [page](#page-98-1) 83
- Routine [Maintenance](#page-98-2) Procedures for the SRX340 Services Gateway on [page](#page-98-2) 83
- Maintaining the SRX340 Services Gateway Cooling System [Components](#page-99-0) on [page](#page-99-0) 84
- [Maintaining](#page-99-1) the SRX340 Services Gateway Power Supply on [page](#page-99-1) 84

### <span id="page-98-1"></span>Required Tools and Parts for Maintaining the SRX340 Services Gateway Hardware **Components**

The following tools and parts are required to maintain the hardware components of the services gateway:

- Electrostatic bag or antistatic mat
- Electrostatic discharge (ESD) grounding wrist strap
- Flat-blade screw-blade screwdriver, approximately 1/8 in. (3 mm)
- Phillips (+) screwdrivers, numbers 1 and 2
- <span id="page-98-2"></span>Related Documentation
- Routine [Maintenance](#page-98-2) Procedures for the SRX340 Services Gateway on page 83
	- Maintaining the SRX340 Services Gateway Cooling System [Components](#page-99-0) on page 84
		- [Maintaining](#page-99-1) the SRX340 Services Gateway Power Supply on page 84

### Routine Maintenance Procedures for the SRX340 Services Gateway

For optimum performance of the services gateway, perform the following preventive maintenance procedures regularly:

- Inspect the installation site for moisture, loose wires or cables, and excessive dust.
- Make sure that airflow is unobstructed around the services gateway and into the air intake vents.
- Check the status LEDs on the front and back panels of the services gateway.

#### Related • Required Tools and Parts for [Maintaining](#page-98-1) the SRX340 Services Gateway Hardware Documentation [Components](#page-98-1) on page 83

- Maintaining the SRX340 Services Gateway Cooling System [Components](#page-99-0) on page 84
- [Maintaining](#page-99-1) the SRX340 Services Gateway Power Supply on page 84

### <span id="page-99-0"></span>Maintaining the SRX340 Services Gateway Cooling System Components

The services gateway fan controller works to maintain an optimal temperature for the services gateway. If the fan controller fails, the services gateway temperature will exceed the maximum working temperature and it will fail. Make sure that you maintain the recommended clearances behind the services gateway to enable the fan controller to function optimally.

### Documentation

- Related Required Tools and Parts for [Maintaining](#page-98-1) the SRX340 Services Gateway Hardware [Components](#page-98-1) on page 83
	- Routine [Maintenance](#page-98-2) Procedures for the SRX340 Services Gateway on page 83
	- [Maintaining](#page-99-1) the SRX340 Services Gateway Power Supply on page 84

### <span id="page-99-1"></span>Maintaining the SRX340 Services Gateway Power Supply

To maintain the power supplies of the services gateway:

- Make sure that all power cables are arranged so that they do not obstruct access to other services gateway components.
- Routinely check the POWER LED on the front panel. If this LED is solid green, the power supplies are functioning normally.
- Periodically inspect the site to ensure that the power cables connected to the services gateway are securely in place and that there is no moisture accumulating near the services gateway.

#### **Related •** Required Tools and Parts for [Maintaining](#page-98-1) the SRX340 Services Gateway Hardware Documentation [Components](#page-98-1) on page 83

- Routine [Maintenance](#page-98-2) Procedures for the SRX340 Services Gateway on page 83
- Maintaining the SRX340 Services Gateway Cooling System [Components](#page-99-0) on page 84

### <span id="page-100-0"></span>CHAPTER 20

# Troubleshooting Components

- [Troubleshooting](#page-100-1) Resources for the SRX340 Services Gateway Overview on [page](#page-100-1) 85
- [Troubleshooting](#page-101-0) Chassis and Interface Alarm Messages on the SRX340 Services [Gateway](#page-101-0) on [page](#page-101-0) 86
- [Troubleshooting](#page-102-0) the Power System on the SRX340 Services Gateway on [page](#page-102-0) 87
- Using the RESET CONFIG Button on the SRX340 Services [Gateway](#page-103-0) on [page](#page-103-0) 88
- [Changing](#page-104-0) the RESET CONFIG Button Behavior on the SRX340 Services [Gateway](#page-104-0) on [page](#page-104-0) 89

### <span id="page-100-1"></span>Troubleshooting Resources for the SRX340 Services Gateway Overview

To troubleshoot a services gateway, you use the Junos OS command-line interface (CLI) and LEDs on the components:

- LEDs—When the services gateway detects an alarm condition, the alarm LED on the interfaces glows red or yellow.
- CLI—The CLI is the primary tool for controlling and troubleshooting hardware, Junos OS, and network connectivity. Use the CLI to display more information about alarms. CLI commands display information about network connectivity derived from the ping and traceroute utilities. For information about using the CLI to troubleshoot Junos OS, see the appropriate Junos OS configuration guide.
- JTAC—If you need assistance during troubleshooting, you can contact the Juniper Networks Technical Assistance Center (JTAC) by using the Web or by telephone. If you encounter software problems, or problems with hardware components not discussed here, contact JTAC.
- **Related •** [Troubleshooting](#page-101-0) Chassis and Interface Alarm Messages on the SRX340 Services Documentation [Gateway](#page-101-0) on page 86
	- [Troubleshooting](#page-102-0) the Power System on the SRX340 Services Gateway on page 87
	- Using the RESET CONFIG Button on the SRX340 Services [Gateway](#page-103-0) on page 88
	- [Changing](#page-104-0) the RESET CONFIG Button Behavior on the SRX340 Services Gateway on [page](#page-104-0) 89

### <span id="page-101-0"></span>Troubleshooting Chassis and Interface Alarm Messages on the SRX340 Services **Gateway**

When the services gateway detects an alarm condition, the alarm LED on the front panel turns red or amber as appropriate. To view a more detailed description of the alarm cause, issue the show chassis alarms CLI command.

<span id="page-101-1"></span>[Table](#page-101-1) 18 on page 86 describes alarms that can occur for an SRX340 Services Gateway chassis component.

Table 18: SRX340 Services Gateway Chassis Alarm Conditions and Corrective Actions

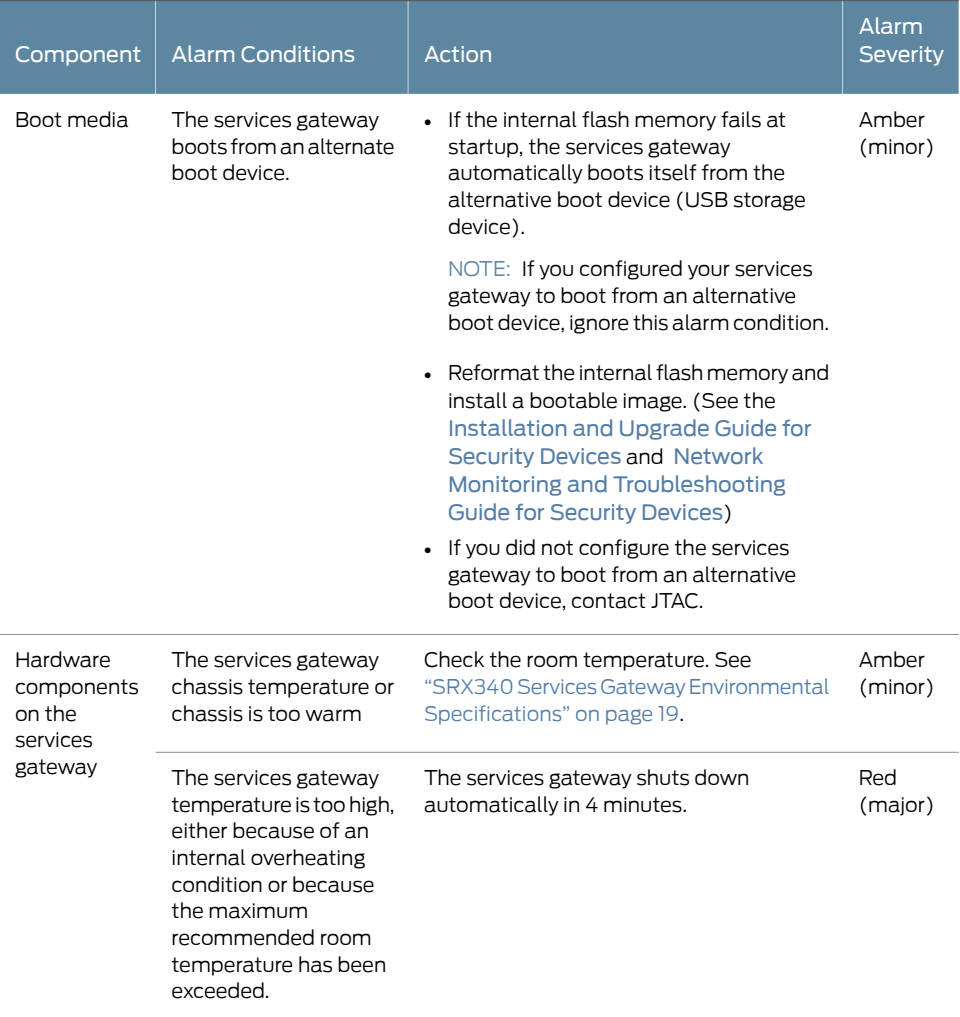

### Table 18: SRX340 Services Gateway Chassis Alarm Conditions and Corrective Actions *(continued)*

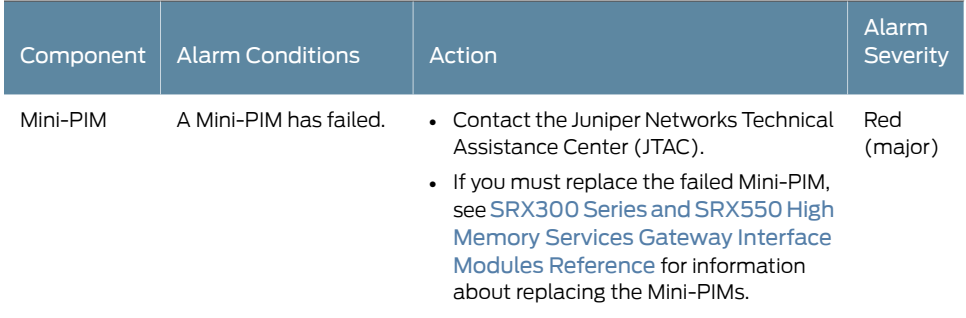

Related Documentation

- [Troubleshooting](#page-100-1) Resources for the SRX340 Services Gateway Overview on page 85
- [Troubleshooting](#page-102-0) the Power System on the SRX340 Services Gateway on page 87
- Using the RESET CONFIG Button on the SRX340 Services [Gateway](#page-103-0) on page 88
- [Changing](#page-104-0) the RESET CONFIG Button Behavior on the SRX340 Services Gateway on [page](#page-104-0) 89

### <span id="page-102-0"></span>Troubleshooting the Power System on the SRX340 Services Gateway

The LEDs on the services gateway enable you to determine the performance and operation. The PWR LED, located on the front panel of the services gateway, indicates the different settings with respect to the power system.

<span id="page-102-1"></span>[Table](#page-102-1) 19 on page 87 describes different PWR LED status settings and their corrective actions.

### Table 19: SRX340 Services Gateway Power LED Status

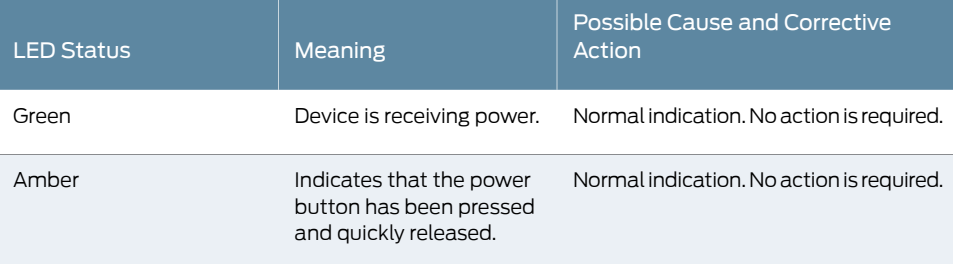

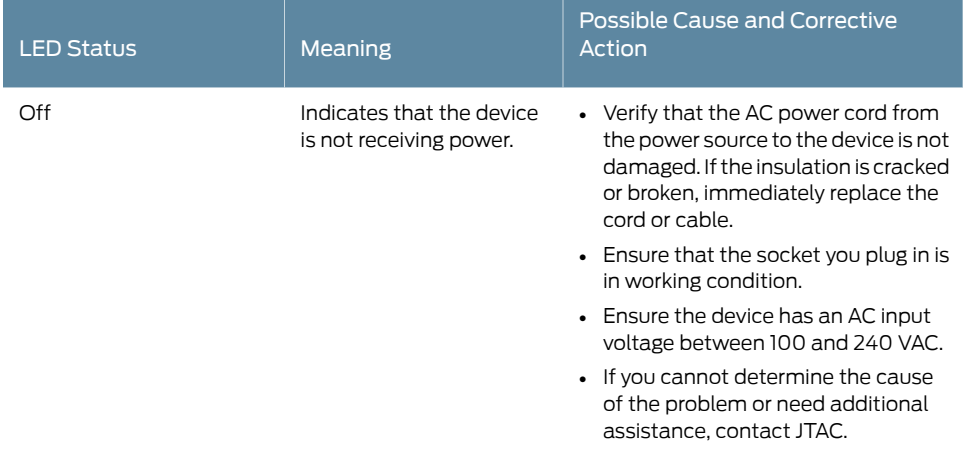

### Table 19: SRX340 Services Gateway Power LED Status *(continued)*

### Related

• [Troubleshooting](#page-100-1) Resources for the SRX340 Services Gateway Overview on page 85

#### Documentation

- [Troubleshooting](#page-101-0) Chassis and Interface Alarm Messages on the SRX340 Services [Gateway](#page-101-0) on page 86
- Using the RESET CONFIG Button on the SRX340 Services [Gateway](#page-103-0) on page 88
- [Changing](#page-104-0) the RESET CONFIG Button Behavior on the SRX340 Services Gateway on [page](#page-104-0) 89

### <span id="page-103-0"></span>Using the RESET CONFIG Button on the SRX340 Services Gateway

If a configuration fails or denies management access to the services gateway, you can use the RESET CONFIG button to restore the device to the factory-default configuration or a rescue configuration. For example, if someone inadvertently commits a configuration that denies management access to a services gateway, you can delete the invalid configuration and replace it with a rescue configuration by pressing the RESET CONFIG button.

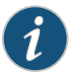

NOTE: The RESET CONFIG button is recessed to prevent it from being pressed accidentally.

The rescue configuration is a previously committed, valid configuration. You must have previously set the rescue configuration through the J-Web interface or the CLI. To press the RESET CONFIG button, insert a small probe (such as a straightened paper clip) into the pinhole on the front panel.

- By default, pressing and quickly releasing the RESET CONFIG button loads and commits the rescue configuration through the J-Web interface or the CLI. The Status LED is solid amber during this time.
- By default, pressing and holding the RESET CONFIG button for 15 seconds or more—until the Status LED is solid amber — deletes all configurations on the device, including the

backup configurations and rescue configuration, and loads and commits the factory configuration.

Related • [Troubleshooting](#page-100-1) Resources for the SRX340 Services Gateway Overview on page 85

#### Documentation

- [Troubleshooting](#page-101-0) Chassis and Interface Alarm Messages on the SRX340 Services [Gateway](#page-101-0) on page 86
- [Troubleshooting](#page-102-0) the Power System on the SRX340 Services Gateway on page 87
- [Changing](#page-104-0) the RESET CONFIG Button Behavior on the SRX340 Services Gateway on [page](#page-104-0) 89

### <span id="page-104-0"></span>Changing the RESET CONFIG Button Behavior on the SRX340 Services Gateway

You can change the default operation of the RESET CONFIG button by limiting how the button resets the services gateway:

• To prevent the RESET CONFIG button from setting the device to the factory-default configuration and deleting all other configurations:

#### admin@host# set chassis config-button no-clear

You can still press and quickly release the button to reset it to the rescue configuration.

• To prevent the RESET CONFIG button from setting the device to the rescue configuration:

#### admin@host# set chassis config-button no-rescue

You can still press and hold the button for 15 seconds or more to reset the gateway to the factory-default configuration.

• To disable the button and prevent the device from resetting to either configuration:

admin@host# set chassis config-button no-clear no-rescue

The no-clear option prevents the RESET CONFIG button from deleting all configurations on the services gateway. The no-rescue option prevents the RESET CONFIG button from loading the rescue configuration.

To return the function of the RESET CONFIG button to its default behavior, remove the config-button statement from the device configuration.

### Related

- Documentation
- [Troubleshooting](#page-100-1) Resources for the SRX340 Services Gateway Overview on page 85
- [Troubleshooting](#page-101-0) Chassis and Interface Alarm Messages on the SRX340 Services [Gateway](#page-101-0) on page 86
- [Troubleshooting](#page-102-0) the Power System on the SRX340 Services Gateway on page 87
- Using the RESET CONFIG Button on the SRX340 Services [Gateway](#page-103-0) on page 88

PART 5

# Replacing Components

- Overview of Replacing [Components](#page-108-0) on [page](#page-108-0) 93
- [Replacing](#page-110-0) Interface Modules on [page](#page-110-0) 95
- Contacting Customer Support and Returning [Components](#page-112-0) on [page](#page-112-0) 97
# Overview of Replacing Components

- SRX340 Services Gateway Field [Replaceable](#page-108-0) Units Overview on [page](#page-108-0) 93
- Required Tools and Parts for [Replacing](#page-108-1) the SRX340 Services Gateway [Components](#page-108-1) on [page](#page-108-1) 93

### <span id="page-108-0"></span>SRX340 Services Gateway Field Replaceable Units Overview

Field-replaceable units (FRUs) are components that you can replace at your site. The Mini-Physical Interface Module (MPIM) is the only FRU on the SRX340 Services Gateway.

The Mini-PIMs are not hot-swappable. You must power off the services gateway before removing or installing Mini-PIMs.

## <span id="page-108-1"></span>Documentation

- Related Required Tools and Parts for Replacing the SRX340 Services Gateway [Components](#page-108-1) on [page](#page-108-1) 93
	- Replacing [Mini-Physical](#page-110-0) Interface Modules in the SRX340 Services Gateway on page 95

### Required Tools and Parts for Replacing the SRX340 Services Gateway Components

The following tools and parts are required for replacing a Mini-Physical Interface Module (MPIM) on the services gateway:

• Replacing [Mini-Physical](#page-110-0) Interface Modules in the SRX340 Services Gateway on page95

- Electrostatic bag or antistatic mat, for each component
- Electrostatic discharge (ESD) grounding wrist strap
- Flat-blade (–) screwdriver, approximately 1/8 in. (3 mm)
- Phillips (+) screwdriver, number 1
- Blank panels (if no component will be installed)

### Related Documentation

# Replacing Interface Modules

• Replacing [Mini-Physical](#page-110-0) Interface Modules in the SRX340 Services Gateway on [page95](#page-110-0)

### <span id="page-110-0"></span>Replacing Mini-Physical Interface Modules in the SRX340 Services Gateway

The Mini-PIMs available on the SRX340 Services Gateway are not hot-swappable. You need to power off the device before removing or installing Mini-PIMs. For information on replacing Mini-PIMs, see the SRX300 Series and SRX550 High Memory Services [Gateway](http://www.juniper.net/techpubs/en_US/release-independent/junos/information-products/pathway-pages/hardware/interfaces/srx300-series-srx550-hm-index.pdf) Interface Modules [Reference](http://www.juniper.net/techpubs/en_US/release-independent/junos/information-products/pathway-pages/hardware/interfaces/srx300-series-srx550-hm-index.pdf).

Related Documentation • SRX340 Services Gateway Field [Replaceable](#page-108-0) Units Overview on page 93 • Required Tools and Parts for Replacing the SRX340 Services Gateway [Components](#page-108-1) on [page](#page-108-1) 93

## Contacting Customer Support and Returning Components

- [Contacting](#page-112-0) Customer Support on [page](#page-112-0) 97
- Returning a SRX340 Services Gateway [Component](#page-113-0) to Juniper Networks on [page](#page-113-0) 98
- Locating the SRX340 Services [Gateway](#page-114-0) Chassis Serial Number and Agency [Labels](#page-114-0) on [page](#page-114-0) 99
- Locating the SRX340 Services Gateway [Mini-Physical](#page-114-1) Interface Module Serial Number [Label](#page-114-1) on [page](#page-114-1) 99
- Listing the SRX340 Services Gateway [Component](#page-115-0) Details with the CLI on [page](#page-115-0) 100
- [Information](#page-115-1) You Might Need to Supply to JTAC on [page](#page-115-1) 100
- [Required](#page-116-0) Tools and Parts for Packing the SRX340 Services Gateway on [page](#page-116-0) 101
- Packing the SRX340 Services Gateway for [Shipment](#page-117-0) on [page](#page-117-0) 102
- Packing SRX340 Services Gateway [Components](#page-118-0) for Shipment on [page](#page-118-0) 103

### <span id="page-112-0"></span>Contacting Customer Support

Once you have located the serial numbers of the device or component, you can return the device or component for repair or replacement. For this, you need to contact Juniper Networks Technical Assistance Center (JTAC).

You can contact JTAC 24 hours a day, 7 days a week, using any of the following methods:

- On the Web: Using the Case Manager link at <http://www.juniper.net/support/>
- By telephone:
	- From the US and Canada: 1-888-314-JTAC
	- From all other locations: 1-408-745-9500

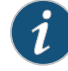

NOTE: If contacting JTAC by telephone, enter your 11-digit case number followed by the pound (#) key if this is an existing case, or press the star (\*) key to be routed to the next available support engineer.

#### Related • Returning a SRX340 Services Gateway [Component](#page-113-0) to Juniper Networks on page 98

## Documentation

- Locating the SRX340 Services [Gateway](#page-114-0) Chassis Serial Number and Agency Labels on [page](#page-114-0) 99
- Locating the SRX340 Services Gateway [Mini-Physical](#page-114-1) Interface Module Serial Number [Label](#page-114-1) on page 99
- Listing the SRX340 Services Gateway [Component](#page-115-0) Details with the CLI on page 100
- [Information](#page-115-1) You Might Need to Supply to JTAC on page 100
- [Required](#page-116-0) Tools and Parts for Packing the SRX340 Services Gateway on page 101
- Packing the SRX340 Services Gateway for [Shipment](#page-117-0) on page 102
- Packing SRX340 Services Gateway [Components](#page-118-0) for Shipment on page 103

### <span id="page-113-0"></span>Returning a SRX340 Services Gateway Component to Juniper Networks

To return an SRX340 Services Gateway or component to Juniper Networks for repair or replacement:

- 1. Determine the part number and serial number of the services gateway or component.
- 2. Obtain a Return Materials Authorization (RMA) number from JTAC.

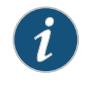

NOTE: Do not return the services gateway or any component to Juniper Networks unless you have first obtained an RMA number. Juniper Networks reserves the right to refuse shipments that do not have an RMA. Refused shipments are returned to the customer via collect freight.

3. Pack the SRX340 Services Gateway or component for shipping.

Formore information about return and repair policies, see the customer support webpage at <http://www.juniper.net/support/guidelines.html>.

For product problems or technical support issues, open a support case using the Case Managerlink at <http://www.juniper.net/support/> or call1-888-314-JTAC (within the United States) or 1-408-745-9500 (outside the United States).

### Related Documentation

- [Contacting](#page-112-0) Customer Support on page 97
	- Locating the SRX340 Services [Gateway](#page-114-0) Chassis Serial Number and Agency Labels on [page](#page-114-0) 99
	- Locating the SRX340 Services Gateway [Mini-Physical](#page-114-1) Interface Module Serial Number [Label](#page-114-1) on page 99
	- Listing the SRX340 Services Gateway [Component](#page-115-0) Details with the CLI on page 100
- [Information](#page-115-1) You Might Need to Supply to JTAC on page 100
- [Required](#page-116-0) Tools and Parts for Packing the SRX340 Services Gateway on page 101
- Packing the SRX340 Services Gateway for [Shipment](#page-117-0) on page 102
- Packing SRX340 Services Gateway [Components](#page-118-0) for Shipment on page 103

### <span id="page-114-0"></span>Locating the SRX340 Services Gateway Chassis Serial Number and Agency Labels

### The chassis serial number is located on the side of the chassis.

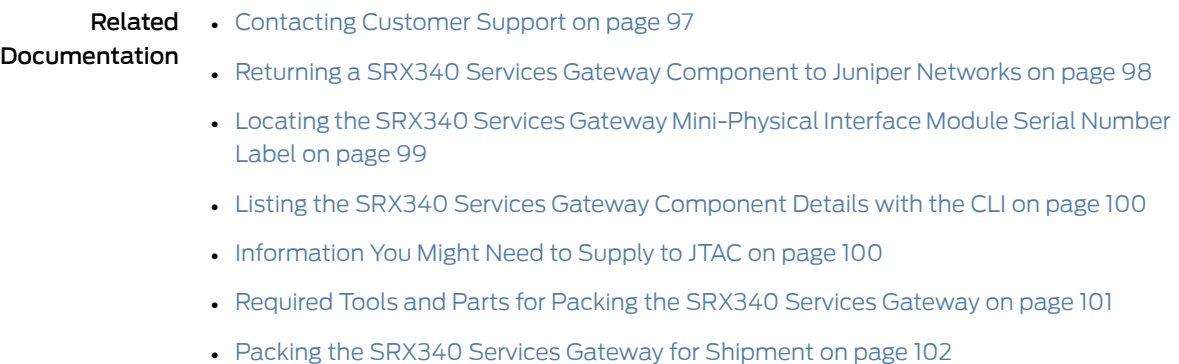

• Packing SRX340 Services Gateway [Components](#page-118-0) for Shipment on page 103

### <span id="page-114-1"></span>Locating the SRX340 Services Gateway Mini-Physical Interface Module Serial Number Label

Mini-PIMs are field-replaceable on the SRX340 Services Gateway. Each Mini-PIM has a unique serial number. The serial number label is located on the right side of the Mini-PIM, when the Mini-PIM is horizontally oriented (as it would be when installed on the device). The exact location might be slightly different on different Mini-PIMs, depending on the placement of components on the Mini-PIM.

### Related Documentation

- [Contacting](#page-112-0) Customer Support on page 97
- Returning a SRX340 Services Gateway [Component](#page-113-0) to Juniper Networks on page 98
- Locating the SRX340 Services [Gateway](#page-114-0) Chassis Serial Number and Agency Labels on [page](#page-114-0) 99
- Listing the SRX340 Services Gateway [Component](#page-115-0) Details with the CLI on page 100
- [Information](#page-115-1) You Might Need to Supply to JTAC on page 100
- [Required](#page-116-0) Tools and Parts for Packing the SRX340 Services Gateway on page 101
- Packing the SRX340 Services Gateway for [Shipment](#page-117-0) on page 102
- Packing SRX340 Services Gateway [Components](#page-118-0) for Shipment on page 103

### <span id="page-115-0"></span>Listing the SRX340 Services Gateway Component Details with the CLI

Before contacting Juniper Networks to request an RMA, you must find the serial number on the SRX340 Services Gateway or component.

To list all of the SRX340 Services Gateway components and their serial numbers, enter the following command:

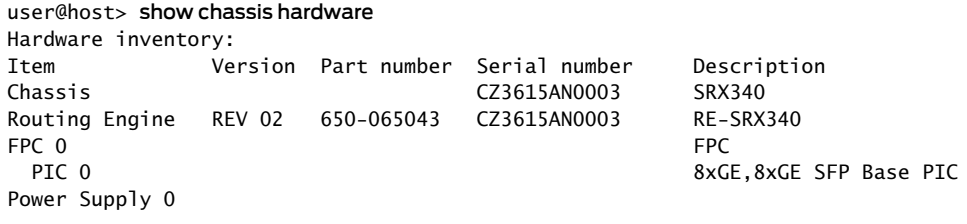

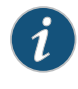

NOTE: In the show chassis hardware command, the Mini-PIM slot number is reported as an FPC number, and the Mini-PIM number (always 0) is reported as the PIC number.

Most components also have a serial number ID label attached to the component body.

### Related Documentation

- Returning a SRX340 Services Gateway [Component](#page-113-0) to Juniper Networks on page 98
- Locating the SRX340 Services [Gateway](#page-114-0) Chassis Serial Number and Agency Labels on [page](#page-114-0) 99
- Locating the SRX340 Services Gateway [Mini-Physical](#page-114-1) Interface Module Serial Number [Label](#page-114-1) on page 99
- [Information](#page-115-1) You Might Need to Supply to JTAC on page 100
- [Required](#page-116-0) Tools and Parts for Packing the SRX340 Services Gateway on page 101
- Packing the SRX340 Services Gateway for [Shipment](#page-117-0) on page 102
- Packing SRX340 Services Gateway [Components](#page-118-0) for Shipment on page 103

### <span id="page-115-1"></span>Information You Might Need to Supply to JTAC

When requesting support from JTAC by telephone, be prepared to provide the following information:

• Your existing case number, if you have one

• [Contacting](#page-112-0) Customer Support on page 97

- Details of the failure or problem
- Type of activity being performed on the services gateway when the problem occurred
- Configuration data displayed by one or more show commands
- Your name, organization name, telephone number, fax number, and shipping address

### Related **Documentation** • [Contacting](#page-112-0) Customer Support on page 97

- Returning a SRX340 Services Gateway [Component](#page-113-0) to Juniper Networks on page 98
- Locating the SRX340 Services [Gateway](#page-114-0) Chassis Serial Number and Agency Labels on [page](#page-114-0) 99
- Locating the SRX340 Services Gateway [Mini-Physical](#page-114-1) Interface Module Serial Number [Label](#page-114-1) on page 99
- Listing the SRX340 Services Gateway [Component](#page-115-0) Details with the CLI on page 100
- [Required](#page-116-0) Tools and Parts for Packing the SRX340 Services Gateway on page 101
- Packing the SRX340 Services Gateway for [Shipment](#page-117-0) on page 102
- Packing SRX340 Services Gateway [Components](#page-118-0) for Shipment on page 103

### <span id="page-116-0"></span>Required Tools and Parts for Packing the SRX340 Services Gateway

To remove the components from the SRX340 Services Gateway or to remove the services gateway from a rack, you need the following tools and parts:

- Electrostatic bag or antistatic mat for each component
- Electrostatic discharge (ESD) grounding wrist strap
- Flat-blade screwdriver, approximately 1/4 in. (6 mm)
- Phillips (+) screwdrivers, numbers 1 and 2

### Related Documentation

- [Contacting](#page-112-0) Customer Support on page 97
- Returning a SRX340 Services Gateway [Component](#page-113-0) to Juniper Networks on page 98
- Locating the SRX340 Services [Gateway](#page-114-0) Chassis Serial Number and Agency Labels on [page](#page-114-0) 99
- Locating the SRX340 Services Gateway [Mini-Physical](#page-114-1) Interface Module Serial Number [Label](#page-114-1) on page 99
- Listing the SRX340 Services Gateway [Component](#page-115-0) Details with the CLI on page 100
- [Information](#page-115-1) You Might Need to Supply to JTAC on page 100
- Packing the SRX340 Services Gateway for [Shipment](#page-117-0) on page 102
- Packing SRX340 Services Gateway [Components](#page-118-0) for Shipment on page 103

## <span id="page-117-0"></span>Packing the SRX340 Services Gateway for Shipment

To pack the SRX340 Services Gateway for shipment:

- 1. Retrieve the shipping carton and packing materials in which the services gateway was originally shipped. If you do not have these materials, contact your Juniper Networks representative about approved packaging materials.
- 2. Attach an electrostatic discharge (ESD) grounding strap to your bare wrist and connect the strap to the ESD point on the chassis or to an outside ESD point if the device is disconnected from earth ground. For more information about ESD, see *Preventing Electrostatic Discharge Damage to the SRX340 Services Gateway*.
- 3. On the console or other management device connected to the services gateway, enter CLI operational mode and issue the following command to shut down the services gateway software:

### user@host> request system halt

Wait until a message appears on the console confirming that the operating system has halted.

- 4. Shut down power to the services gateway by pressing the Power button on the front of the services gateway.
- 5. Disconnect power from the services gateway.
- 6. Remove the cables that connect to all external devices.
- 7. If the device is installed on a wall or rack, have one person support the weight of the device while another person unscrews and removes the mounting screws.
- 8. Place the services gateway in the shipping carton.
- 9. Cover the services gateway with an ESD bag, and place the packing foam on top of and around the device.
- 10. Replace the accessory box on top of the packing foam.
- 11. Securely tape the box closed.
- 12. Write the Return Materials Authorization (RMA) number on the exterior of the box to ensure proper tracking.

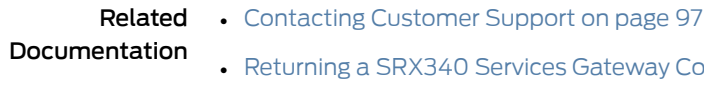

- ateway [Component](#page-113-0) to Juniper Networks on page 98
- Locating the SRX340 Services [Gateway](#page-114-0) Chassis Serial Number and Agency Labels on [page](#page-114-0) 99
- Locating the SRX340 Services Gateway [Mini-Physical](#page-114-1) Interface Module Serial Number [Label](#page-114-1) on page 99
- Listing the SRX340 Services Gateway [Component](#page-115-0) Details with the CLI on page 100
- [Information](#page-115-1) You Might Need to Supply to JTAC on page 100
- [Required](#page-116-0) Tools and Parts for Packing the SRX340 Services Gateway on page 101
- Packing SRX340 Services Gateway [Components](#page-118-0) for Shipment on page 103

### <span id="page-118-0"></span>Packing SRX340 Services Gateway Components for Shipment

Follow these guidelines for packing and shipping individual components of the services gateway:

- When you return a component, make sure that it is adequately protected with packing materials and packed so that the pieces are prevented from moving around inside the carton.
- Use the original shipping materials if they are available.
- Place the individual component in an electrostatic bag.
- Write the Return Materials Authorization (RMA) number on the exterior of the box to ensure proper tracking.

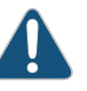

CAUTION: Do not stack any of the services gateway components during packing.

### Related Documentation

• [Contacting](#page-112-0) Customer Support on page 97

- Returning a SRX340 Services Gateway [Component](#page-113-0) to Juniper Networks on page 98
- Locating the SRX340 Services [Gateway](#page-114-0) Chassis Serial Number and Agency Labels on [page](#page-114-0) 99
- Locating the SRX340 Services Gateway [Mini-Physical](#page-114-1) Interface Module Serial Number [Label](#page-114-1) on page 99
- Listing the SRX340 Services Gateway [Component](#page-115-0) Details with the CLI on page 100
- [Information](#page-115-1) You Might Need to Supply to JTAC on page 100
- [Required](#page-116-0) Tools and Parts for Packing the SRX340 Services Gateway on page 101
- Packing the SRX340 Services Gateway for [Shipment](#page-117-0) on page 102

PART 6

## Safety and Regulatory Compliance Information

- General Safety [Guidelines](#page-122-0) and Warnings on [page](#page-122-0) 107
- Fire Safety [Requirements](#page-130-0) on [page](#page-130-0) 115
- Laser and LED Safety [Guidelines](#page-132-0) and Warnings on [page](#page-132-0) 117
- [Maintenance](#page-136-0) and Operational Safety Guidelines and Warnings on [page](#page-136-0) 121
- Electrical Safety [Guidelines](#page-142-0) and Warnings on [page](#page-142-0) 127
- Agency Approvals and Regulatory [Compliance](#page-146-0) Information on [page](#page-146-0) 131

# <span id="page-122-0"></span>General Safety Guidelines and Warnings

- [Definitions](#page-122-1) of Safety Warning Levels on [page](#page-122-1) 107
- General Safety [Guidelines](#page-124-0) and Warnings on [page](#page-124-0) 109
- [Restricted](#page-125-0) Access Warning on [page](#page-125-0) 110
- Qualified [Personnel](#page-126-0) Warning on [page](#page-126-0) 111
- Prevention of [Electrostatic](#page-127-0) Discharge Damage on [page](#page-127-0) 112

### <span id="page-122-1"></span>Definitions of Safety Warning Levels

The documentation uses the following levels of safety warnings (there are two *Warning* formats):

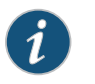

NOTE: You might find this information helpful in a particular situation, or you might overlook this important information if it was not highlighted in a Note.

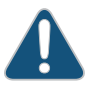

CAUTION: You need to observe the specified guidelines to prevent minor injury or discomfort to you or severe damage to the device.

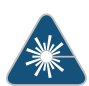

WARNING: This symbol alerts you to the risk of personal injury from a laser.

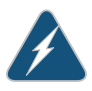

WARNING: This symbol means danger. You are in a situation that could cause bodily injury. Before you work on any equipment, be aware of the hazards involved with electrical circuitry and be familiar with standard practices for preventing accidents.

Waarschuwing Dit waarschuwingssymbool betekent gevaar. U verkeert in een situatie die lichamelijk letsel kan veroorzaken. Voordat u aan enige apparatuur gaat werken, dient u zich bewust te zijn van de bij elektrische schakelingen betrokken risico's en dient u op de hoogte te zijn van standaard maatregelen om ongelukken te voorkomen.

Varoitus Tämä varoitusmerkki merkitsee vaaraa. Olet tilanteessa, joka voi johtaa ruumiinvammaan. Ennen kuin työskentelet minkään laitteiston parissa, ota selvää sähkökytkentöihin liittyvistä vaaroista ja tavanomaisista onnettomuuksien ehkäisykeinoista.

Attention Ce symbole d'avertissement indique un danger. Vous vous trouvez dans une situation pouvant causer des blessures ou des dommages corporels. Avant de travailler sur un équipement, soyez conscient des dangers posés par les circuits électriques et familiarisez-vous avec les procédures couramment utilisées pour éviter les accidents.

Warnung Dieses Warnsymbol bedeutet Gefahr. Sie befinden sich in einer Situation, die zu einer Körperverletzung führen könnte. Bevor Sie mit der Arbeit an irgendeinem Gerät beginnen, seien Sie sich der mit elektrischen Stromkreisen verbundenen Gefahren und der Standardpraktiken zur Vermeidung von Unfällen bewußt.

Avvertenza Questo simbolo di avvertenza indica un pericolo. La situazione potrebbe causare infortuni alle persone. Prima di lavorare su qualsiasi apparecchiatura, occorre conoscere i pericoli relativi ai circuiti elettrici ed essere al corrente delle pratiche standard per la prevenzione di incidenti.

Advarsel Dette varselsymbolet betyr fare. Du befinner deg i en situasjon som kan føre til personskade. Før du utfører arbeid på utstyr, må du vare oppmerksom på de faremomentene som elektriske kretser innebærer, samt gjøre deg kjent med vanlig praksis når det gjelder å unngå ulykker.

Aviso Este símbolo de aviso indica perigo. Encontra-se numa situação que lhe poderá causar danos físicos. Antes de começar a trabalhar com qualquer equipamento, familiarize-se com os perigos relacionados com circuitos eléctricos, e com quaisquer práticas comuns que possam prevenir possíveis acidentes.

iAtención! Este símbolo de aviso significa peligro. Existe riesgo para su integridad física. Antes de manipular cualquier equipo, considerar los riesgos que entraña la corriente eléctrica y familiarizarse con los procedimientos estándar de prevención de accidentes.

Varning! Denna varningssymbol signalerar fara. Du befinner dig i en situation som kan leda till personskada. Innan du utför arbete på någon utrustning måste du vara medveten om farorna med elkretsar och känna till vanligt förfarande för att förebygga skador.

Related Documentation • General Safety [Guidelines](#page-124-0) and Warnings on page 109 • *Installation Instructions Warning*

- 
- [Maintenance](#page-136-1) and Operational Safety Guidelines and Warnings on page 121
- *Grounded Equipment Warning*
- Laser and LED Safety [Guidelines](#page-132-1) and Warnings on page 117
- *Laser and LED Safety Guidelines and Warnings for the QFX Series*
- *Laser and LED Safety Guidelines and Warnings for the PTX Series*
- *Warning Statement for Norway and Sweden*

### <span id="page-124-0"></span>General Safety Guidelines and Warnings

The following guidelines help ensure your safety and protect the device from damage. The list of guidelines might not address all potentially hazardous situations in your working environment, so be alert and exercise good judgment at all times.

- Perform only the procedures explicitly described in the hardware documentation for this device. Make sure that only authorized service personnel perform other system services.
- Keep the area around the device clear and free from dust before, during, and after installation.
- Keep tools away from areas where people could trip over them while walking.
- Do not wear loose clothing or jewelry, such as rings, bracelets, or chains, which could become caught in the device.
- Wear safety glasses if you are working under any conditions that could be hazardous to your eyes.
- Do not perform any actions that create a potential hazard to people or make the equipment unsafe.
- Never attempt to lift an object that is too heavy for one person to handle.
- Never install or manipulate wiring during electrical storms.
- Never install electrical jacks in wet locations unless the jacks are specifically designed for wet environments.
- Operate the device only when it is properly grounded.
- Ensure that the separate protective earthing terminal provided on this device is permanently connected to earth.
- Replace fuses only with fuses of the same type and rating.
- Do not open or remove chassis covers or sheet-metal parts unless instructions are provided in the hardware documentation for this device. Such an action could cause severe electrical shock.
- Do not push or force any objects through any opening in the chassis frame. Such an action could result in electrical shock or fire.
- Avoid spilling liquid onto the chassis or onto any device component. Such an action could cause electrical shock or damage the device.
- Avoid touching uninsulated electrical wires or terminals that have not been disconnected from their power source. Such an action could cause electrical shock.
- Always ensure that all modules, power supplies, and cover panels are fully inserted and that the installation screws are fully tightened.

### Related Documentation

- AC Power Electrical Safety [Guidelines](#page-143-0) on page 128
- *General Electrical Safety Guidelines and Warnings*
	- [Maintenance](#page-136-1) and Operational Safety Guidelines and Warnings on page 121
	- *Installation Instructions Warning*
	- *Grounded Equipment Warning*

### <span id="page-125-0"></span>Restricted Access Warning

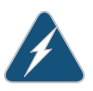

WARNING: This unit is intended for installation in restricted access areas. A restrictedaccessareaisanareato whichaccess canbe gainedonlyby service personnel through the use of a special tool, lock and key, or other means of security, and which is controlled by the authority responsible for the location.

Waarschuwing Dit toestel is bedoeld voor installatie op plaatsen met beperkte toegang. Een plaats met beperkte toegang is een plaats waar toegang slechts door servicepersoneel verkregen kan worden door middel van een speciaal instrument, een slot en sleutel, of een ander veiligheidsmiddel, en welke beheerd wordt door de overheidsinstantie die verantwoordelijk is voor de locatie.

Varoitus Tämä laite on tarkoitettu asennettavaksi paikkaan, johon pääsy on rajoitettua. Paikka, johon pääsy on rajoitettua, tarkoittaa paikkaa, johon vain huoltohenkilöstö pääsee jonkin erikoistyökalun, lukkoon sopivan avaimen tai jonkin muun turvalaitteen avulla ja joka on paikasta vastuussa olevien toimivaltaisten henkilöiden valvoma.

Attention Cet appareil est à installer dans des zones d'accès réservé. Ces dernières sontdes zones auxquelles seul lepersonnelde servicepeut accéder en utilisant un outil spécial, un mécanisme de verrouillage et une clé, ou tout autre moyen de sécurité. L'accès aux zones de sécurité est sous le contrôle de l'autorité responsable de l'emplacement.

Warnung Diese Einheit ist zur Installation in Bereichen mit beschränktem Zutritt vorgesehen. Ein Bereich mit beschränktem Zutritt ist ein Bereich, zu dem nur Wartungspersonal mit einem Spezialwerkzeugs, Schloß und Schlüssel oder anderer Sicherheitsvorkehrungen Zugang hat, und der von dem für die Anlage zuständigen Gremium kontrolliert wird.

Avvertenza Questa unità deve essere installata in un'area ad accesso limitato. Un'area ad accesso limitato è un'area accessibile solo a personale di

assistenza tramite un'attrezzo speciale, lucchetto, o altri dispositivi di sicurezza, ed è controllata dall'autorità responsabile della zona.

Advarsel Denne enheten er laget for installasjon i områder med begrenset adgang. Et område med begrenset adgang gir kun adgang til servicepersonale som bruker et spesielt verktøy, lås og nøkkel, eller en annen sikkerhetsanordning, og det kontrolleres av den autoriteten som er ansvarlig for området.

AvisoEsta unidade foi concebidapara instalação emáreasde acesso restrito. Uma área de acesso restrito é uma área à qual apenas tem acesso o pessoal de serviço autorizado, que possua uma ferramenta, chave e fechadura especial, ou qualquer outra forma de segurança. Esta área é controlada pela autoridade responsável pelo local.

iAtención! Esta unidad ha sido diseñada para instalarse en áreas de acceso restringido. Área de acceso restringido significa un área a la que solamente tiene acceso el personal de servicio mediante la utilización de una herramienta especial, cerradura con llave, o algún otro medio de seguridad, y que está bajo el control de la autoridad responsable del local.

Varning! Denna enhet är avsedd för installation i områden med begränsat tillträde. Ett område med begränsat tillträde får endast tillträdas av servicepersonal med ett speciellt verktyg, lås och nyckel, eller annan säkerhetsanordning, och kontrolleras av den auktoritet som ansvarar för området.

#### <span id="page-126-0"></span>Related Documentation • General Safety [Guidelines](#page-124-0) and Warnings on page 109 • *General Electrical Safety Guidelines and Warnings*

- *Installation Instructions Warning*
- *Grounded Equipment Warning*

### Qualified Personnel Warning

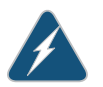

WARNING: Only trained and qualified personnel should install or replace the device.

Waarschuwing Installatie en reparaties mogen uitsluitend door getraind en bevoegd personeel uitgevoerd worden.

Varoitus Ainoastaan koulutettu ja pätevä henkilökunta saa asentaa tai vaihtaa tämän laitteen.

Attention Tout installation ou remplacement de l'appareil doit être réalisé par du personnel qualifié et compétent.

Warnung Gerät nur von geschultem, qualifiziertem Personal installieren oder auswechseln lassen.

Avvertenza Solo personale addestrato e qualificato deve essere autorizzato ad installare o sostituire questo apparecchio.

Advarsel Kun kvalifisert personell med riktig opplæring bør montere eller bytte ut dette utstyret.

Aviso Este equipamento deverá ser instalado ou substituído apenas por pessoal devidamente treinado e qualificado.

iAtención! Estos equipos deben ser instalados y reemplazados exclusivamenteporpersonal técnicoadecuadamentepreparadoycapacitado.

Varning! Denna utrustning ska endast installeras och bytas ut av utbildad och kvalificerad personal.

Related • General Safety [Guidelines](#page-124-0) and Warnings on page 109

## Documentation

- *General Electrical Safety Guidelines and Warnings*
- AC Power Electrical Safety [Guidelines](#page-143-0) on page 128
- *DC Power Electrical Safety Guidelines for Switches*

### <span id="page-127-0"></span>Prevention of Electrostatic Discharge Damage

Device components that are shipped in antistatic bags are sensitive to damage from static electricity. Some components can be impaired by voltages as low as 30 V. You can easily generate potentially damaging static voltages whenever you handle plastic or foam packing material or if you move components across plastic or carpets. Observe the following guidelines to minimize the potential for electrostatic discharge (ESD) damage, which can cause intermittent or complete component failures:

• Always use anESD grounding strap when you are handling components that are subject to ESD damage, and make sure that it is in direct contact with your skin.

If a grounding strap is not available, hold the component in its antistatic bag (see [Figure](#page-128-0) 13 on page 113) in one hand and touch the exposed, bare metal of the device with the other hand immediately before inserting the component into the device.

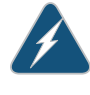

WARNING: For safety, periodically check the resistance value of the ESD grounding strap. The measurement must be in the range 1 through 10 Mohms.

• When handling any component that is subject to ESD damage and that is removed from the device, make sure the equipment end of your ESD grounding strap is attached to the ESD point on the chassis.

If no grounding strap is available, touch the exposed, bare metal of the device to ground yourself before handling the component.

- Avoid contact between the component that is subject to ESD damage and your clothing. ESD voltages emitted from clothing can damage components.
- When removing or installing a component that is subject to ESD damage, always place it component-side up on an antistatic surface, in an antistatic card rack, or in an antistatic bag (see [Figure](#page-128-0) 13 on page 113). If you are returning a component, place it in an antistatic bag before packing it.

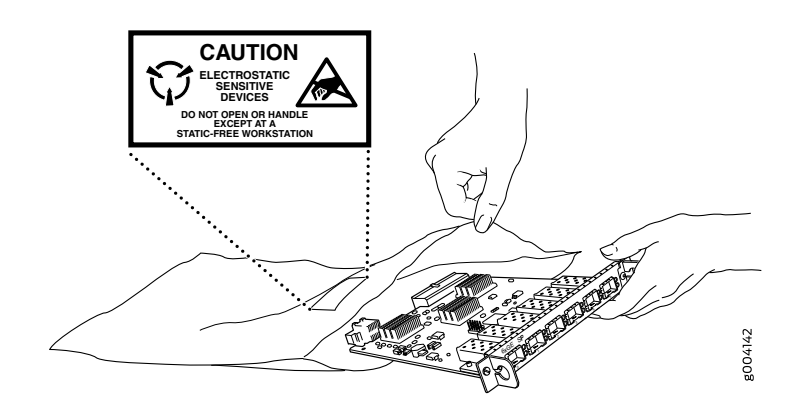

<span id="page-128-0"></span>Figure 13: Placing a Component into an Antistatic Bag

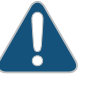

CAUTION: ANSI/TIA/EIA-568 cables such as Category 5e and Category 6 can get electrostatically charged. To dissipate this charge, always ground the cables to a suitable and safe earth ground before connecting them to the system.

Related Documentation • General Safety [Guidelines](#page-124-0) and Warnings on page 109

## <span id="page-130-0"></span>Fire Safety Requirements

### • Fire Safety [Requirements](#page-130-1) on [page](#page-130-1) 115

### <span id="page-130-1"></span>Fire Safety Requirements

In the event of a fire emergency, the safety of people is the primary concern. You should establish procedures for protecting people in the event of a fire emergency, provide safety training, and properly provision fire-control equipment and fire extinguishers.

In addition, you should establish procedures to protect your equipment in the event of a fire emergency. Juniper Networks products should be installed in an environment suitable for electronic equipment. We recommend that fire suppression equipment be available in the event of a fire in the vicinity of the equipment and that all local fire, safety, and electrical codes and ordinances be observed when you install and operate your equipment.

### Fire Suppression

In the event of an electrical hazard or an electrical fire, you should first turn power off to the equipment at the source. Then use a Type C fire extinguisher, which uses noncorrosive fire retardants, to extinguish the fire.

### Fire Suppression Equipment

Type C fire extinguishers, which use noncorrosive fire retardants such as carbon dioxide and Halotron™, are most effective for suppressing electrical fires. Type C fire extinguishers displace oxygen from the point of combustion to eliminate the fire. For extinguishing fire on or around equipment that draws air from the environment for cooling, you should use this type of inert oxygen displacement extinguisher instead of an extinguisher that leaves residues on equipment.

Do not use multipurpose Type ABC chemical fire extinguishers (dry chemical fire extinguishers). The primary ingredient in these fire extinguishers is monoammonium phosphate, which is very sticky and difficult to clean. In addition, in the presence of minute amounts of moisture, monoammonium phosphate can become highly corrosive and corrodes most metals.

Any equipment in a room in which a chemical fire extinguisher has been discharged is subject to premature failure and unreliable operation. The equipment is considered to be irreparably damaged.

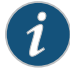

NOTE: To keep warranties effective, do not use a dry chemical fire extinguisher to control a fire at or near a Juniper Networks device. If a dry chemical fire extinguisher is used, the unit is no longer eligible for coverage under a service agreement.

We recommend that you dispose of any irreparably damaged equipment in an environmentally responsible manner.

### Related Documentation

- General Safety [Guidelines](#page-124-0) and Warnings on page 109
- *General Electrical Safety Guidelines and Warnings*
- Action to Take After an [Electrical](#page-142-1) Accident on page 127

## <span id="page-132-0"></span>Laser and LED Safety Guidelines and **Warnings**

- Laser and LED Safety [Guidelines](#page-132-1) and Warnings on [page](#page-132-1) 117
- Radiation from Open Port [Apertures](#page-134-0) Warning on [page](#page-134-0) 119

### <span id="page-132-1"></span>Laser and LED Safety Guidelines and Warnings

Juniper Networks devices are equipped with laser transmitters, which are considered a Class 1 Laser Product by the U.S. Food and Drug Administration and are evaluated as a Class 1 Laser Product per EN 60825-1 requirements.

Observe the following guidelines and warnings:

- General Laser Safety [Guidelines](#page-132-2) on [page](#page-132-2) 117
- Class 1 Laser Product [Warning](#page-133-0) on [page](#page-133-0) 118
- Class 1 LED Product [Warning](#page-133-1) on [page](#page-133-1) 118
- Laser Beam [Warning](#page-133-2) on [page](#page-133-2) 118

### <span id="page-132-2"></span>General Laser Safety Guidelines

When working around ports that support optical transceivers, observe the following safety guidelines to prevent eye injury:

- Do not look into unterminated ports or at fibers that connect to unknown sources.
- Do not examine unterminated optical ports with optical instruments.
- Avoid direct exposure to the beam.

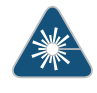

WARNING: Unterminated optical connectors can emit invisible laser radiation. The lens in the human eye focuses all the laser power on the retina, so focusing the eye directly on a laser source—even a low-power laser—could permanently damage the eye.

### <span id="page-133-0"></span>Class 1 Laser Product Warning

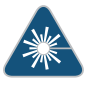

WARNING: Class 1 laser product. Waarschuwing Klasse-1 laser produkt. Varoitus Luokan 1 lasertuote. Attention Produit laser de classe I. Warnung Laserprodukt der Klasse 1. Avvertenza Prodotto laser di Classe 1. Advarsel Laserprodukt av klasse 1. Aviso Produto laser de classe 1. ¡Atención! Producto láser Clase I. Varning! Laserprodukt av klass 1.

### <span id="page-133-1"></span>Class 1 LED Product Warning

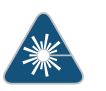

WARNING: Class 1 LED product.

Waarschuwing Klasse 1 LED-product.

Varoitus Luokan 1 valodiodituote.

Attention Alarme de produit LED Class I.

Warnung Class 1 LED-Produktwarnung.

Avvertenza Avvertenza prodotto LED di Classe 1.

Advarsel LED-produkt i klasse 1.

Aviso Produto de classe 1 com LED.

iAtención! Aviso sobre producto LED de Clase 1.

Varning! Lysdiodprodukt av klass 1.

### <span id="page-133-2"></span>Laser Beam Warning

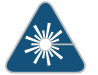

WARNING: Do not stare into the laser beam or view it directly with optical instruments.

Waarschuwing Niet in de straal staren of hem rechtstreeks bekijken met optische instrumenten.

Varoitus Älä katso säteeseen äläkä tarkastele sitä suoraan optisen laitteen avulla.

Attention Ne pas fixer le faisceau des yeux, ni l'observer directement à l'aide d'instruments optiques.

Warnung Nicht direkt in den Strahl blicken und ihn nicht direkt mit optischen Geräten prüfen.

Avvertenza Non fissare il raggio con gli occhi né usare strumenti ottici per osservarlo direttamente.

Advarsel Stirr eller se ikke direkte p strlen med optiske instrumenter.

Aviso Não olhe fixamente para o raio, nem olhe para ele directamente com instrumentos ópticos.

iAtención! No mirar fijamente el haz ni observarlo directamente con instrumentos ópticos.

Varning! Rikta inte blicken in mot strålen och titta inte direkt på den genom optiska instrument.

### <span id="page-134-0"></span>Documentation

- **Related •** General Safety [Guidelines](#page-124-0) and Warnings on page 109
	- Radiation from Open Port [Apertures](#page-134-0) Warning on page 119
	- *Installation Instructions Warning*
	- *Grounded Equipment Warning*

### Radiation from Open Port Apertures Warning

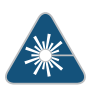

WARNING: Because invisible radiation might be emitted from the aperture of the port when no fiber cable is connected, avoid exposure to radiation and do not stare into open apertures.

Waarschuwing Aangezien onzichtbare straling vanuit de opening van de poort kan komen als er geen fiberkabel aangesloten is, dient blootstelling aan straling en het kijken in open openingen vermeden te worden.

Varoitus Koska portin aukosta voi emittoitua näkymätöntä säteilyä, kun kuitukaapelia ei ole kytkettynä, vältä säteilylle altistumista äläkä katso avoimiin aukkoihin.

Attention Des radiations invisibles à l'il nu pouvant traverser l'ouverture du port lorsqu'aucun câble en fibre optique n'y est connecté, il est recommandé de ne pas regarder fixement l'intérieur de ces ouvertures.

Warnung Aus der Port-Öffnung können unsichtbare Strahlen emittieren, wenn kein Glasfaserkabel angeschlossen ist. Vermeiden Sie es, sich den Strahlungen auszusetzen, und starren Sie nicht in die Öffnungen!

Avvertenza Quandoi cavi infibranonsonoinseriti,radiazioni invisibilipossono essere emesse attraverso l'apertura della porta. Evitate di esporvi alle radiazioni e non guardate direttamente nelle aperture.

Advarsel Unngå utsettelse for stråling, og stirrikke inn i åpninger som er åpne, fordi usynlig stråling kan emiteres fra portens åpning når det ikke er tilkoblet en fiberkabel.

Aviso Dada a possibilidade de emissão de radiação invisível através do orifício da via de acesso, quando esta não tiver nenhum cabo de fibra conectado, deverá evitar a exposição à radiação e não deverá olhar fixamente para orifícios que se encontrarem a descoberto.

iAtención! Debido a que la apertura del puerto puede emitir radiación invisible cuando no existe un cable de fibra conectado, evite mirar directamente a las aperturas para no exponerse a la radiación.

Varning! Osynlig strålning kan avges från en portöppning utan ansluten fiberkabel och du bör därför undvika att bli utsatt för strålning genom att inte stirra in i oskyddade öppningar.

Documentation

- Related General Safety [Guidelines](#page-124-0) and Warnings on page 109
	- Laser and LED Safety [Guidelines](#page-132-1) and Warnings on page 117
		- *Installation Instructions Warning*
		- *Grounded Equipment Warning*

## <span id="page-136-0"></span>Maintenance and Operational Safety Guidelines and Warnings

• [Maintenance](#page-136-1) and Operational Safety Guidelines and Warnings on [page](#page-136-1) 121

### <span id="page-136-1"></span>Maintenance and Operational Safety Guidelines and Warnings

While performing the maintenance activities for devices, observe the following guidelines and warnings:

- Battery [Handling](#page-136-2) Warning on [page](#page-136-2) 121
- Jewelry [Removal](#page-137-0) Warning on [page](#page-137-0) 122
- [Lightning](#page-138-0) Activity Warning on [page](#page-138-0) 123
- Operating [Temperature](#page-139-0) Warning on [page](#page-139-0) 124
- Product [Disposal](#page-140-0) Warning on [page](#page-140-0) 125

### <span id="page-136-2"></span>Battery Handling Warning

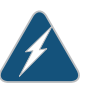

WARNING: Replacing a battery incorrectly might result in an explosion. Replace a battery only with the same or equivalent type recommended by the manufacturer. Dispose of used batteries according to the manufacturer's instructions.

Waarschuwing Er is ontploffingsgevaar als de batterij verkeerd vervangen wordt. Vervang de batterij slechts met hetzelfde of een equivalent type dat door de fabrikant aanbevolen is. Gebruikte batterijen dienen overeenkomstig fabrieksvoorschriften weggeworpen te worden.

Varoitus Räjähdyksen vaara, jos akku on vaihdettu väärään akkuun. Käytä vaihtamiseen ainoastaan saman- tai vastaavantyyppistä akkua, joka on valmistajansuosittelema.Hävitä käytetyt akut valmistajanohjeidenmukaan.

Attention Danger d'explosion si la pile n'est pas remplacée correctement. Ne la remplacer que par une pile de type semblable ou équivalent, recommandée par le fabricant. Jeter les piles usagées conformément aux instructions du fabricant.

Warnung Bei Einsetzen einer falschen Batterie besteht Explosionsgefahr. Ersetzen Sie die Batterie nur durch den gleichen oder vom Hersteller empfohlenen Batterietyp. Entsorgen Sie die benutzten Batterien nach den Anweisungen des Herstellers.

Advarsel Det kan være fare for eksplosjon hvis batteriet skiftes på feil måte. Skift kun med samme eller tilsvarende type som er anbefalt av produsenten. Kasser brukte batterier i henhold til produsentens instruksjoner.

Avvertenza Pericolo di esplosione se la batteria non è installata correttamente. Sostituire soloconunadi tipougualeoequivalente, consigliata dal produttore. Eliminare le batterie usate secondo le istruzioni del produttore.

Aviso Existe perigo de explosão se a bateria for substituída incorrectamente. Substitua a bateria por uma bateria igual ou de um tipo equivalente recomendado pelo fabricante. Destrua as baterias usadas conforme as instruções do fabricante.

iAtención! Existe peligro de explosión si la batería se reemplaza de manera incorrecta. Reemplazar la batería exclusivamente con el mismo tipo o el equivalente recomendado por el fabricante. Desechar las baterías gastadas según las instrucciones del fabricante.

Varning! Explosionsfara vid felaktigt batteribyte. Ersätt endast batteriet med samma batterityp som rekommenderas av tillverkaren eller motsvarande. Följ tillverkarens anvisningar vid kassering av använda batterier.

### <span id="page-137-0"></span>Jewelry Removal Warning

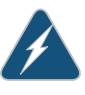

WARNING: Before working on equipment that is connected to power lines, remove jewelry, including rings, necklaces, and watches. Metal objects heat up when connected to power and ground and can cause serious burns or can be welded to the terminals.

Waarschuwing Alvorens aan apparatuur te werken die met elektrische leidingen is verbonden, sieraden (inclusief ringen, kettingen en horloges) verwijderen. Metalen voorwerpen worden warm wanneer ze met stroom en aarde zijn verbonden, en kunnen ernstige brandwonden veroorzaken of het metalen voorwerp aan de aansluitklemmen lassen.

Varoitus Ennen kuin työskentelet voimavirtajohtoihin kytkettyjen laitteiden parissa, ota pois kaikki korut (sormukset, kaulakorut ja kellot mukaan lukien). Metalliesineet kuumenevat, kun ne ovat yhteydessä sähkövirran ja maan kanssa, jane voivat aiheuttaa vakaviapalovammoja taihitsatametalliesineet kiinni liitäntänapoihin.

Attention Avant d'accéder à cet équipement connecté aux lignes électriques, ôter tout bijou (anneaux, colliers et montres compris). Lorsqu'ils sont branchés à l'alimentation et reliés à la terre, les objets métalliques chauffent, ce qui peut provoquer des blessures graves ou souder l'objet métallique aux bornes.

Warnung Vor der Arbeit an Geräten, die an das Netz angeschlossen sind, jeglichen Schmuck (einschließlich Ringe, Ketten und Uhren) abnehmen. Metallgegenstände erhitzen sich, wenn sie an das Netz und die Erde angeschlossen werden, und können schwere Verbrennungen verursachen oder an die Anschlußklemmen angeschweißt werden.

Avvertenza Prima di intervenire su apparecchiature collegate alle linee di alimentazione, togliersi qualsiasi monile (inclusi anelli, collane, braccialetti ed orologi). Gli oggetti metallici si riscaldano quando sono collegati tra punti di alimentazione e massa: possono causare ustioni gravi oppure il metallo può saldarsi ai terminali.

Advarsel Fjern alle smykker (inkludert ringer, halskjeder og klokker) før du skal arbeide på utstyr som er koblet til kraftledninger. Metallgjenstander som er koblet til kraftledninger og jord blir svært varme og kan forårsake alvorlige brannskader eller smelte fast til polene.

Aviso Antes de trabalhar em equipamento que esteja ligado a linhas de corrente, retire todas as jóias que estiver a usar (incluindo anéis, fios e relógios). Os objectos metálicos aquecerão em contacto com a corrente e em contacto com a ligação à terra, podendo causar queimaduras graves ou ficarem soldados aos terminais.

iAtención! Antes de operar sobre equipos conectados a líneas de alimentación, quitarse las joyas (incluidos anillos, collares y relojes). Los objetosdemetal se calientancuandose conectanalaalimentaciónyatierra, lo que puede ocasionar quemaduras graves o que los objetos metálicos queden soldados a los bornes.

Varning! Tag av alla smycken (inklusive ringar, halsband och armbandsur) innan du arbetar på utrustning som är kopplad till kraftledningar. Metallobjekt hettas upp när de kopplas ihop med ström och jord och kan förorsaka allvarliga brännskador; metallobjekt kan också sammansvetsas med kontakterna.

### <span id="page-138-0"></span>Lightning Activity Warning

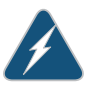

WARNING: Donot work on the system or connect or disconnect cables during periods of lightning activity.

Waarschuwing Tijdens onweer dat gepaard gaat met bliksem, dient u niet aan het systeem te werken of kabels aan te sluiten of te ontkoppelen.

Varoitus Älä työskentele järjestelmän parissa äläkä yhdistä tai irrota kaapeleita ukkosilmalla.

Attention Ne pas travailler sur le système ni brancher ou débrancher les câbles pendant un orage.

Warnung Arbeiten Sie nicht am System und schließen Sie keine Kabel an bzw. trennen Sie keine ab, wenn es gewittert.

Avvertenza Non lavorare sul sistema o collegare oppure scollegare i cavi durante un temporale con fulmini.

Advarsel Utfør aldri arbeid på systemet, eller koble kabler til eller fra systemet når det tordner eller lyner.

Aviso Não trabalhe no sistema ou ligue e desligue cabos durante períodos de mau tempo (trovoada).

¡Atención! No operar el sistema ni conectar o desconectar cables durante el transcurso de descargas eléctricas en la atmósfera.

Varning! Vid åska skall du aldrig utföra arbete på systemet eller ansluta eller koppla loss kablar.

### <span id="page-139-0"></span>Operating Temperature Warning

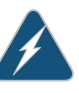

WARNING: To prevent the device from overheating, do not operate it in an area that exceeds the maximum recommended ambient temperature. To prevent airflow restriction, allow at least 6 in. (15.2 cm) of clearance around the ventilation openings.

Waarschuwing Om te voorkomen dat welke switch van de Juniper Networks router dan ook oververhit raakt, dient u deze niet te bedienen op een plaats waar de maximale aanbevolen omgevingstemperatuur van 40° C wordt overschreden. Om te voorkomen dat de luchtstroom wordt beperkt, dient er minstens 15,2 cm speling rond de ventilatie-openingen te zijn.

Varoitus Ettei Juniper Networks switch-sarjan reititin ylikuumentuisi, sitä ei saa käyttää tilassa, jonka lämpötila ylittää korkeimman suositellun ympäristölämpötilan 40° C. Ettei ilmanvaihto estyisi, tuuletusaukkojen ympärille on jätettävä ainakin 15,2 cm tilaa.

Attention Pour éviter toute surchauffe des routeurs de la gamme Juniper Networks switch, ne l'utilisez pas dans une zone où la température ambiante est supérieure à 40° C. Pour permettre un flot d'air constant, dégagez un espace d'au moins 15,2 cm autour des ouvertures de ventilations.

WarnungUmeinen Routerder switchvorÜberhitzung zuschützen,darfdieser nicht in einer Gegend betrieben werden, in der die Umgebungstemperatur das empfohlene Maximum von 40° C überschreitet. Um Lüftungsverschluß zu verhindern, achten Sie darauf, daß mindestens 15,2 cm lichter Raum um die Lüftungsöffnungen herum frei bleibt.

Avvertenza Per evitare il surriscaldamento dei switch, non adoperateli in un locale che ecceda la temperatura ambientale massima di 40° C. Per evitare che la circolazione dell'aria sia impedita, lasciate uno spazio di almeno 15.2 cm di fronte alle aperture delle ventole.

Advarsel Unngå overoppheting av eventuelle rutere i Juniper Networks switch Disse skal ikke brukes på steder der den anbefalte maksimale omgivelsestemperaturen overstiger 40° C (104° F). Sørg for at klaringen rundt lufteåpningene er minst 15,2 cm (6 tommer) for å forhindre nedsatt luftsirkulasjon.

Aviso Para evitar o sobreaquecimento do encaminhador Juniper Networks switch, não utilize este equipamento numa área que exceda a temperatura máxima recomendada de 40° C. Para evitar a restrição à circulação de ar, deixe pelo menos um espaço de 15,2 cm à volta das aberturas de ventilação.

iAtención! Para impedir que un encaminador de la serie Juniper Networks switch se recaliente, no lo haga funcionar en un área en la que se supere la temperatura ambiente máxima recomendada de 40° C. Para impedir la restricción de la entrada de aire, deje un espacio mínimo de 15,2 cm alrededor de las aperturas para ventilación.

Varning! Förhindra att en Juniper Networks switch överhettas genom att inte använda den i ett område där den maximalt rekommenderade omgivningstemperaturenpå40° C överskrids. Förhindraatt luftcirkulationen inskränks genom att se till att det finns fritt utrymme på minst 15,2 cm omkring ventilationsöppningarna.

### <span id="page-140-0"></span>Product Disposal Warning

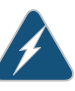

WARNING: Disposal of this device must be handled according to all national laws and regulations.

Waarschuwing Dit produkt dient volgens alle landelijke wetten en voorschriften te worden afgedankt.

Varoitus Tämän tuotteen lopullisesta hävittämisestä tulee huolehtia kaikkia valtakunnallisia lakeja ja säännöksiä noudattaen.

Attention La mise au rebut définitive de ce produit doit être effectuée conformément à toutes les lois et réglementations en vigueur.

Warnung Dieses Produkt muß den geltenden Gesetzen und Vorschriften entsprechend entsorgt werden.

Avvertenza L'eliminazione finale di questo prodotto deve essere eseguita osservando le normative italiane vigenti in materia

Advarsel Endelig disponering av dette produktet må skje i henhold til nasjonale lover og forskrifter.

Aviso A descartagem final deste produto deverá ser efectuada de acordo com os regulamentos e a legislação nacional.

iAtención! El desecho final de este producto debe realizarse según todas las leyes y regulaciones nacionales

Varning! Slutlig kassering av denna produkt bör skötas i enlighet med landets alla lagar och föreskrifter.

Related Documentation

• General Safety [Guidelines](#page-124-0) and Warnings on page 109

• *General Electrical Safety Guidelines and Warnings*

- AC Power Electrical Safety [Guidelines](#page-143-0) on page 128
- *DC Power Electrical Safety Guidelines for Switches*
- Laser and LED Safety [Guidelines](#page-132-1) and Warnings on page 117
- *Installation Instructions Warning*
- *Grounded Equipment Warning*

# <span id="page-142-0"></span>Electrical Safety Guidelines and Warnings

- Action to Take After an [Electrical](#page-142-1) Accident on [page](#page-142-1) 127
- General Electrical Safety [Guidelines](#page-142-2) and Warnings on [page](#page-142-2) 127
- AC Power Electrical Safety [Guidelines](#page-143-0) on [page](#page-143-0) 128

### <span id="page-142-1"></span>Action to Take After an Electrical Accident

If an electrical accident results in an injury, take the following actions in this order:

- 1. Use caution. Be aware of potentially hazardous conditions that could cause further injury.
- 2. Disconnect power from the device.
- 3. If possible, send another person to get medical aid. Otherwise, assess the condition of the victim, then call for help.

## Related

- General Safety [Guidelines](#page-124-0) and Warnings on page 109
- <span id="page-142-2"></span>Documentation
- *General Electrical Safety Guidelines and Warnings*
- AC Power Electrical Safety [Guidelines](#page-143-0) on page 128
- *DC Power Electrical Safety Guidelines for Switches*

### General Electrical Safety Guidelines and Warnings

- Install the services gateway in compliance with the following local, national, or international electrical codes:
	- United States—National Fire Protection Association (NFPA 70), United States National Electrical Code
	- Canada—Canadian Electrical Code, Part 1, CSA C22.1
- Other countries—International Electromechanical Commission (IEC) 60364, Part 1 through Part 7
- Evaluated to the TN power system
- Locate the emergency power-off switch for the room in which you are working so that if an electrical accident occurs, you can quickly turn off the power.
- Do not work alone if potentially hazardous conditions exist anywhere in your workspace.
- Never assume that poweris disconnected from a circuit. Always check the circuit before starting to work.
- Carefully look for possible hazards in your work area, such as moist floors, ungrounded power extension cords, and missing safety grounds.
- Operate the services gateway within marked electrical ratings and product usage instructions.
- For the services gateway and peripheral equipment to function safely and correctly, use the cables and connectors specified for the attached peripheral equipment, and make certain they are in good condition.

<span id="page-143-0"></span>Related Documentation

- *In Case of Electrical Accident*
- *AC Power Electrical Safety Guidelines*

### AC Power Electrical Safety Guidelines

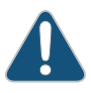

CAUTION: For devices with AC power supplies, an external surge protective device (SPD) must be used at the AC power source.

The following electrical safety guidelines apply to AC-powered devices:

• Note the following warnings printed on the device:

"CAUTION: THIS UNIT HAS MORE THAN ONE POWER SUPPLY CORD. DISCONNECT ALL POWER SUPPLY CORDS BEFORE SERVICING TO AVOID ELECTRIC SHOCK."

"ATTENTION: CET APPAREIL COMPORTE PLUS D'UN CORDON D'ALIMENTATION. AFIN DE PRÉVENIR LES CHOCS ÉLECTRIQUES, DÉBRANCHER TOUT CORDON D'ALIMENTATION AVANT DE FAIRE LE DÉPANNAGE."

- AC-powered devices are shipped with a three-wire electrical cord with a grounding-type plug that fits only a grounding-type power outlet. Do not circumvent this safety feature. Equipment grounding must comply with local and national electrical codes.
- Youmust provide an external certified circuit breakerratedminimum20 A in the building installation.
- The power cord serves as the main disconnecting device for the AC-powered device. The socket outlet must be near the AC-powered device and be easily accessible.
- For devices that have more than one power supply connection, you must ensure that all power connections are fully disconnected so that power to the device is completely removed to prevent electric shock. To disconnect power, unplug all power cords (one for each power supply).

g017253

### Power Cable Warning (Japanese)

WARNING: The attached power cable is only for this product. Do not use the cable for another product.

注意

# 附属の電源コードセットはこの製品専用です。 他の電気機器には使用しないでください。

- Related
- General Safety [Guidelines](#page-124-0) and Warnings on page 109
- Documentation • *General Electrical Safety Guidelines and Warnings*
	- *Multiple Power Supplies Disconnection Warning*

# CHAPTER 29

# Agency Approvals and Regulatory Compliance Information

- SRX340 Services Gateway Agency [Approvals](#page-146-0) on [page](#page-146-0) 131
- SRX340 Services Gateway Acoustic Noise [Compliance](#page-147-0) Statements on [page](#page-147-0) 132
- SRX340 Services Gateway EMC [Requirements](#page-148-0) on [page](#page-148-0) 133

# <span id="page-146-0"></span>SRX340 Services Gateway Agency Approvals

The services gateway complies with the following standards:

- Safety
	- CAN/CSA-C22.2 No.60950-1 (2007) Information Technology Equipment
	- UL 60950-1 (2nd Ed.) Information Technology Equipment
	- EN 60950-1 (2006+ A11:2010) Information Technology Equipment Safety
	- IEC 60950-1 (2005 +A1:2009) Information Technology Equipment Safety (All country deviations): CB Scheme report
	- EN 60825-1 (2007) Safety of Laser Products Part 1: Equipment classification and requirements
- EMC
	- EN 300 386 V1.6.1 Telecom Network Equipment EMC requirements
	- EN 55032:2012 + EN55032:2012/AC:2013 Electromagnetic compatibility of multimedia equipment - Emission requirements
	- CISPR 32:2012
	- EN 55022:2010/AC:2011 European Radiated Emissions
	- CISPR 22 edition 6.0 : 2008-09
	- EN 55024: 2010 Information Technology Equipment Immunity Characteristics
	- CISPR 24 edition 2b :2010 COREC 2011 IT Equipment Immunity Characteristics
- EMI
- FCC 47CFR , Part 15 Class A (2012) USA Radiated Emissions
- ICES-003 Issue 5, August 2012 Canada Radiated Emissions
- VCCI-V-3/2013.04 and V-4/2012.04 Japanese Radiated Emissions
- BSMI CNS 13438 and NCC C6357 Taiwan Radiated Emissions
- Immunity
	- EN-61000-3-2 Power Line Harmonics
	- EN-61000-3-3 Voltage Fluctuations and Flicker
	- EN-61000-4-2 Electrostatic Discharge
	- EN-61000-4-3 Radiated Immunity
	- EN-61000-4-4 (2004) Electrical Fast Transients
	- EN-61000-4-5 (2006) Surge
	- EN-61000-4-6 (2007) Low Frequency Common Immunity
	- EN-61000-4-11 (2004) Voltage Dips and Sags
	- EN 55024 +A1+A2 (1998) Information Technology Equipment Immunity **Characteristics**
- Environmental
	- Reduction of Hazardous Substances (ROHS) 6
- Telco
	- Common Language Equipment Identifier (CLEI) code

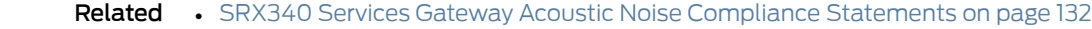

<span id="page-147-0"></span>Documentation • SRX340 Services Gateway EMC [Requirements](#page-148-0) on page 133

#### SRX340 Services Gateway Acoustic Noise Compliance Statements

The maximum emitted sound pressure level is 70 dB(A) or less per EN ISO 7779.

German Translation:

Maschinenlärminformations-Verordnung - 3. GPSGV, der höchste Schalldruckpegel beträgt 70 dB(A) oder weniger gemäss EN ISO 7779.

Related Documentation • SRX340 Services Gateway Agency [Approvals](#page-146-0) on page 131

• SRX340 Services Gateway EMC [Requirements](#page-148-0) on page 133

## <span id="page-148-0"></span>SRX340 Services Gateway EMC Requirements

#### Canada

This Class A digital apparatus complies with Canadian ICES-003.

Cet appareil numérique de la classe A est conforme à la norme NMB-003 du Canada.

#### European Community

This is a Class A product. In a domestic environment this product may cause radio interference in which case the user may be required to take adequate measures.

#### Israel

אזהרה

מוצר זה הוא מוצר Class A. בסביבה ביתית,מוצר זה עלול לגרום הפרעות בתדר רדיו,ובמקרה זה ,המשתמש עשוי להידרש לנקוט אמצעים מתאימים.

The preceding translates as follows:

This product is Class A. In residential environments, the product may cause radio interference, and in such a situation, the user may be required to take adequate measures.

#### Japan

この装置は、クラス A 情報技術装置です。この装置を家庭環境で使用する と電波妨害を引き起こすことがあります。この場合には使用者が適切な対策 ここ。<br>を講ずるよう要求されることがあります。 VCCI-A

The preceding translates as follows:

This is a Class A product. In a domestic environment this product may cause radio interference in which case the user may be required to take adequate measures.

VCCI-A

## United States

The services gateway has been tested and found to comply with the limits for a Class A digital device of the FCC Rules.These limits are designed to provide reasonable protection against harmful interference when the equipment is operated in a commercial environment. This equipment generates, uses, and can radiate radio frequency energy and, if not installed and used in accordance with the instruction manual, may cause harmful interference toradiocommunications. Operationof this equipment in a residential area is likely to cause harmful interference in which case the user will be required to correct the interference at his own expense.

Related • SRX340 Services Gateway Agency [Approvals](#page-146-0) on page 131 Documentation • SRX340 Services Gateway Acoustic Noise [Compliance](#page-147-0) Statements on page 132